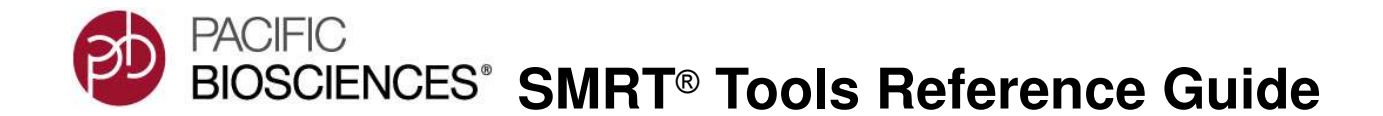

## <span id="page-0-0"></span> **[Introduction](#page-0-0)**

This document describes the command-line tools included with SMRT Link v6.0.0. These tools are for use by bioinformaticians working with secondary analysis results.

• The command-line tools are located in the \$SMRT\_ROOT/smrtlink/ smrtcmds/bin subdirectory.

## **Installation**

The command-line tools are installed as an integral component of the SMRT Link software. For installation details, see **SMRT Link Software Installation (v6.0.0)**.

• To install **only** the command-line tools, use the --smrttools-only option with the installation command, whether for a new installation or an upgrade. Examples:

```
smrtlink-*.run --rootdir smrtlink --smrttools-only
smrtlink-*.run --rootdir smrtlink --smrttools-only --upgrade
```
## **Pacific Biosciences Command-Line Tools**

Following is information on the Pacific Biosciences-supplied command-line tools included in the installation. Third-party tools installed are described at the end of the document.

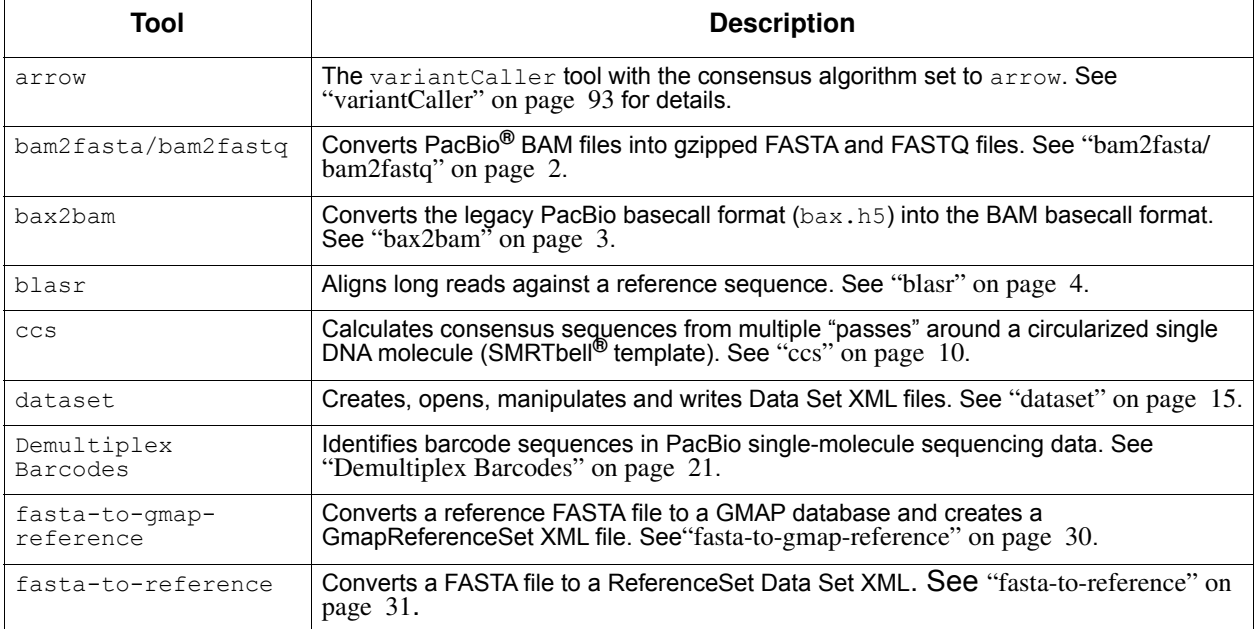

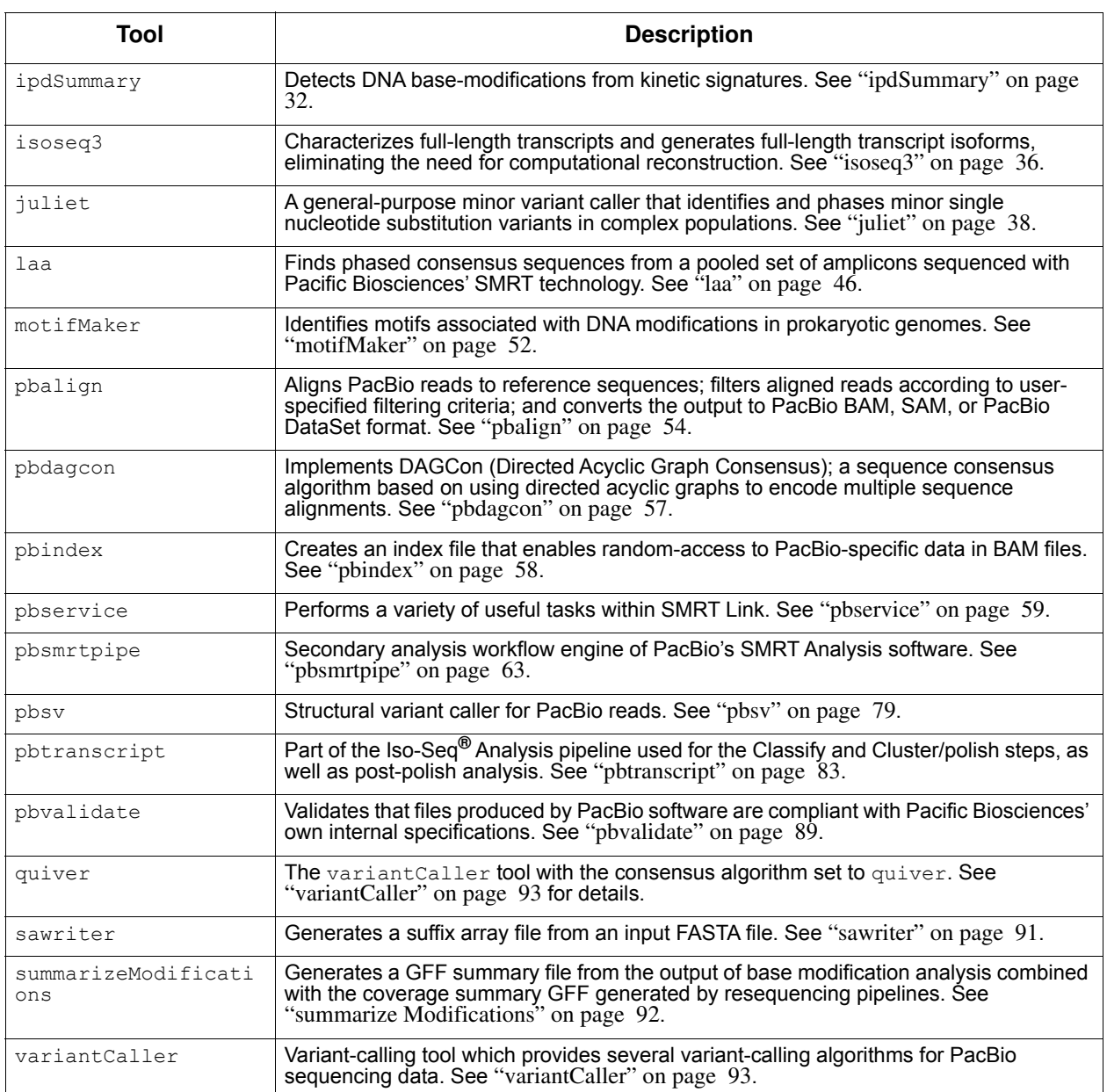

- **arrow** This is the variantCaller tool with the consensus algorithm set to arrow. See ["variantCaller" on page 93](#page-92-0) for details.
- <span id="page-1-0"></span>**bam2fasta/ bam2fastq** The bam2fastx tools convert PacBio**®** BAM files into gzipped FASTA and FASTQ files, including demultiplexing of barcoded data.

## **Usage**

Both tools have an identical interface and take BAM and/or Data Set files as input.

## **Examples**

bam2fasta -o projectName m54008\_160330\_053509.subreads.bam

bam2fastq -o myEcoliRuns m54008\_160330\_053509.subreads.bam m54008\_160331\_235636.subreads.bam

bam2fasta -o myHumanGenomem54012\_160401\_000001.subreadset.xml

### **Input Files**

- $\cdot$  One or more  $\star$ .bam files
- \*. subreadset. xml file (Data Set file)

### **Output Files**

- \*.fasta.gz
- \*.fastq.gz
- <span id="page-2-0"></span>**bax2bam** The bax2bam tool converts the legacy PacBio basecall format (bax.h5) into the BAM basecall format.

### **Usage**

bax2bam [options] <input files...>

## **Options**

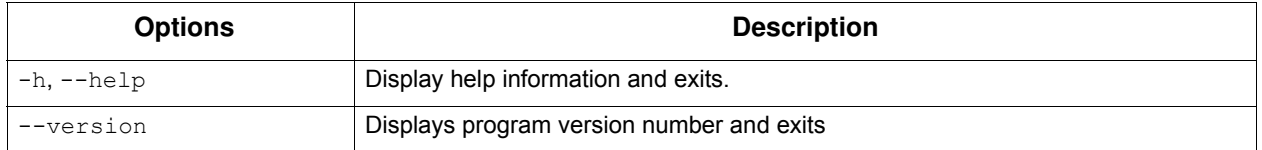

## **Pulse feature options**

These options configure pulse features in the output BAM. Supported features include:

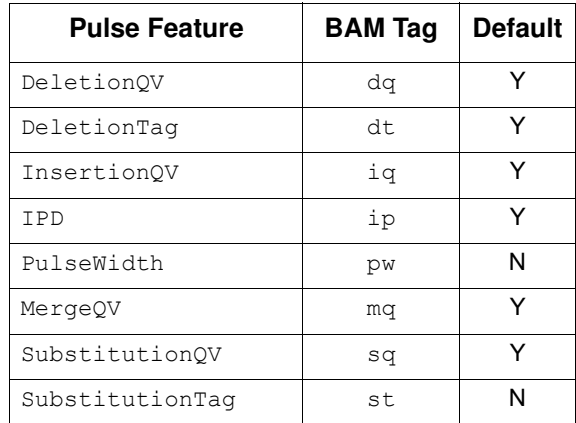

If the Pulse Feature option is used, then **only** those features listed are included, regardless of the default state.

• --pulsefeatures=STRING (Comma-separated list of desired pulse features, using the names in the table above.)

• --losslessframes (Store full, 16-bit IPD/PulseWidth data, instead of the default downsampled, 8-bit encoding.)

## **Input Files**

- movie.1.bax.h5, movie.2.bax.h5 ... (**Note**: Input files should be from the same movie.)
- $\cdot$   $\leftarrow$   $\leftarrow$
- $\cdot$  -f STRING,  $\text{-fofn=STRING}$  (File-of-file-names containing a list of input files.)

## **Output Files**

- ï -o STRING (Prefix of output file names. The movie name is used if no prefix is provided.)
- --output-xml=STRING (Explicit output XML name. If **not** provided using this option,  $bax2bam$  will use the  $-\infty$  prefix (<prefix>.dataset.xml). If that is not specified either, the output XML file name is <moviename>.dataset.xml)
- Output read types: (Note: These types are mutually exclusive.)
	- --subread: Output subreads (Default)
	- --hqregion: Output HQ regions
	- --polymeraseread: Output full polymerase read
	- $--ccs$ : Output CCS sequences
- Output BAM file type:
	- --internal Output BAMs in internal mode. Currently this indicates that non-sequencing ZMWs should be included in the output scraps BAM file, if applicable.

## **Example**

Assuming your original file is named mydata.bas.h5, you can produce a file mynewbam. subreads.bam using the following command:

<span id="page-3-0"></span>bax2bam -o mynewbam mydata.1.bax.h5 mydata.2.bax.h5 mydata.3.bax.h5

**blasr** The blasr tool aligns long reads against a reference sequence, possibly a multi-contig reference.

> blasr maps reads to genomes by finding the highest scoring local alignment or set of local alignments between the read and the genome. The initial set of candidate alignments is found by querying a rapidlysearched precomputed index of the reference genome, and then refining until only high-scoring alignments are kept. The base assignment in alignments is optimized and scored using all available quality information, such as insertion and deletion quality values.

Because alignment approximates an exhaustive search, alignment significance is computed by comparing optimal alignment score to the distribution of all other significant alignment scores.

## **Usage**

```
blasr {subreads|ccs}.bam genome.fasta --bam --out aligned.bam [--options]
blasr {subreadset|consensusreadset}.xml genome.fasta --bam --out aligned.bam [--
options]
```

```
blasr reads.fasta genome.fasta [--options]
```
## **Input Files**

- {subreads|ccs}.bam is in PacBio BAM format, which is the native Sequel<sup>®</sup> System output format of SMRT reads. PacBio BAM files carry rich quality information (such as insertion, deletion, and substitution quality values) needed for mapping, consensus calling and variant detection. For the PacBio BAM format specifications, see **http://pacbiofileformats.readthedocs.io/en/3.0/BAM.html**.
- $\bullet$  {subreadset|consensusreadset}.xml is in PacBio Data Set format. For the PacBio Data Set format specifications, see: **http://pacbiofileformats.readthedocs.io/en/3.0/DataSet.html**.
- reads.fasta: A multi-FASTA file of reads. While any FASTA file is valid input, bam or dataset files are preferable as they contain more rich quality value information.
- $\cdot$  genome. fasta: A FASTA file to which reads should map, usually containing reference sequences.

## **Output Files**

 $\cdot$  aligned.bam: The pairwise alignments for each read, in PacBio BAM format.

## **Input Options**

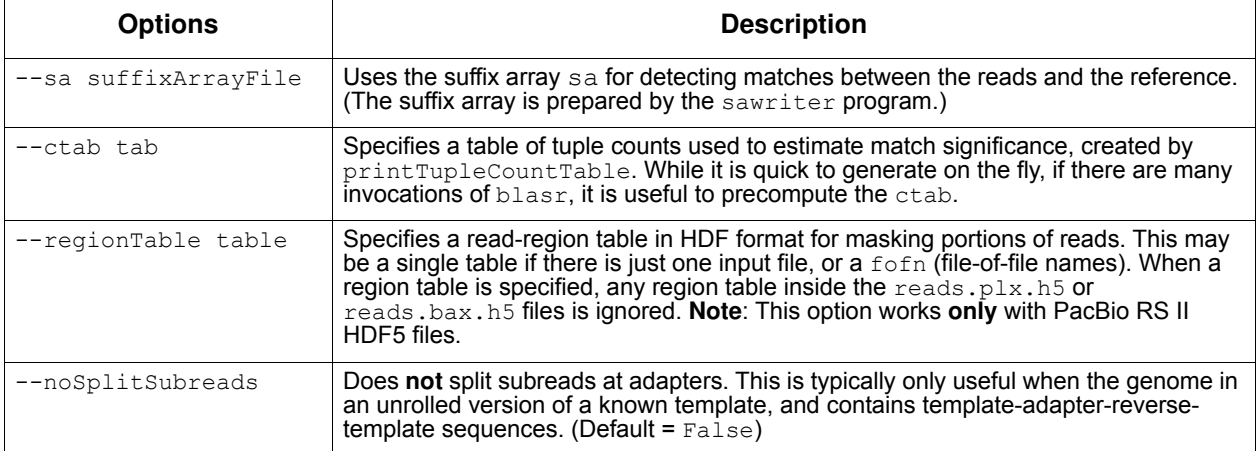

## **Options for Aligning Output**

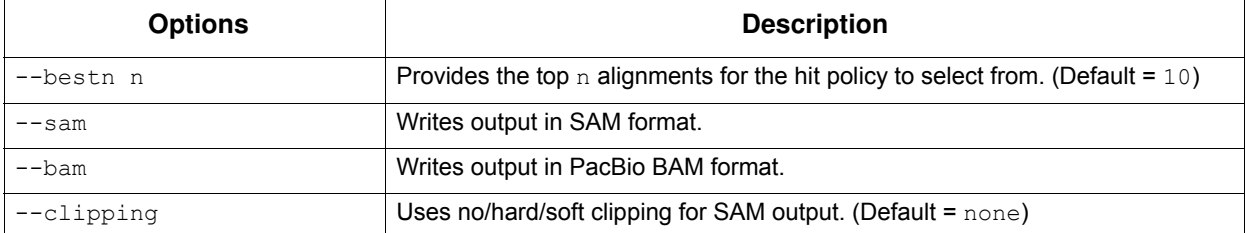

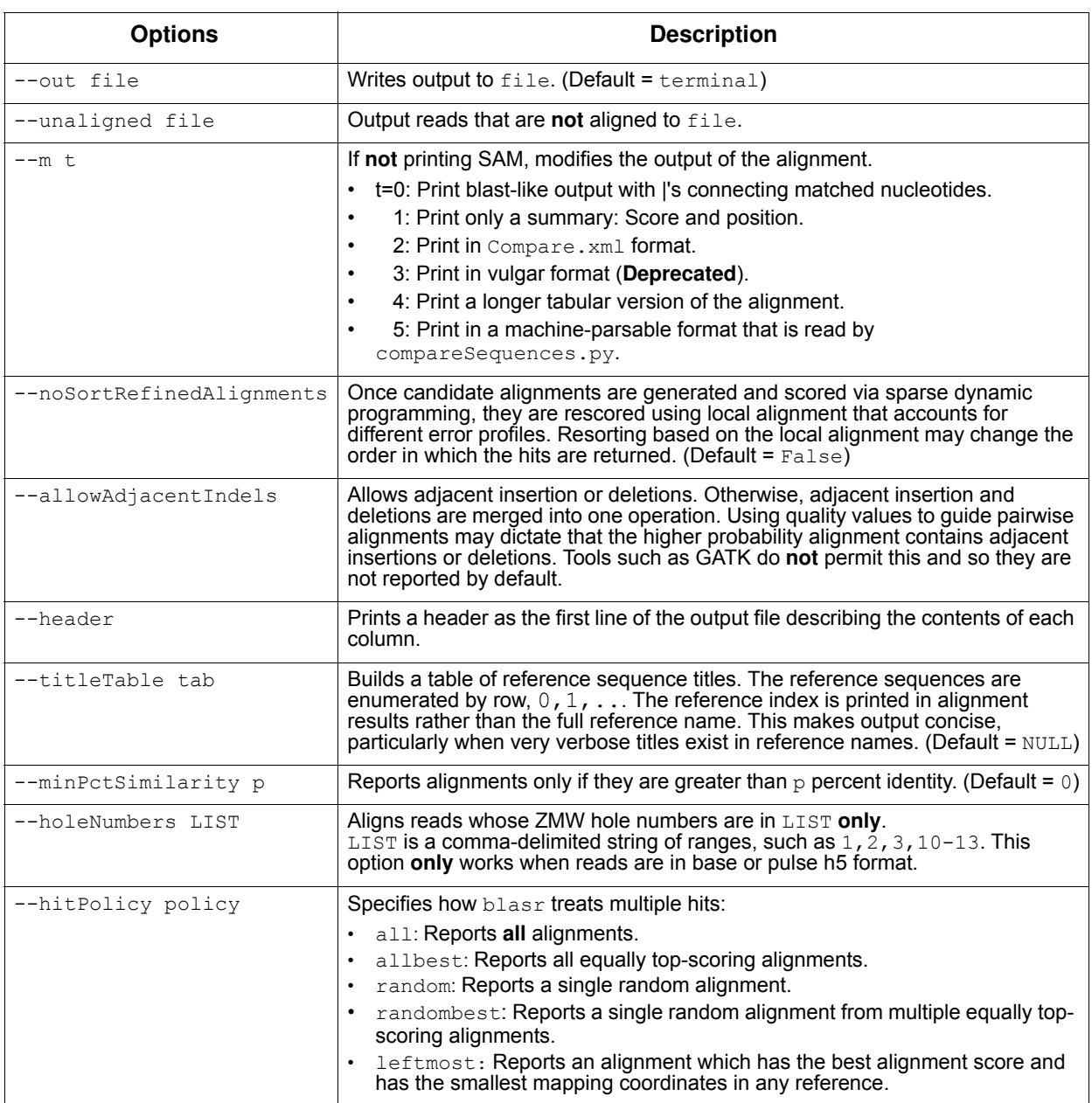

# **Options for Anchoring Alignment Regions**

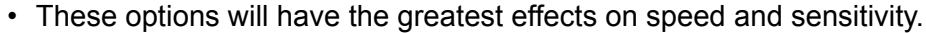

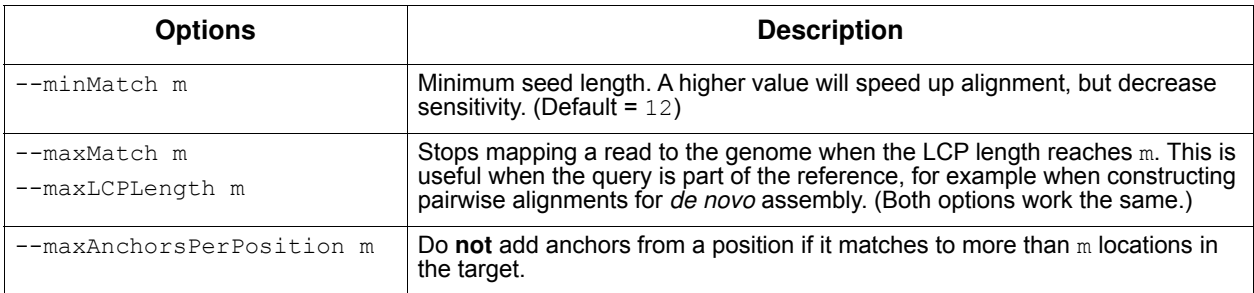

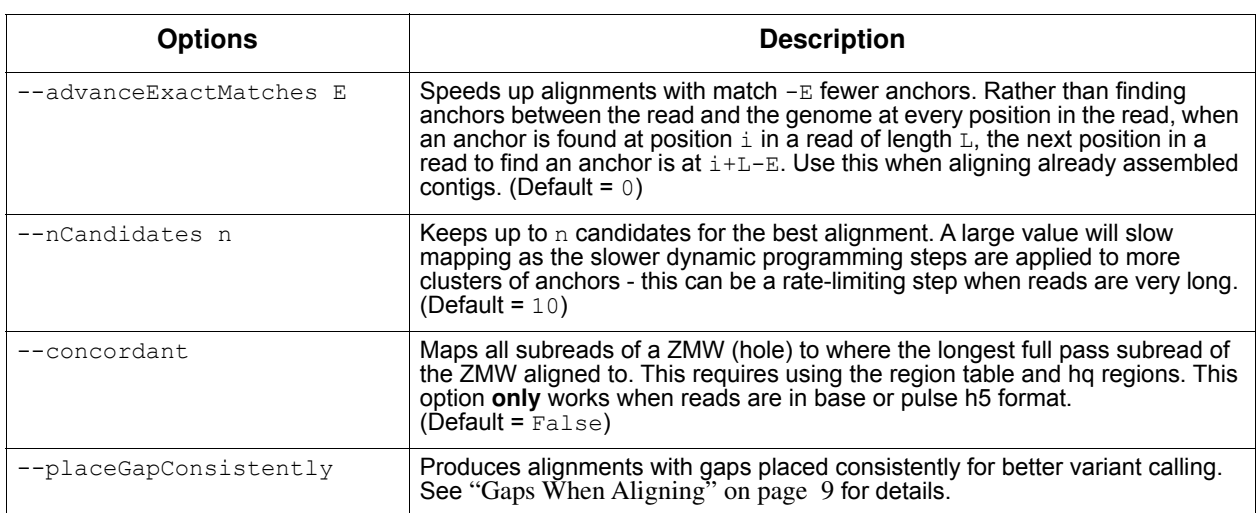

## **Options for Refining Hits**

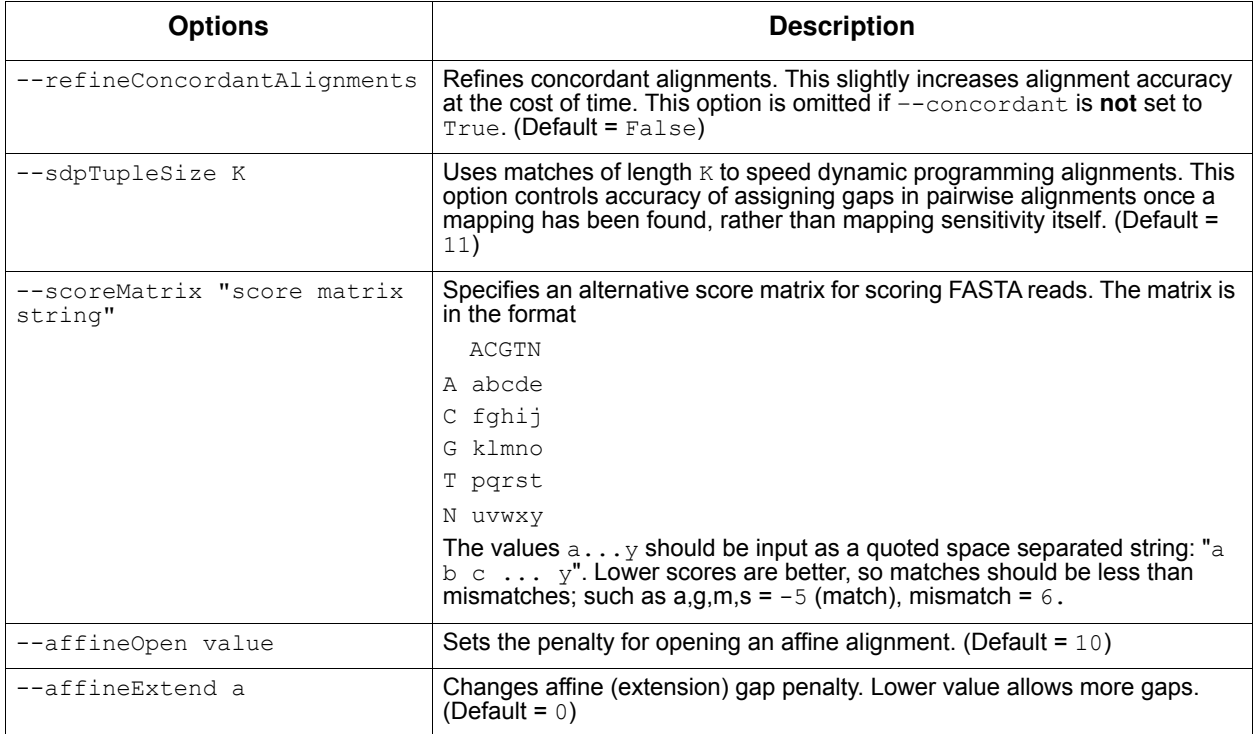

## **Options for Overlap/Dynamic Programming Alignments and Pairwise Overlap for** *de novo* **Assembly**

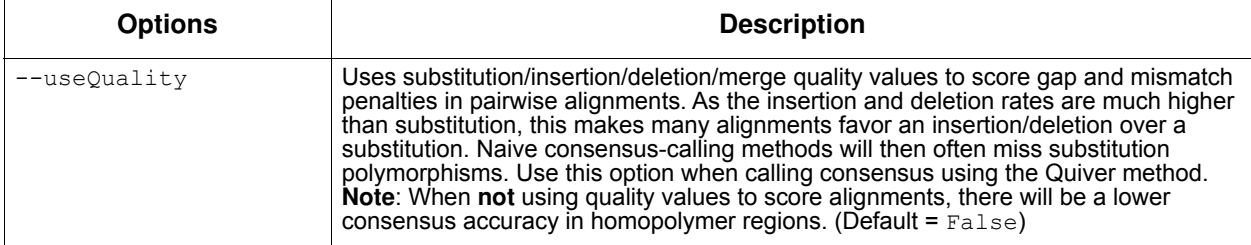

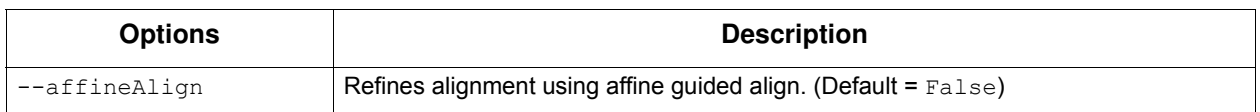

## **Options for Filtering Reads**

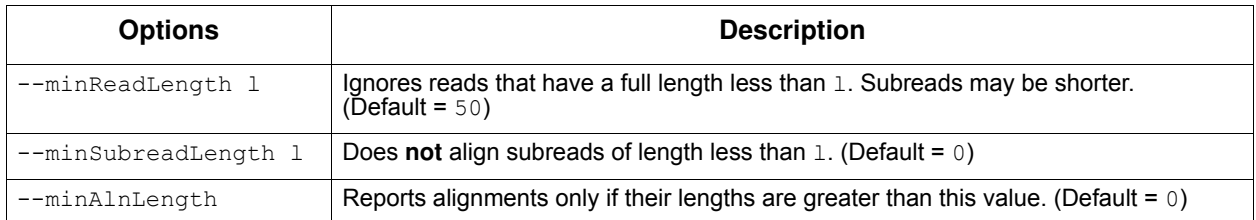

## **Options for Parallel Alignment**

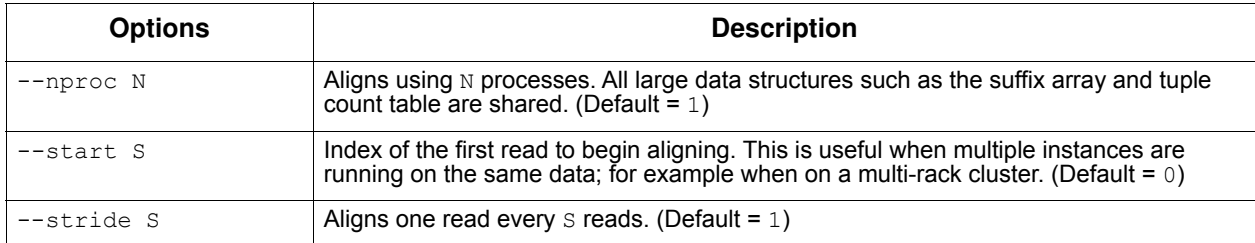

## **Options for Subsampling Reads**

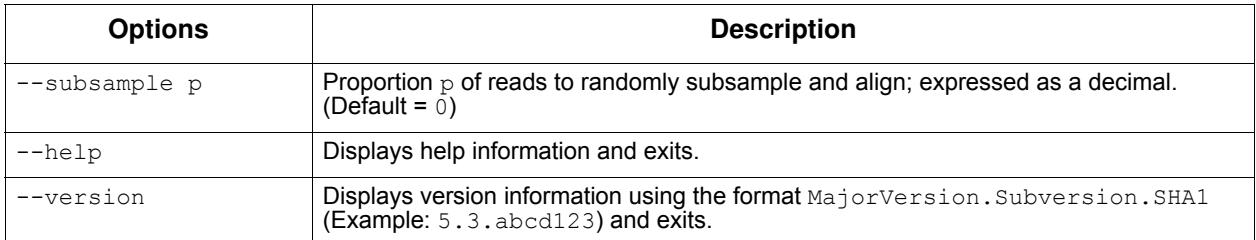

## **Examples**

To align reads from reads.bam to the ecoli\_K12 genome, and output in PacBio BAM format:

blasr reads.bam ecoli K12.fasta --bam --out ecoli aligned.bam

## To use multiple threads:

blasr reads.bam ecoli\_K12.fasta --bam --out ecoli\_aligned.bam --proc 16

To include a larger minimal match, for faster but less sensitive alignments:

blasr reads.bam ecoli\_K12.fasta --bam --out ecoli\_aligned.bam --proc 16 –-minMatch 15

## To produce alignments in a pairwise human-readable format:

blasr reads.bam ecoli\_K12.fasta -m 0

To use a precomputed suffix array for faster startup:

sawriter hg19.fasta.sa hg19.fasta #First precompute the suffix array blasr reads.bam hg19.fasta --sa hg19.fasta.sa

## <span id="page-8-0"></span>**Gaps When Aligning**

By default, blasr places gap **inconsistently** when aligning a sequence and its reverse-complement sequence. It is preferable to place gap consistently to call a consensus sequence from multiple alignments or call single nucleotide variants (SNPs), as the output alignments will make it easier for variant callers to call variants.

### **Example:**

```
REF : TTTTTTAAACCCC
READ1: TTTTTTACCCC
READ2: GGGGTAAAAAA
where READ1 and READ2 are reverse-complementary to each other.
```
In the following alignments, gaps are placed **inconsistently**:

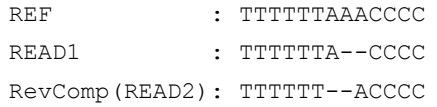

In the following alignments, gaps are placed **consistently**, with --placeGapsConsistently specified:

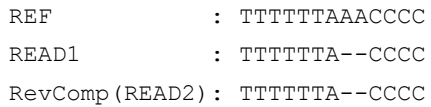

To produce alignments with gaps placed **consistently** for better variant calling, use the --placeGapConsistently option:

blasr query.bam target.fasta --out outfile.bam --bam -–placeGapConsistently

<span id="page-9-0"></span>**ccs** Circular Consensus Sequencing (CCS) calculates consensus sequences from multiple "passes" around a circularized single DNA molecule (SMRTbell**®** template). CCS uses the Quiver framework to achieve optimal consensus results given the number of passes available.

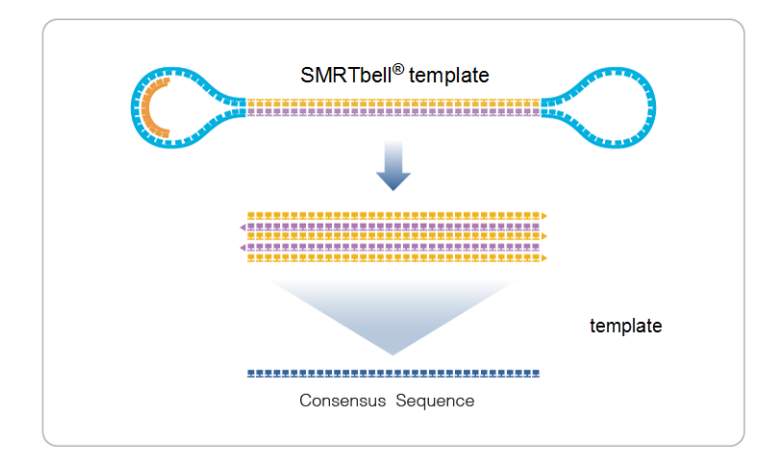

Circular consensus sequencing (CCS)

## **Input Files**

ï One .subreads.bam file containing the subreads for each SMRTbell**®** template sequenced.

**Note: Sequence data generated by the PacBio RS II is in bas.h5** format, while the sequence data generated by the Sequel**®** System is in BAM file format. If you have a bas.h5 file, you will need to convert it into a BAM file using the tool bax2bam, which simply needs the name of any bas.h5 files to convert and the prefix of the output file. See ["bax2bam" on page 3](#page-2-0) for details.

## **Output Files**

• A BAM file with one entry for each consensus sequence derived from a ZMW. BAM is a general file format for storing sequence data, which is described fully by the SAM/BAM working group. The CCS output format is a version of this general format, where the consensus sequence is represented by the "Query Sequence". Several tags were added to provide additional meta information. An example BAM entry for a consensus as seen by samtools is shown below.

m141008\_060349\_42194\_c100704972550000001823137703241586\_s1\_p0/63/ccs 4 \* 0 255 \* \* 0 0 CCCGGGGATCCTCTAGAATGC ~~~~~~~~~~~~~~~~~~~~~ RG:Z:83ba013f np:i:35 rq:i:999 rs:B:i,37,0,0,1,0 sn:B:f,11.3175,6.64119,11.6261,14.5199 za:f:2.25461 zm:i:63 zs:B:f,- 1.57799,3.41424,2.96088,2.76274,3.65339,2.89414,2.446,3.04751,2.35529,3.65944,2.76774,4.119,1.679 81,1.66385,3.59421,2.32752,4.17803,-0.00353378,nan,0.531571,2.21918,3.88627,- 0.382997,0.650671,3.28113,0.798569,4.052,0.933297,3.00698,2.87132,2.66324,0.160431,1.99552,1.6935 4,1.90644,1.64448,3.13003,1.19977

## Following are some of the common fields contained in the output BAM file:

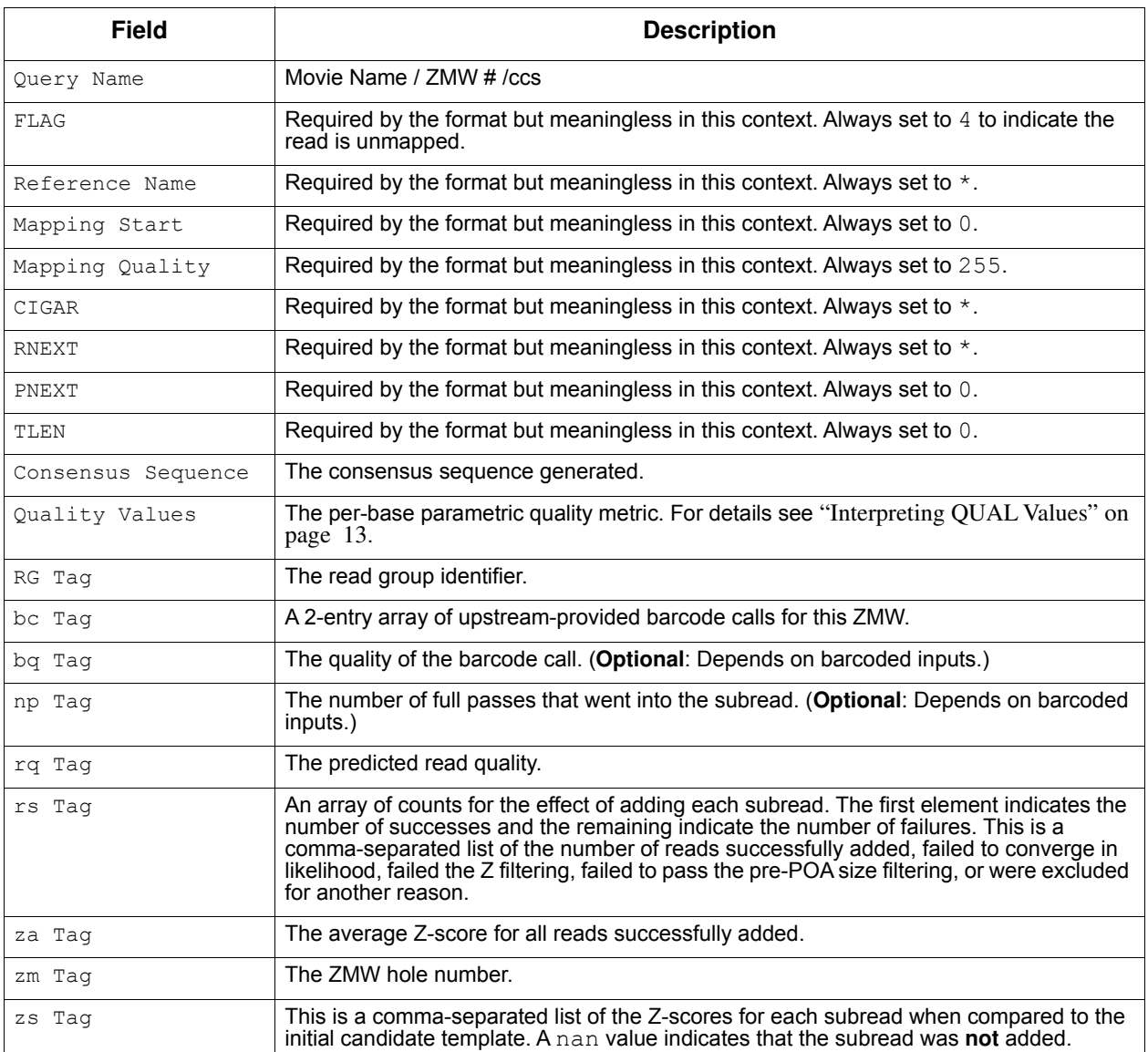

## **Usage**

ccs [OPTIONS] OUTPUT FILES...

## **Example**

ccs --minLength=100 myCCS.bam myData.subreads.bam

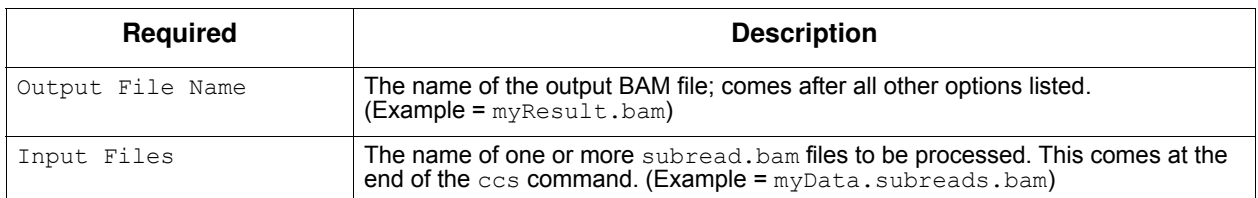

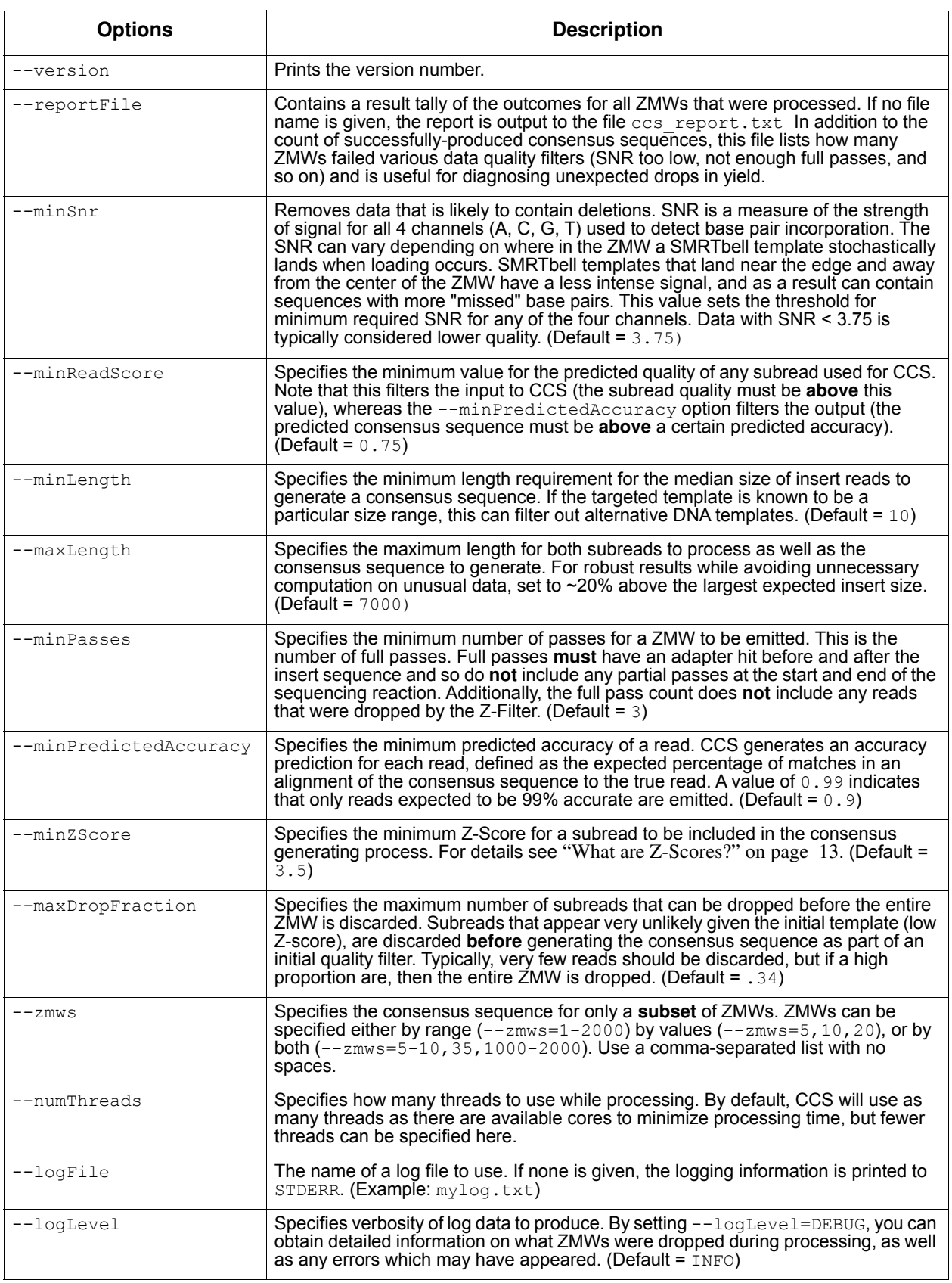

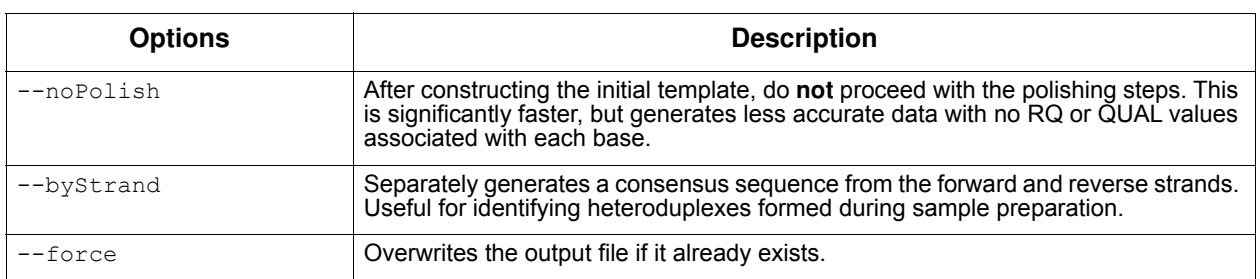

## <span id="page-12-0"></span>**Interpreting QUAL Values**

The QUAL value of a read is a measure of the posterior likelihood of an error at a particular position. **Increasing** QUAL values are associated with a **decreasing** probability of error. For indels and homopolymers, there is ambiguity as to which QUAL value is associated with the error probability. Shown below are different types of alignment errors, with a  $*$  indicating which sequence BP should be associated with the alignment error.

#### **Mismatch**

```
\star ccs: ACGTATA
   ref: ACATATA
```
### **Deletion**

 $\star$ ccs: AC-TATA ref: ACATATA

#### **Insertion**

 $\star$ ccs: ACGTATA ref: AC-TATA

### **Homopolymer Insertion or Deletion**

Indels should always be left-aligned, and the error probability is only given for the first base in a homopolymer.

 \* \* ccs: ACGGGGTATA ccs: AC-GGGTATA<br>ref: AC-GGGTATA ref: ACGGGGTATA ref: AC-GGGTATA

## <span id="page-12-1"></span>**What are Z-Scores?**

Z-score filtering is a way to remove outliers and contaminating data from the CCS data prior to consensus generation, a crucial step for any analysis.

The Z-score for a subread is a metric which quantifies how it fits the model or assumptions of CCS scoring. In CCS, an initial template sequence is proposed, and then further refined using data in the templates. The initial template is usually quite close to the final consensus sequence, and at this stage CCS will evaluate how likely each read is based on the candidate template. The likelihood of a read for a template is summarized by its Zscore, which asymptotically is normally distributed with a mean near 0.

Subreads with very low Z-scores are very **unlikely** to have been produced according to the CCS model, and so represent outliers. For example, the plot below shows the Z-scores for several subreads. With a -5 cutoff, we can see that one subread is excluded from the data.

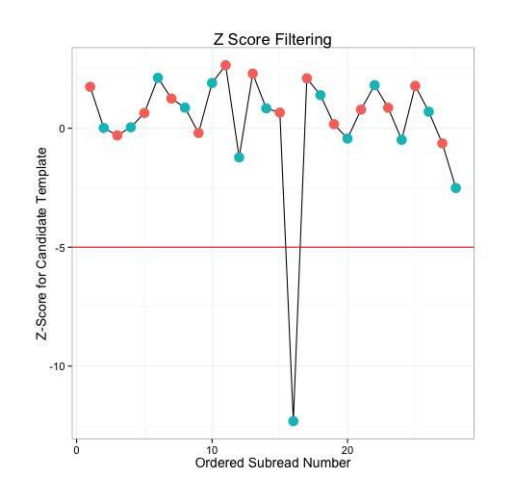

## **CCS Yield Report**

The CCS Report specifies the number of ZMWs that successfully produced consensus sequences, as well as a count of how many ZMWs did **not** produce a consensus sequence for various reasons. The entries in this report, as well as parameters used to increase or decrease the number of ZMWs that pass various filters, are shown in the table below.

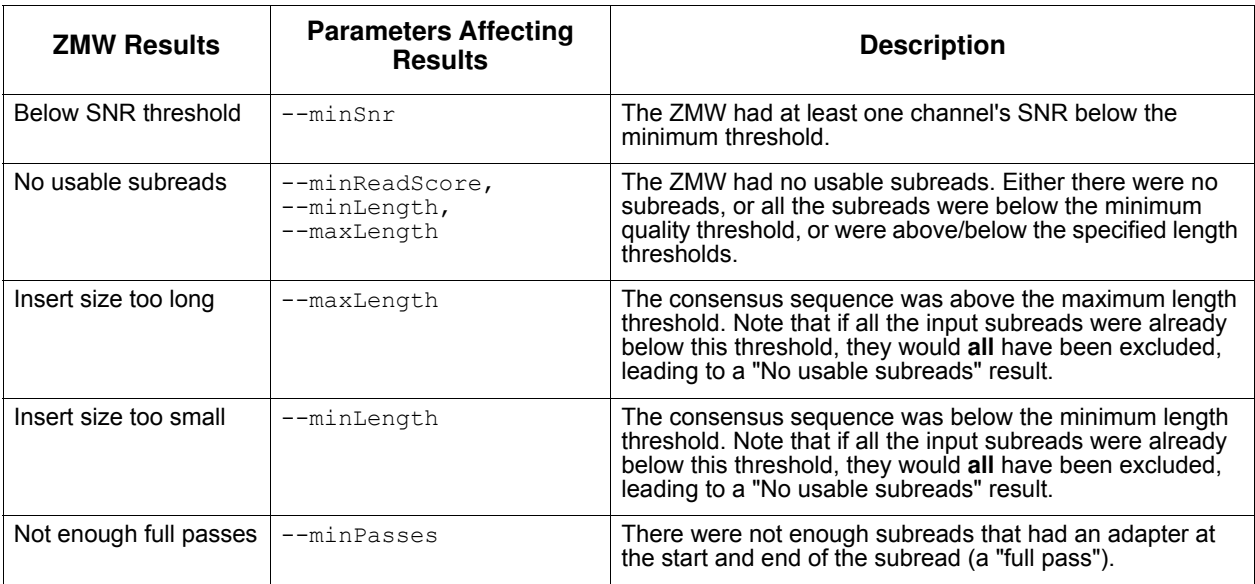

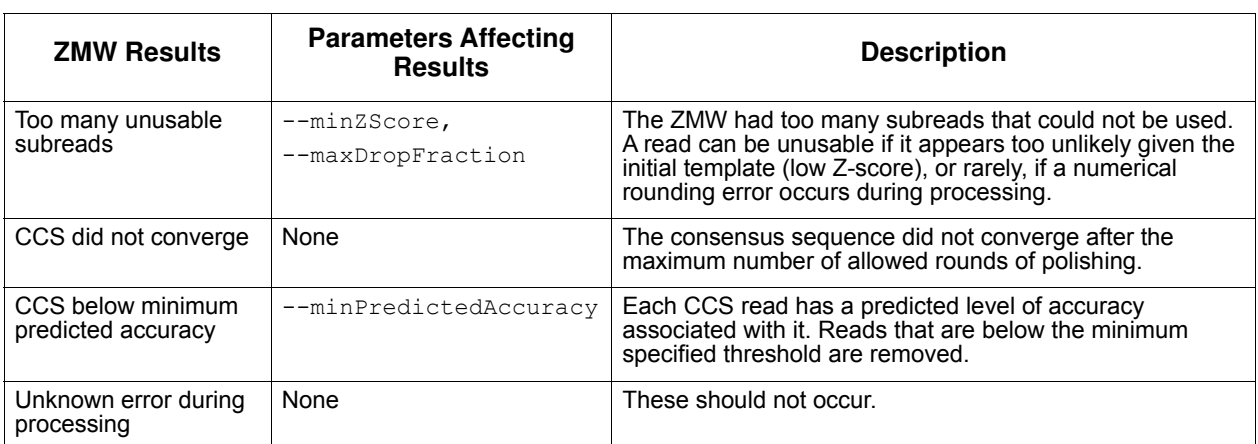

<span id="page-14-0"></span>**dataset** The dataset tool creates, opens, manipulates and writes Data Set XML files. The commands allow you to perform operations on the various types of data held by a Data Set XML: merge, split, write, and so on.

## **Usage**

```
dataset [-h] [--version] [--log-file LOG_FILE]
        [--log-level {DEBUG, INFO, WARNING, ERROR, CRITICAL} | --debug | --quiet | -v]
         [--strict] [--skipCounts]
```
{create,filter,merge,split,validate,summarize,consolidate,loadstats,newuuid,loadmetada ta,copyto,absolutize,relativize}

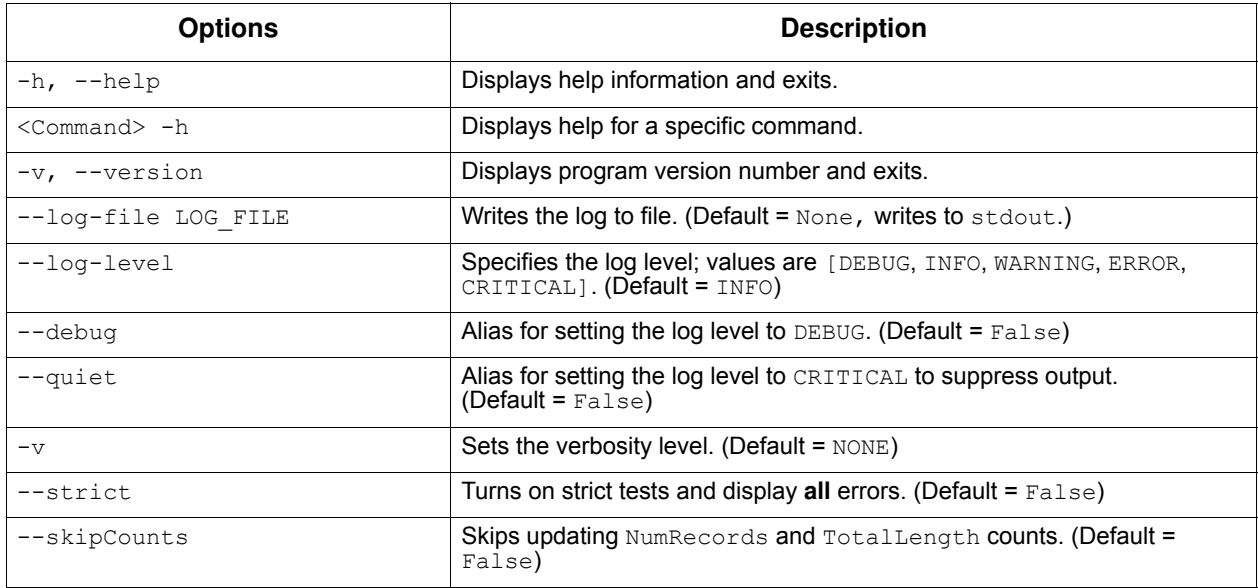

create Command: Create an XML file from a fofn (file-of-file names) or BAM file. Possible types: SubreadSet, AlignmentSet, ReferenceSet, HdfSubreadSet, BarcodeSet, ConsensusAlignmentSet, ConsensusReadSet, ContigSet.

 dataset create [-h] [--type DSTYPE] [--name DSNAME] [--generateIndices] [--metadata METADATA] [--novalidate] [--relative]

#### outfile infile [infile ...]

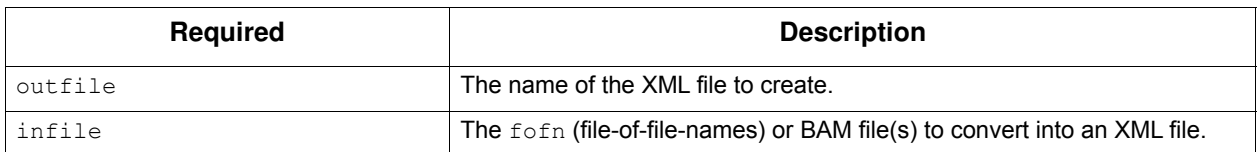

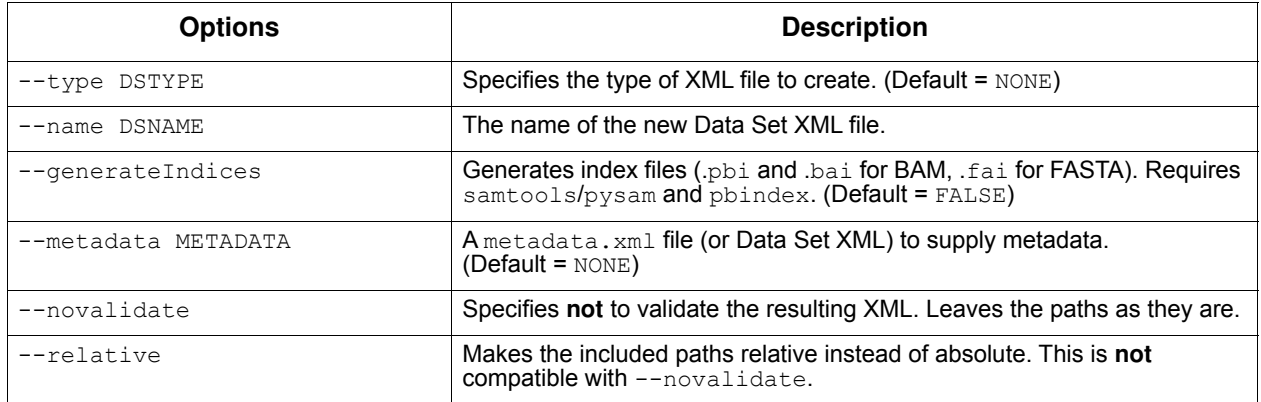

filter Command: Filter an XML file using filters and threshold values.

- Suggested filters: accuracy, bc, bcf, bcq, bcr, bq, cx, length, movie, n\_subreads, pos, qend, qname, qstart, readstart, rname, rq, tend, tstart, zm.
- More resource-intensive filter:  $[q<sub>s</sub>]$

**Note**: Multiple filters with different names are ANDed together. Multiple filters with the **same** name are ORed together, duplicating existing requirements.

dataset filter [-h] infile outfile filters [filters ...]

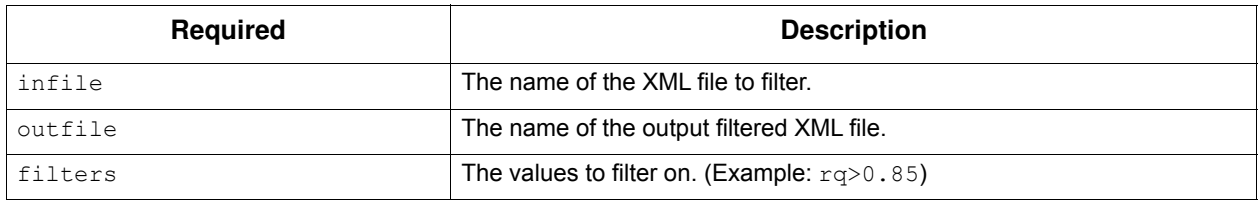

merge Command: Combine XML files.

dataset merge [-h] outfile infiles [infiles ...]

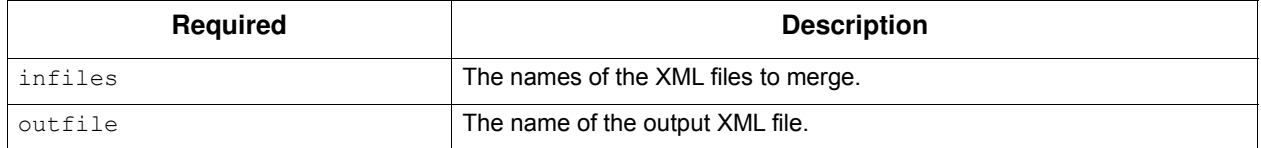

split Command: Split a Data Set XML file.

dataset split [-h] [--contigs] [--barcodes] [--zmws] [--byRefLength]

```
 [--noCounts] [--chunks CHUNKS] [--maxChunks MAXCHUNKS]
 [--targetSize TARGETSIZE] [--breakContigs]
 [--subdatasets] [--outdir
 infile [outfiles...]
```
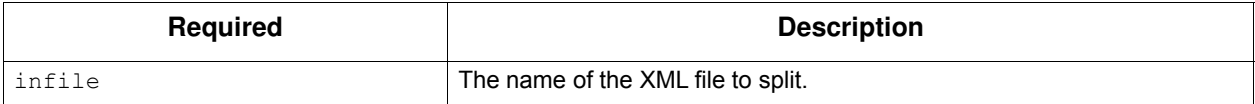

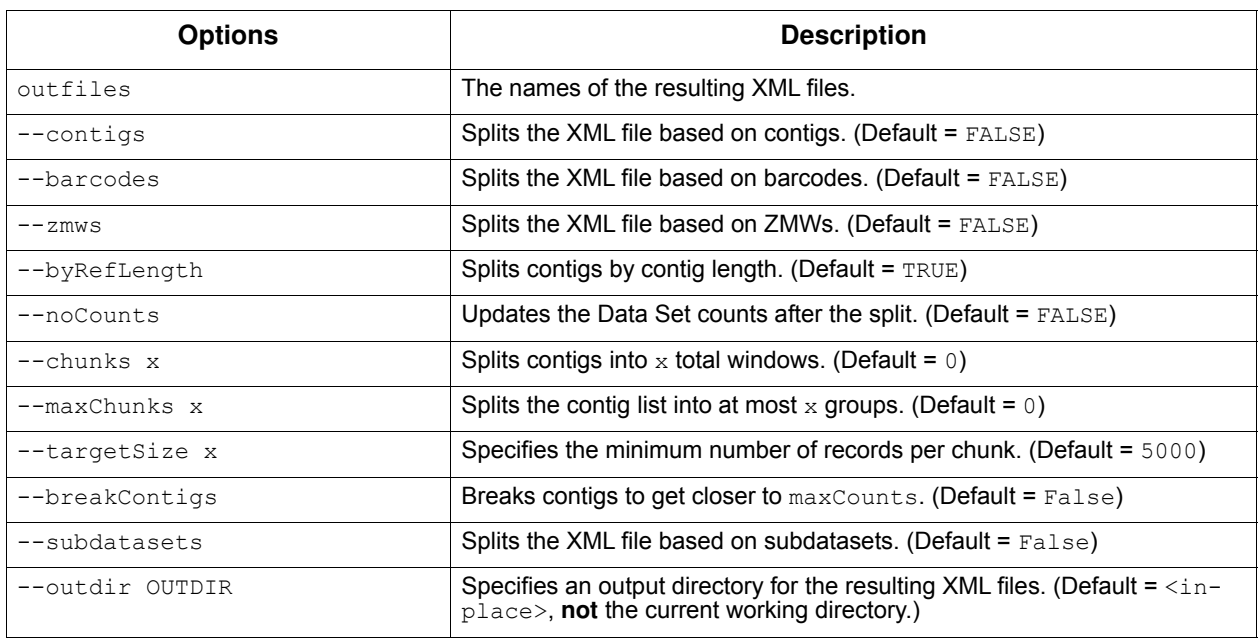

validate Command: Validate XML and ResourceId files. (This is an internal testing functionality that may be useful.)

**Note:** This command requires that  $p_{Y}x$ b (not distributed with SMRT Link) be installed. If **not** installed, validate simply checks that the files pointed to in ResourceIds exist.

dataset validate [-h] [--skipFiles] infile

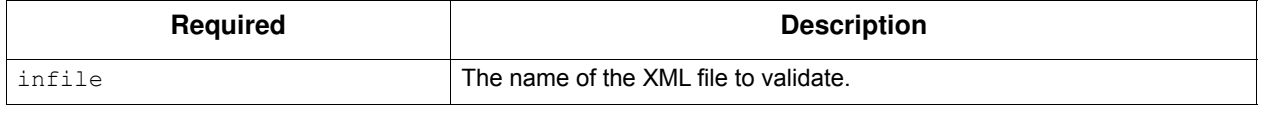

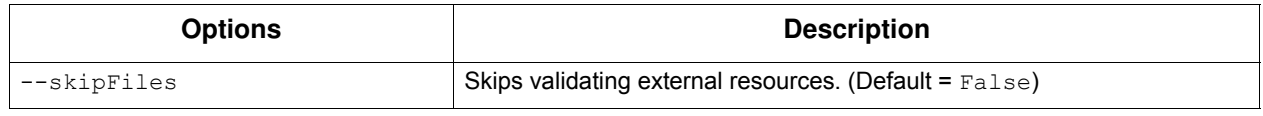

summarize Command: Summarize a Data Set XML file.

#### dataset summarize [-h] infile

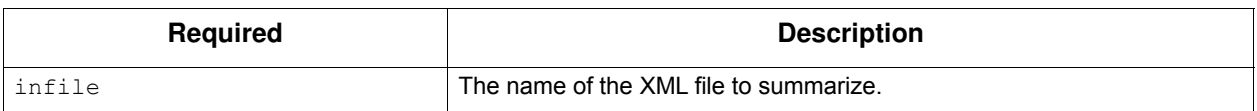

#### consolidate Command: Consolidate XML files.

dataset consolidate [-h] [--numFiles NUMFILES] [--noTmp] infile datafile xmlfile

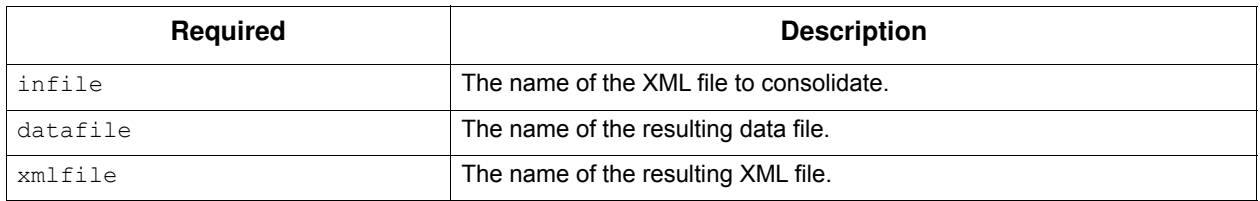

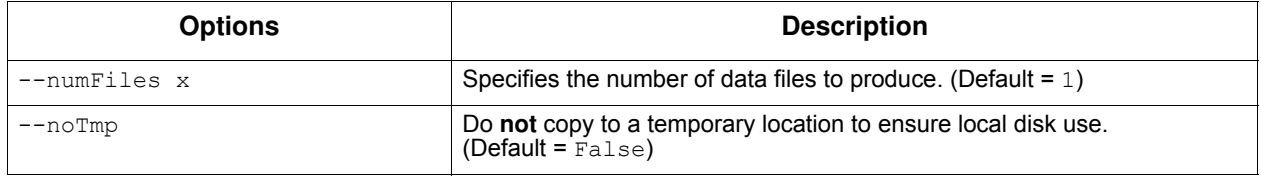

loadstats Command: Load an sts.xml file containing pipeline statistics into a Data Set XML file.

#### dataset loadstats [-h] [--outfile OUTFILE] infile statsfile

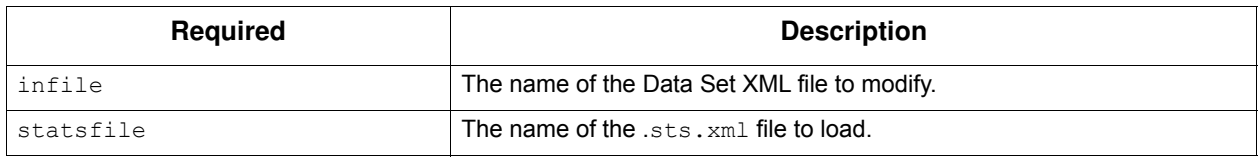

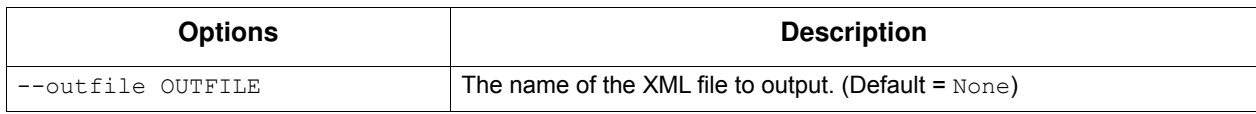

#### newuuid Command: Refresh a Data Set's Unique ID.

dataset newuuid [-h] [--random] infile

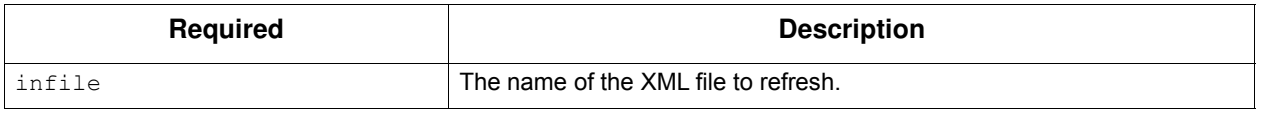

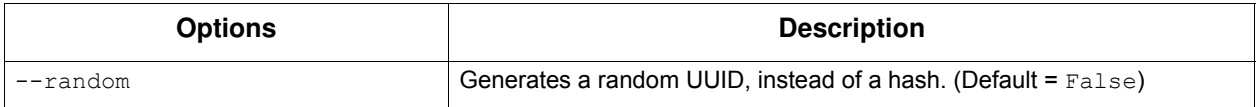

loadmetadata Command: Load a .metadata.xml file into a Data Set XML file.

#### dataset loadmetadata [-h] [--outfile OUTFILE] infile metadata

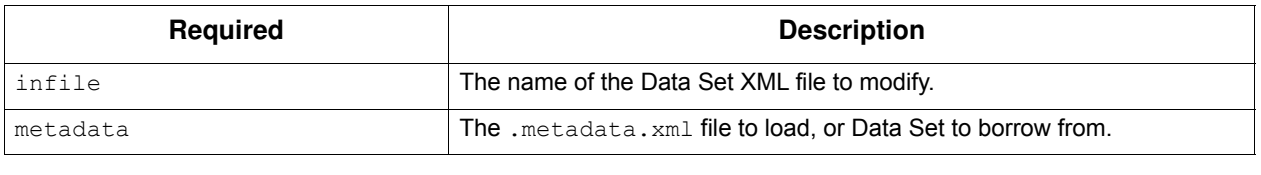

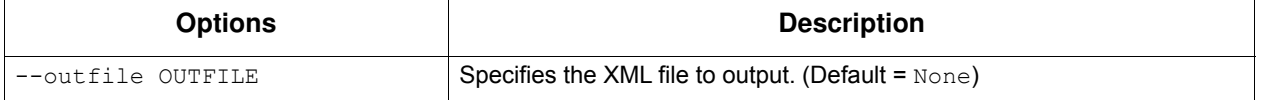

copyto Command: Copy a Data Set and resources to a new location.

dataset copyto [-h] [--relative] infile outdir

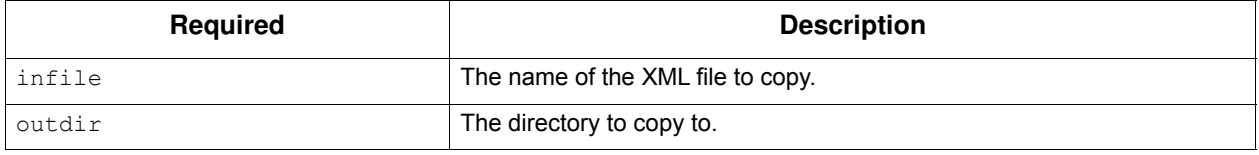

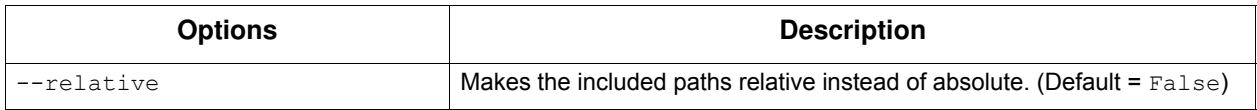

absolutize Command: Make the paths in an XML file absolute.

#### dataset absolutize [-h] [--outdir OUTDIR] infile

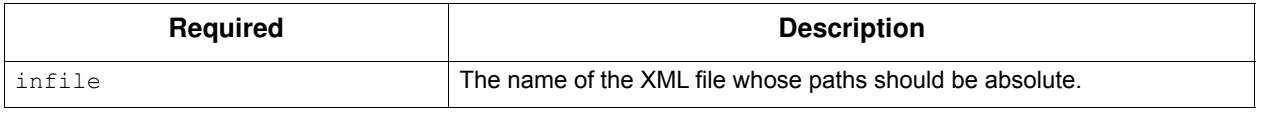

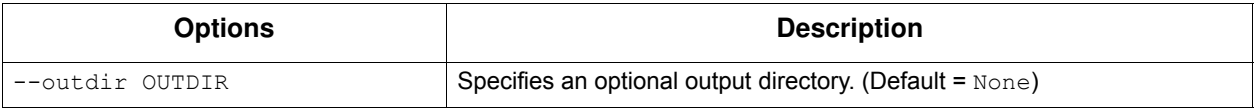

relativize Command: Make the paths in an XML file relative.

#### dataset relativize [-h] infile

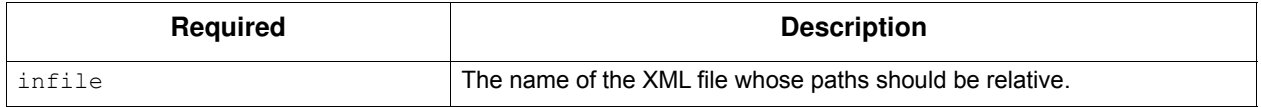

## **Example - Filter Reads**

To filter one or more BAM file's worth of subreads, aligned or otherwise, and then place them into a single BAM file:

# usage: dataset filter <in\_fn.xml> <out\_fn.xml> <filters> dataset filter in\_fn.subreadset.xml filtered\_fn.subreadset.xml 'rq>0.85'

```
# usage: dataset consolidate <in fn.xml> <out data fn.bam> <out fn.xml>
dataset consolidate filtered fn.subreadset.xml consolidate.subreads.bam
out_fn.subreadset.xml
```
The filtered Data Set and the consolidated Data Set should be read-forread equivalent when used with SMRT**®** Analysis software.

### **Example - Resequencing Pipeline**

- Align two movie's worth of subreads in two SubreadSets to a reference.
- Merge the subreads together.
- Split the subreads into Data Set chunks by contig.
- Process using quiver on a chunkwise basis (in parallel).
- 1. Align each movie to the reference, producing a Data Set with one BAM file for each execution:

pbalign movie1.subreadset.xml referenceset.xml movie1.alignmentset.xml pbalign movie2.subreadset.xml referenceset.xml movie2.alignmentset.xml

2. Merge the files into a FOFN-like Data Set; BAMs are **not** touched:

```
# dataset merge <out fn> <in fn> [<in fn> <in fn> ...]
dataset merge merged.alignmentset.xml movie1.alignmentset.xml movie2.alignmentset.xml
```
- 3. Split the Data Set into chunks by contig name; BAMs are **not** touched:
	- Note that supplying output files splits the Data Set into that many output files (up to the number of contigs), with multiple contigs per file.
	- **Not** supplying output files splits the Data Set into **one** output file per contig, named automatically.
	- Specifying a number of chunks instead will produce that many files, with contig or even subcontig (reference window) splitting.

dataset split --contigs --chunks 8 merged.alignmentset.xml

4. Process the chunks using Quiver:

```
variantCaller --alignmentSetRefWindows --referenceFileName referenceset.xml --
outputFilename chunk1consensus.fasta --algorithm quiver chunk1contigs.alignmentset.xml
variantCaller --alignmentSetRefWindows --referenceFileName referenceset.xml --
outputFilename chunk2consensus.fasta --algorithm quiver chunk2contigs.alignmentset.xml
```
The chunking works by duplicating the original merged Data Set (no BAM duplication) and adding filters to each duplicate such that only reads belonging to the appropriate contigs are emitted. The contigs are distributed among the output files in such a way that the total number of records per chunk is about even.

## <span id="page-20-0"></span>**Demultiplex Barcodes**

The **Demultiplex Barcodes** application identifies barcode sequences in PacBio single-molecule sequencing data. It **replaced** pbbarcode and bam2bam for demultiplexing, starting with SMRT**®** Analysis v5.1.0.

**Demultiplex Barcodes** can demultiplex samples that have a unique persample barcode pair and were pooled and sequenced on the same SMRT Cell. There are four different methods for barcoding samples with PacBio technology:

- 1. Sequence-specific primers
- 2. Barcoded universal primers
- 3. Barcoded adapters
- 4. Linear Barcoded Adapters for Probe-based Captures

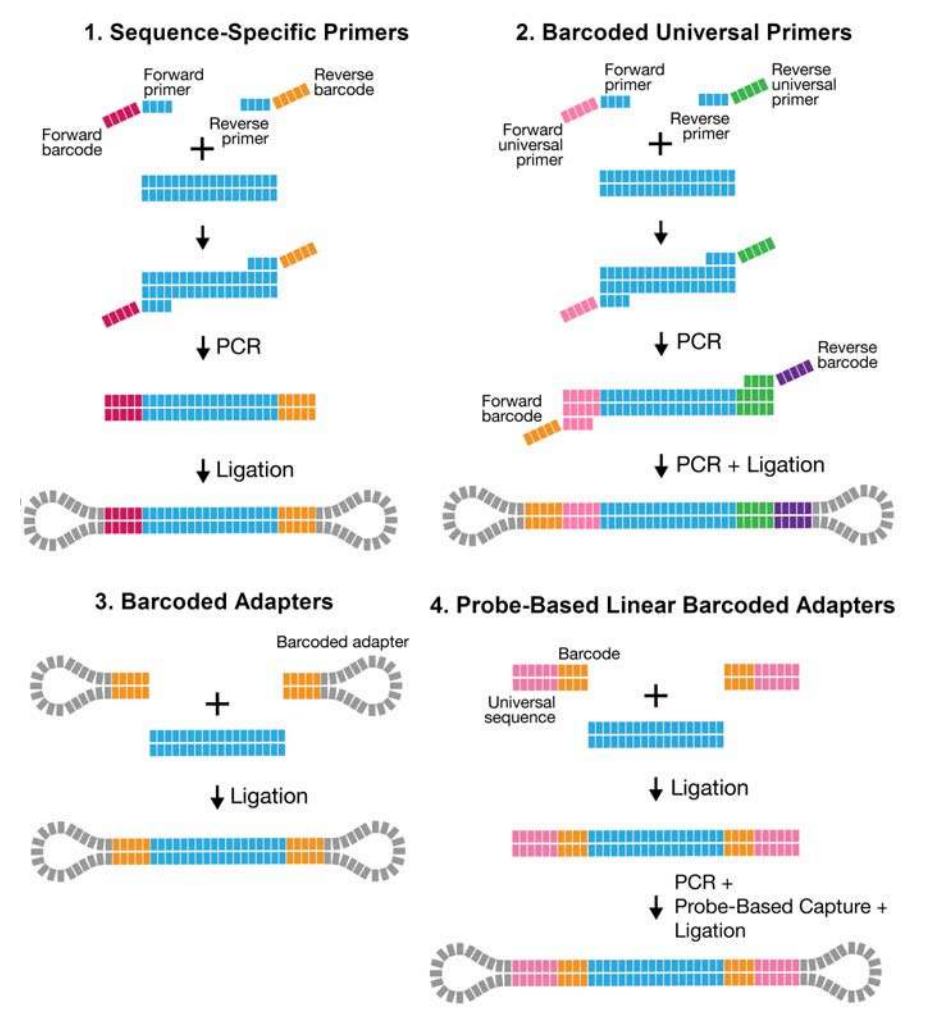

In addition, there are three different barcode library designs. As **Demultiplex Barcodes** supports raw subread and CCS read demultiplexing, the following terminology is based on the per (sub-) read view.

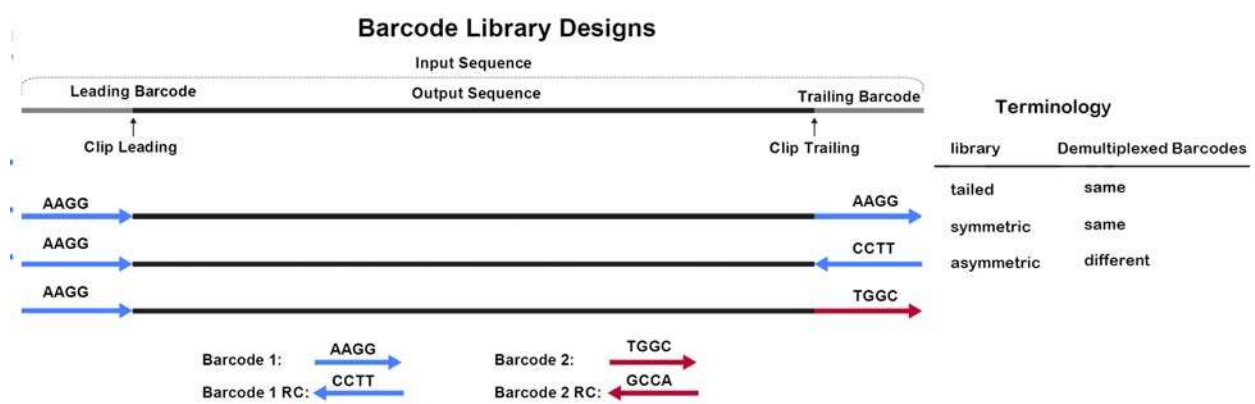

In the overview above, the input sequence is flanked by adapters on both sides. The bases adjacent to an adapter are **barcode regions**. A read can have up to two barcode regions, leading and trailing. Either or both adapters can be missing and consequently the leading and/or trailing region is not being identified.

For **symmetric** and **tailed** library designs, the **same** barcode is attached to both sides of the insert sequence of interest. The only difference is the orientation of the trailing barcode. For barcode identification, one read with a single barcode region is sufficient.

For the **asymmetric** design, **different** barcodes are attached to the sides of the insert sequence of interest. To identify the different barcodes, a read with leading and trailing barcode regions is required.

Output barcode pairs are generated from the identified barcodes. The barcode names are combined using "--", for example bc1002--bc1054. The sort order is defined by the barcode indices, starting with the lowest.

### **Workflow**

By default, **Demultiplex Barcodes** processes input reads grouped by ZMW, **except** if the --per-read option is used. All barcode regions along the read are processed individually. The final per-ZMW result is a summary over all barcode regions. Each ZMW is assigned to a pair of selected barcodes from the provided set of candidate barcodes. Subreads from the same ZMW will have the same barcode and barcode quality. For a particular target barcode region, every barcode sequence gets aligned as given and as reverse-complement, and higher scoring orientation is chosen. This results in a list of scores over all candidate barcodes.

- ï If only **same** barcode pairs are of interest (symmetric/tailed), use the --same option to filter out **different** barcode pairs.
- **·** If only different barcode pairs are of interest (asymmetric), use the --different option to require at least two barcodes to be read and remove pairs with the **same** barcode.

### **Half Adapters**

For an adapter call with only one barcode region, the high-quality region finder cuts right through the adapter. The preceding or succeeding subread was too short and was removed, or the sequencing reaction started/stopped there. This is called a **half adapter**. Thus, there are also 1.5, 2.5, N+0.5 adapter calls.

ZMWs with half or only one adapter can be used to identify the same barcode pairs; positive-predictive value might be reduced compared to high adapter calls. For asymmetric designs with different barcodes in a pair, at least a single full-pass read is required; this can be two adapters, two half adapters, or a combination.

#### **Usage:**

**Notes**:

- Any existing output files are **overwritten** after execution.
- Always use  $-\text{peek-guess}$  to remove spurious barcode hits.

### **Analysis of subread data:**

```
lima movie.subreads.bam barcodes.fasta prefix.bam
lima movie.subreadset.xml barcodes.barcodeset.xml prefix.subreadset.xml
```
### **Analysis of CCS data:**

```
lima --css movie.ccs.bam barcodes.fasta prefix.bam
lima --ccs movie.consensusreadset.xml barcodes.barcodeset.xml 
prefix.consensusreadset.xml
```
If you do not need to import the demultiplexed data into SMRT Link, use the --no-pbi option to minimize memory consumption and run time.

### **Symmetric or Tailed options:**

Raw: --same CCS: --same --ccs

#### **Asymmetric options:**

```
Raw: --different
CCS: --different --ccs
```
### **Example Execution:**

```
lima m54317 180718 075644.subreadset.xml \
Sequel RSII 384 barcodes v1.barcodeset.xml \
m54317 180718 075644.demux.subreadset.xml \
--different --peek-guess
```
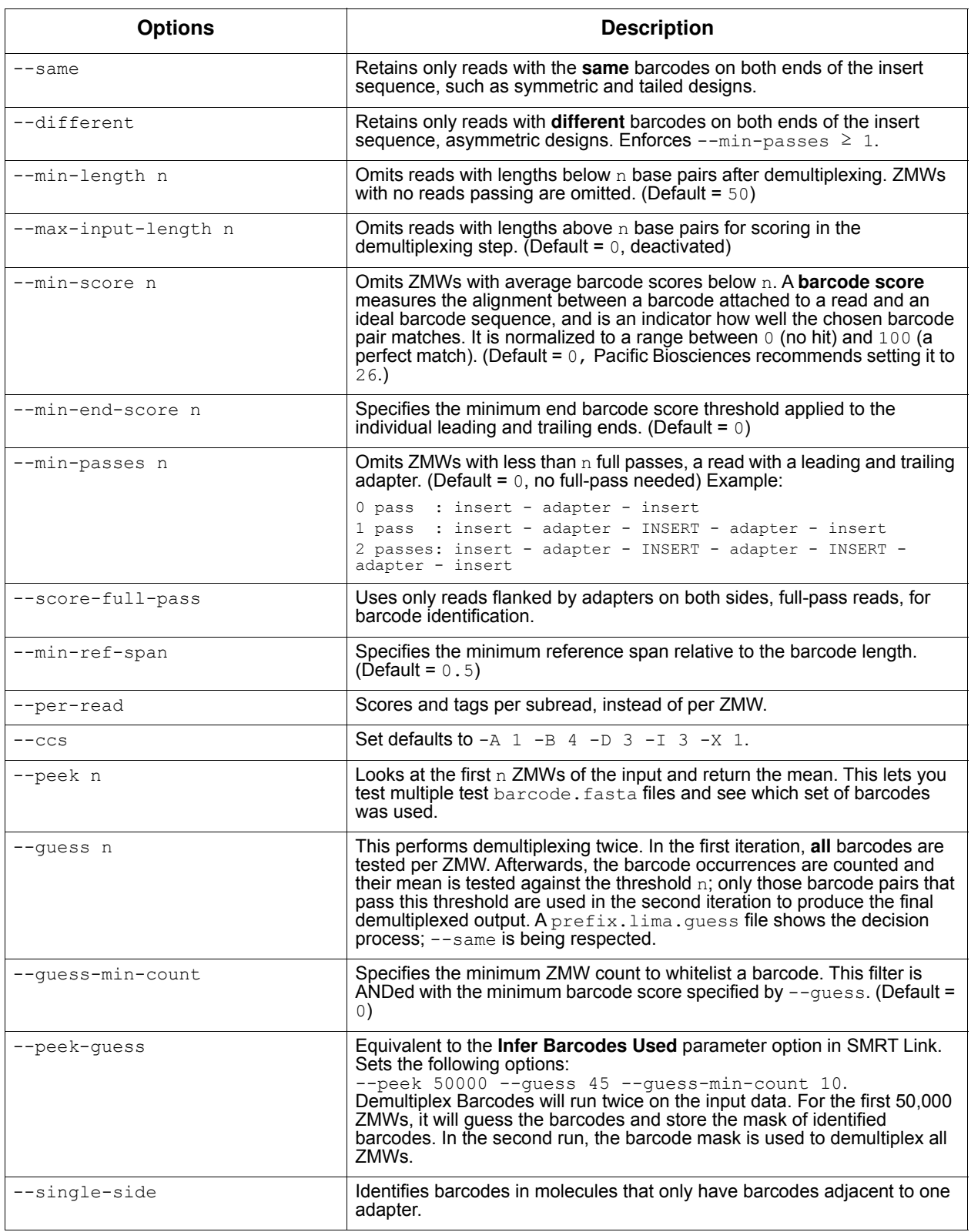

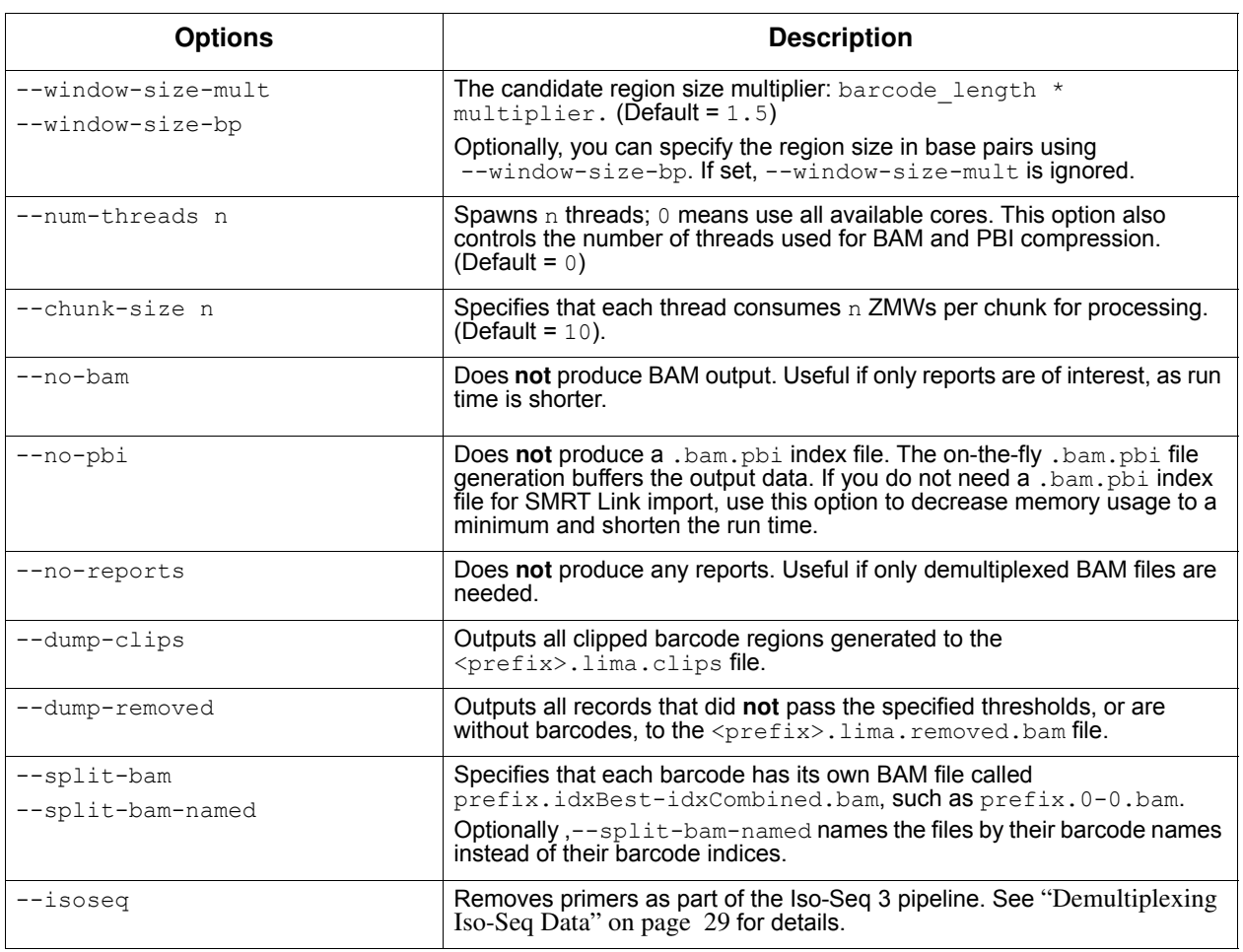

## **Input Files:**

Input data in PacBio-enhanced BAM format is either:

- Sequence data Unaligned subreads, directly from a Sequel<sup>®</sup> instrument, or
- Unaligned CCS reads, generated by CCS 2.

**Note**: To demultiplex PacBio RS II data, use SMRT Link or bax2bam to convert .h5 files to BAM format.

Barcodes are provided as a FASTA file or BarcodeSet file:

- One entry per barcode sequence.
- No duplicate sequences.
- ï All bases must be in **upper-case**.
- ï Orientation-agnostic (forward or reverse-complement, but **not** reversed.)

#### Example:

```
>bc1000
CTCTACTTACTTACTG
>bc1001
GTCGTATCATCATGTA
>bc1002
AATATACCTATCATTA
```
**Note**: Name barcodes using an alphabetic character prefix to avoid later barcode name/index confusion.

#### **Output Files:**

**Demultiplex Barcodes** generates multiple output files by default, all starting with the same prefix as the output file, using the suffixes . bam, .subreadset.xml, and .consensusreadset.xml. The report prefix is lima. Example:

```
lima m54007 170702 064558.subreads.bam barcode.fasta /my/path/
m54007_170702_064558_demux.subreadset.xml
```
For all output files, the prefix is /my/path/m54007\_170702\_064558\_demux.

- ï <prefix>.bam: Contains clipped records, annotated with barcode tags, that passed filters and respect the --same option.
- <prefix>.lima.report: A tab-separated file describing each ZMW, unfiltered. This is useful information for investigating the demultiplexing process and the underlying data. A single row contains **all** reads from a single ZMW. For --per-read, each row contains one subread, and ZMWs might span multiple rows.
- <prefix>.lima.summary: Lists how many ZMWs were filtered, how many ZMWs are the same or different, and how many reads were filtered.

```
(1)
ZMWs input (A) : 213120
ZMWs above all thresholds (B) : 176356 (83%)
ZMWs below any threshold (C) : 36764 (17%)
(2)
ZMW Marginals for (C) :
Below min length : 26 (0%)
Below min score : 0 (0%)
Below min end score : 5138 (13%)
```

```
Below min passes : 0 (0%)
Below min score lead : 11656 (32%)
Below min ref span : 3124 (8%)
Without adapter \qquad \qquad : 25094 (68%)
Undesired hybrids : xxx (xx%) <- Only with --peek-guess
Undesired same barcode pairs : xxx (xx%) <- Only with --different
Undesired diff barcode pairs : xxx (xx%) <- Only with --same
Undesired 5p--5p pairs : xxx (xx%) <- Only with --isoseq
Undesired 3p--3p pairs : xxx (xx%) <- Only with --isoseq
```
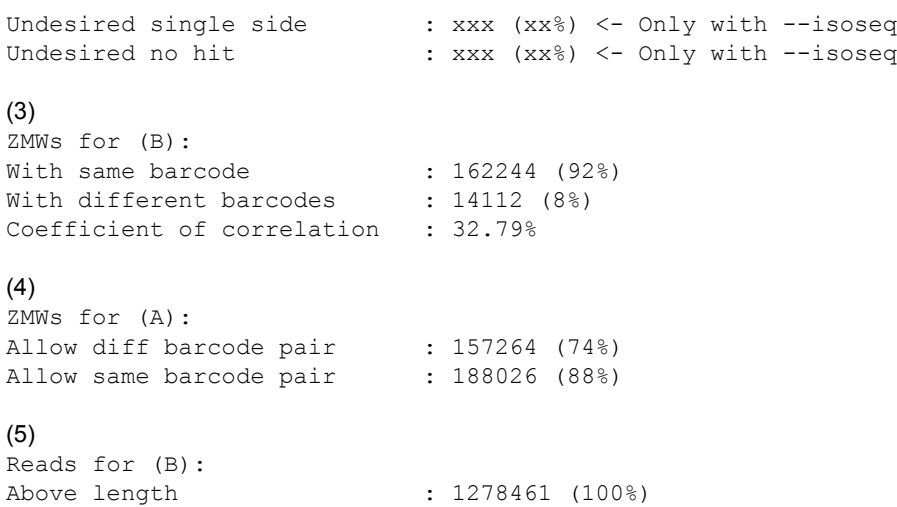

Below length : 2787 (0%)

## **Explanation of each block:**

- 1. Number of ZMWs that went into lima, how many ZMWs were passed to the output file, and how many did not qualify.
- 2. For those ZMWs that did not qualify: The marginal counts of each filter. (Filter are described in the **Options** table.) When running with --peek-quess or similar manual option combination and different barcode pairs are found during peek, the full SMRT Cell may contain low-abundant different barcode pairs that were identified during peek individually, but **not** as a pair. Those unwanted barcode pairs are called **hybrids**.
- 3. For those ZMWs that passed: How many were flagged as having the same or different barcode pair, as well as the coefficient of variation for the barcode ZMW yield distribution in percent.
- 4. For all input ZMWs: How many allow calling the same or different barcode pair. This is a simplified version of how many ZMW have at least one full pass to allow a different barcode pair call and how many ZMWs have at least half an adapter, allowing the same barcode pair call.
- 5. For those ZMWs that qualified: The number of reads that are above and below the specified --min-length threshold.
- $\langle \text{prefix} \rangle$ . lima.counts: A .tsv file listing the counts of each observed barcode pair. Only passing ZMWs are counted. Example:

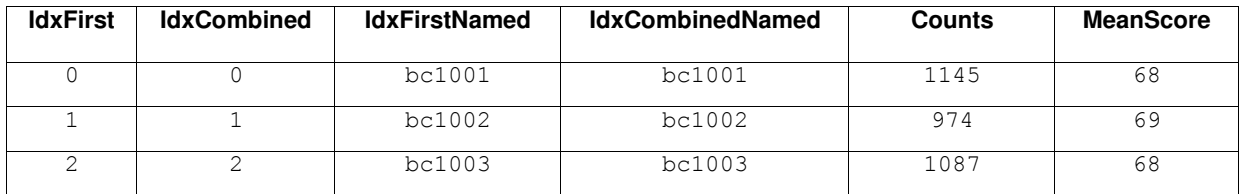

\$ column -t prefix.lima.counts

• <prefix>.lima.clips: Contains clipped barcode regions generated using the --dump-clips option. Example:

```
$ head -n 6 prefix.lima.clips
>m54007_170702_064558/4850602/6488_6512 bq:34 bc:11
CATGTCCCCTCAGTTAAGTTACAA
>m54007 170702 064558/4850602/6582 6605 bq:37 bc:11
TTTTGACTAACTGATACCAATAG
>m54007_170702_064558/4916040/4801_4816 bq:93 bc:10
```
**• <prefix>.lima.removed.bam: Contains records that did not pass the** specified thresholds, or are without barcodes, using the option --dump-removed.

lima does **not** generate a .pbi, nor Data Set for this file. This option **cannot** be used with any splitting option.

•  $\langle \text{prefix} \rangle$ .lima.guess: A .tsv file that describes the barcode subsetting process activated using the --peek and --guess options.

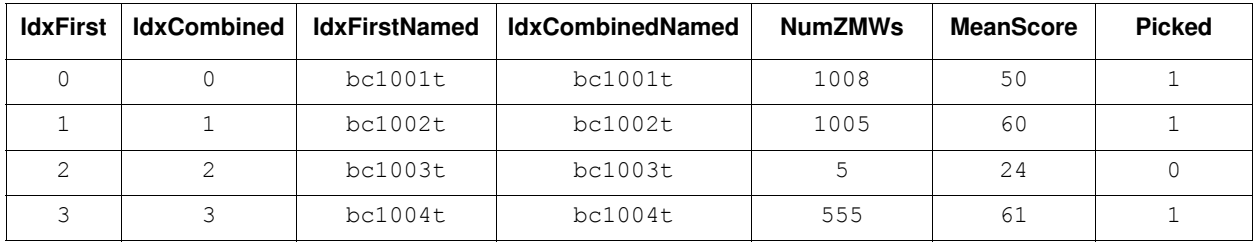

- One DataSet,.subreadset.xml, or .consensusreadset.xml file is generated per output BAM file.
- $\cdot$  .  $pbi$ : One PBI file is generated per output BAM file.

### **What is a universal spacer sequence and how does it affect demultiplexing?**

For library designs that include an identical sequence between adapter and barcode, such as probe-based linear barcoded adapters samples, Demultiplex Barcodes offers a special mode that is activated if it finds a shared prefix sequence among all provided barcode sequences.

### **Example**:

```
>custombc1
ACATGACTGTGACTATCTCACACATATCAGAGTGCG
>custombc2
ACATGACTGTGACTATCTCAACACACAGACTGTGAG
```
In this case, Demultiplex Barcodes detects the shared prefix ACATGACTGTGACTATCTCA and removes it internally from all barcodes. Subsequently, it increases the window size by the length  $L$  of the prefix sequence. If  $\text{-window-size-bp N}$  is used, the actual window size is  $\text{L}$  +  $N.$  If  $--$ window-size-mult M is used, the actual window size is  $(L +$  $|bc|$ )  $*$  M.

Because the alignment is semi-global, a leading reference gap can be added without any penalty to the barcode score.

### <span id="page-28-0"></span>**Demultiplexing Iso-Seq Data**

Demultiplex Barcodes is used to identify and remove Iso-Seq cDNA primers. If the Iso-Seq sample is barcoded, the barcodes should be included as part of the primer. **Note**: To demultiplex Iso-Seq samples in the SMRT Link (GUI), **always** choose the Iso-Seq 3 Analysis or Iso-Seq 3 Analysis with Mapping applications, **not** the Demultiplex Barcodes application. Only through the command line can users use lima with the --isoseq option for demultiplexing Iso-Seq data.

The input Iso-Seq data format for demultiplexing is .ccs.bam. Users must first generate a CCS BAM file for an Iso-Seq Data Set before running lima. The recommended parameters for running CCS for Iso-Seq are min-pass=1, min accuracy=0.8, and turning Polish to OFF.

- 1. Primer IDs must be specified using the suffix  $5p$  to indicate 5' cDNA primers and the suffix  $3p$  to indicate 3' cDNA primers. The 3' cDNA primer should **not** include the Ts and is written in reverse complement.
- 2. Below are two example primer sets. The first is **unbarcoded**, the second has barcodes (shown in lower case) adjacent to the 3' primer.

#### **Example 1**: The Clontech primer set.

>5p AAGCAGTGGTATCAACGCAGAGTACATGGG >3p GTACTCTGCGTTGATACCACTGCTT

**Example 2: 4 tissues were multiplexed using barcodes on the 3' end** only.

```
>5p
AAGCAGTGGTATCAACGCAGAGTACATGGGG
>tissue1_3p
atgacgcatcgtctgaGTACTCTGCGTTGATACCACTGCTT
>tissue2_3p
gcagagtcatgtatagGTACTCTGCGTTGATACCACTGCTT
>tissue3_3p
gagtgctactctagtaGTACTCTGCGTTGATACCACTGCTT
>tissue4_3p
catgtactgatacacaGTACTCTGCGTTGATACCACTGCTT
```
- 3. Use the --isoseq mode. Note that this **cannot** be combined with the --quess option.
- 4. The output will be only different pairs with a 5p and 3p combination:

```
demux.5p--tissue1_3p.bam 
demux.5p--tissue2 _3p.bam
```
The --isoseq parameter sets the following options:

```
--split-bam-named
--shared-prefix
--min-passes 1
```

```
--min-signal-increase 0
--min-score-lead -1
--match-score 2
--mismatch-penalty 4
--deletion-penalty 4
--insertion-penalty 4
--branch-penalty 3
--min-end-score 50
--min-scoring-regions 2
--min-ref-span 0.75
```
Those options are very conservative for removing any spurious and ambiguous calls, and guarantee that only proper asymmetric (barcoded) primer are used in downstream analyses. Good libraries reach >75% CCS reads passing the Demultiplex Barcodes filters.

<span id="page-29-0"></span>**fasta-to-gmapreference** The fasta-to-gmap-reference tool converts a reference FASTA file to a GMAP database (including the index files required by GMAP), and creates a GmapReferenceSet XML file. The GmapReferenceSet XML file can be imported into SMRT Link and used as a reference with the **Iso-Seq 1 Analysis with Mapping** and **Iso-Seq 3 Analysis with Mapping**  applications.

### **Usage**

fasta-to-gmap-reference [options] fasta-file output-dir name

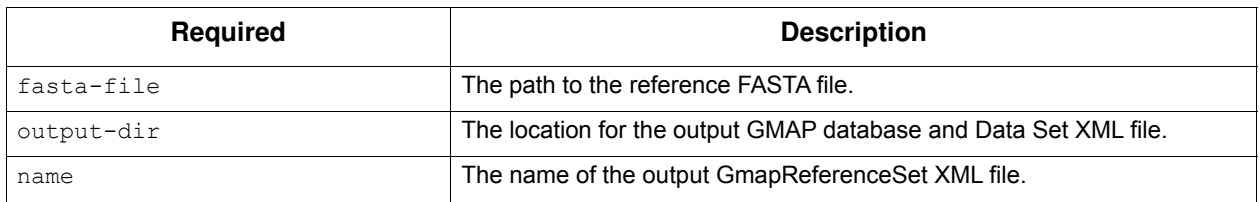

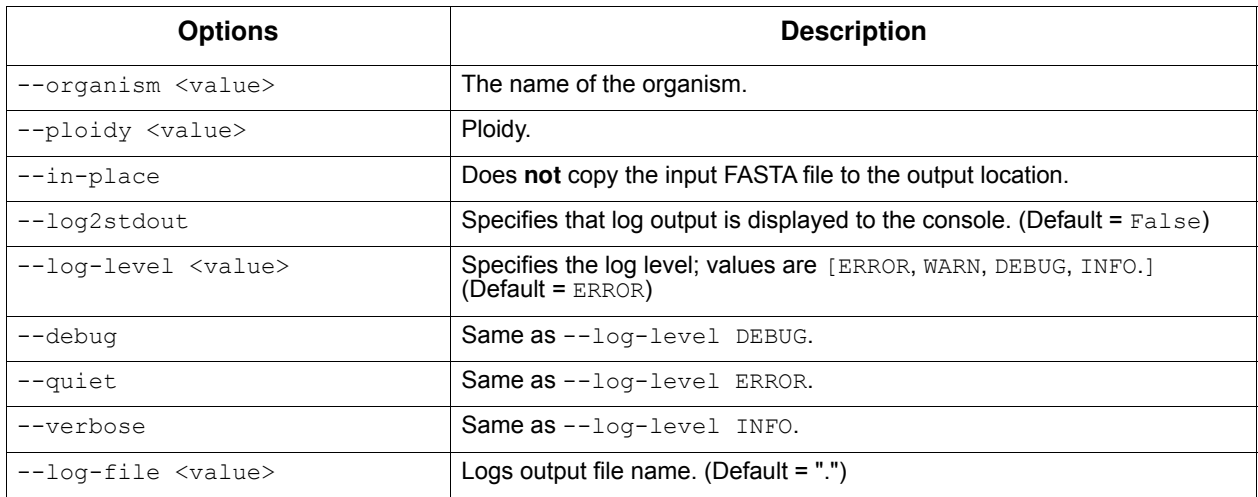

<span id="page-30-0"></span>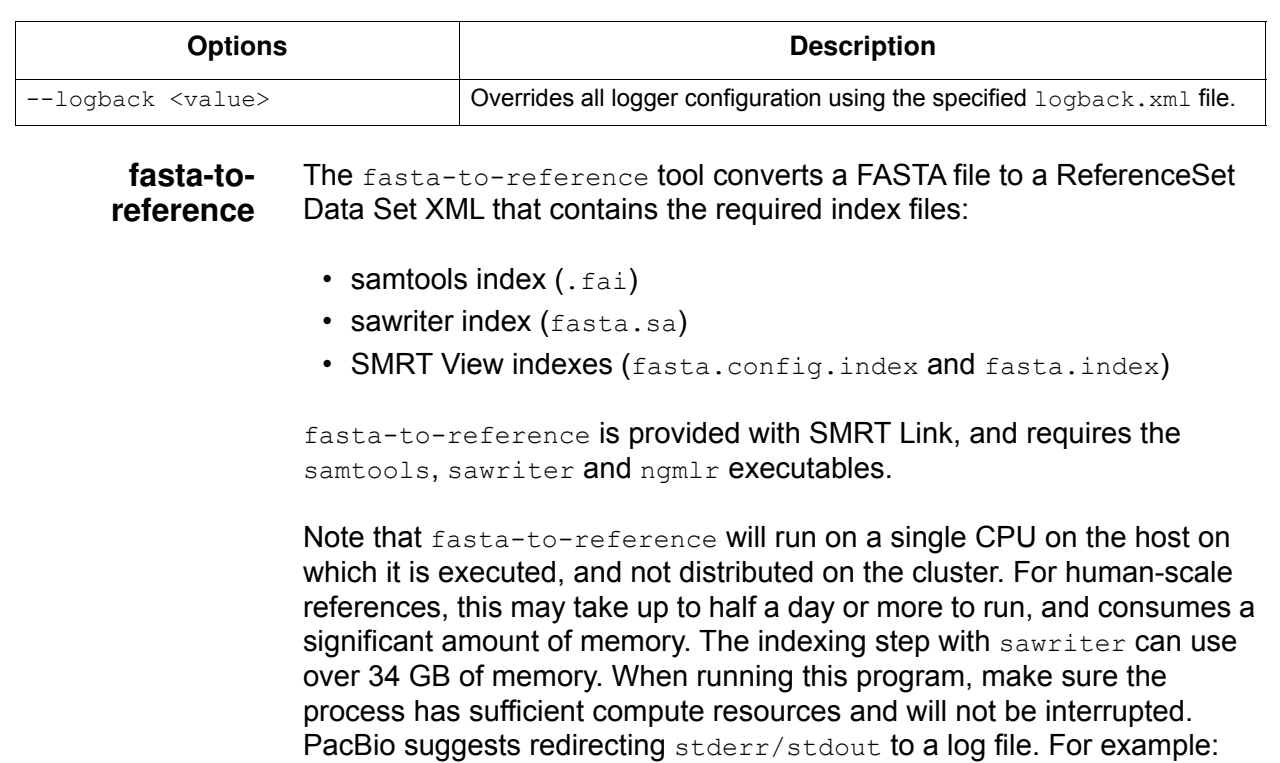

fasta-to-reference hg38.fasta /opt/smrtlink/references hg38 --organism Homo\_sapiens > fasta2ref.log 2>&1

## **Usage**

fasta-to-reference [options] fasta-file output-dir name

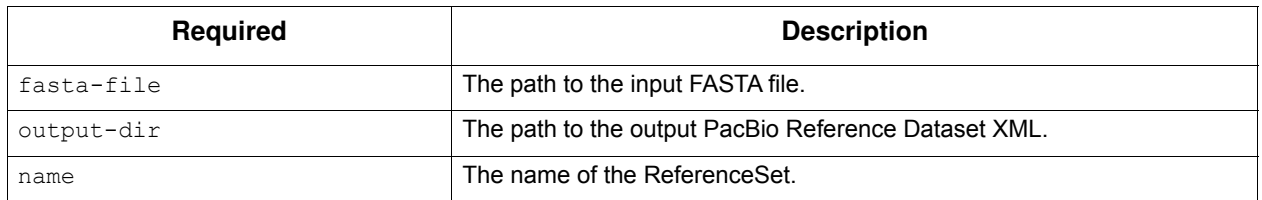

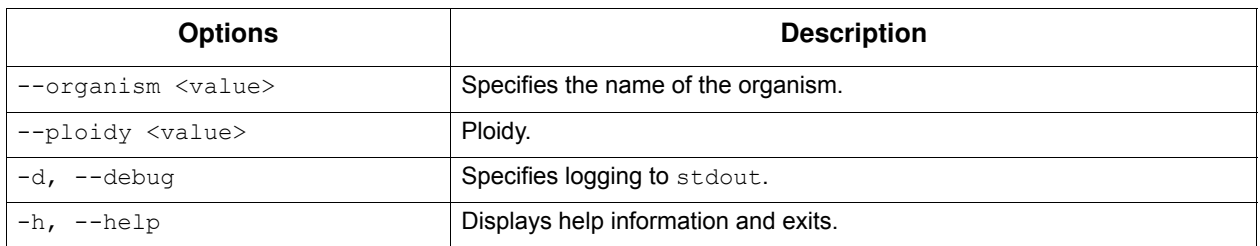

## **Input File**

 $\cdot$   $\star$ . fasta file to convert.

## **Output Files**

- \*.referenceset.xml.
- fasta-enc.2.ngm and fasta-ht-13-2.2.ngm ngmlr indexes.

### <span id="page-31-0"></span>**ipdSummary** The ipdSummary tool detects DNA base-modifications from kinetic signatures. It is part of the kineticsTool package.

kineticsTool loads IPDs observed at each position in the genome, compares those IPDs to value expected for unmodified DNA, and outputs the result of this statistical test. The expected IPD value for unmodified DNA can come from either an in-silico control or an amplified control. The in-silico control is trained by Pacific Biosciences and shipped with the package. It predicts the IPD using the local sequence context around the current position. An amplified control Data Set is generated by sequencing unmodified DNA with the same sequence as the test sample. An amplified control sample is usually generated by whole-genome amplification of the original sample.

## **Modification Detection**

The basic mode of kineticsTool does an independent comparison of IPDs at each position on the genome, for each strand, and outputs various statistics to CSV and GFF files (after applying a significance filter).

## **Modifications Identification**

kineticsTool also has a Modification Identification mode that can decode multi-site IPD "fingerprints" into a reduced set of calls of specific modifications. This feature has the following benefits:

- Different modifications occurring on the same base can be distinguished; for example, m5C and m4C.
- The signal from one modification is combined into one statistic, improving sensitivity, removing extra peaks, and correctly centering the call.

## **Algorithm: Synthetic Control**

Studies of the relationship between IPD and sequence context reveal that most of the variation in mean IPD across a genome can be predicted from a 12-base sequence context surrounding the active site of the DNA polymerase. The bounds of the relevant context window correspond to the window of DNA in contact with the polymerase, as seen in DNA/ polymerase crystal structures. To simplify the process of finding DNA modifications with PacBio data, the tool includes a pre-trained lookup table mapping 12-mer DNA sequences to mean IPDs observed in C2 chemistry.

## **Algorithm: Filtering and Trimming**

kineticsTool uses the Mapping QV generated by blasr and stored in the cmp.h5 or BAM file (or AlignmentSet) to **ignore** reads that are not confidently mapped. The default minimum Mapping QV required is 10, implying that blasr has 90% confidence that the read is correctly mapped. Because of the range of read lengths inherent in PacBio data, this can be changed using the --mapQvThreshold option.

There are a few features of PacBio data that require special attention to achieve good modification detection performance. kineticsTool inspects the alignment between the observed bases and the reference sequence for an IPD measurement to be included in the analysis. The PacBio read sequence **must** match the reference sequence for  $k$  around the cognate base. In the current module,  $k=1$ . The IPD distribution at some locus can be thought of as a mixture between the 'normal' incorporation process IPD, which is sensitive to the local sequence context and DNA modifications, and a contaminating 'pause' process IPD, which has a much longer duration (mean  $> 10$  times longer than normal), but happen rarely ( $\sim$ 1% of IPDs).

**Note**: Our current understanding is that pauses do **not** carry useful information about the methylation state of the DNA; however a more careful analysis may be warranted. Also note that modifications that drastically increase the roughly 1% of observed IPDs are generated by

pause events. Capping observed IPDs at the global 99<sup>th</sup> percentile is motivated by theory from robust hypothesis testing. Some sequence contexts may have naturally longer IPDs; to avoid capping too much data at those contexts, the cap threshold is adjusted per context as follows:

```
capThreshold = max(global99, 5*modelPrediction, 
percentile(ipdObservations, 75))
```
## **Algorithm: Statistical Testing**

We test the hypothesis that IPDs observed at a particular locus in the sample have longer means than IPDs observed at the same locus in unmodified DNA. If we have generated a Whole Genome Amplified Data Set, which removes DNA modifications, we use a case-control, twosample t-test. This tool also provides a pre-calibrated 'synthetic control' model which predicts the unmodified IPD, given a 12-base sequence context. In the synthetic control case we use a one-sample t-test, with an adjustment to account for error in the synthetic control model.

## **Usage**

To run using a BAM input, and output GFF and HDF5 files:

```
ipdSummary aligned.bam --reference ref.fasta m6A,m4C --gff basemods.gff \
--csv_h5 kinetics.h5
```
To run using  $\text{cm}_{\text{p}}$ .h5 input, perform methyl fraction calculation, and output GFF and CSV files:

ipdSummary aligned.cmp.h5 --reference ref.fasta m6A,m4C --methylFraction \ --gff basemods.gff --csv kinetics.csv

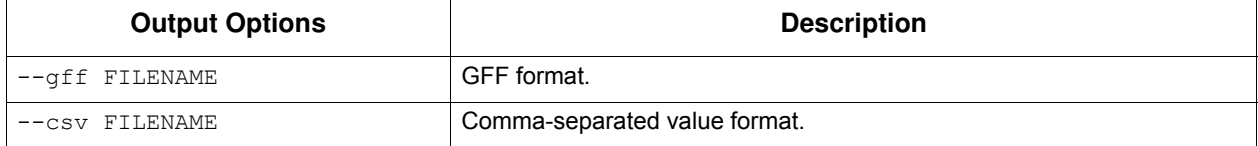

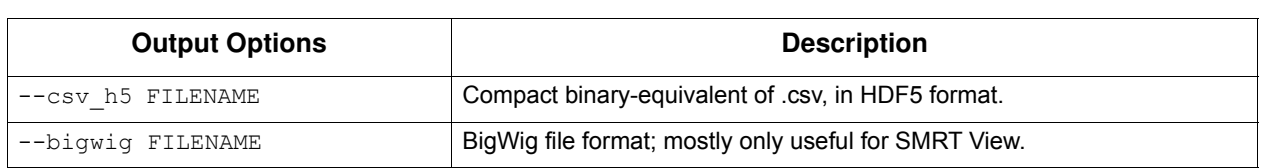

## **Input Files**

- A standard PacBio alignment file either AlignmentSet XML, BAM, or cmp.h5 - containing alignments and IPD information.
- Reference Sequence used to perform alignments. This can be either a FASTA file or a ReferenceSet XML.

## **Output Files**

The tool provides results in a variety of formats suitable for in-depth statistical analysis, quick reference, and consumption by visualization tools such as SMRT View. Results are generally indexed by reference position and reference strand. In all cases the strand value refers to the strand carrying the modification in the DNA sample. Remember that the kinetic effect of the modification is observed in read sequences aligning to the opposite strand. So reads aligning to the positive strand carry information about modification on the negative strand and vice versa, but the strand containing the putative modification is always reported.

• modifications.gff: Compliant with the GFF Version 3 specification (**http://www.sequenceontology.org/gff3.shtml**). Each template position/strand pair whose probability value exceeds the probability value threshold appears as a row. The template position is 1-based, per the GFF specifications. The strand column refers to the strand carrying the detected modification, which is the opposite strand from those used to detect the modification. The GFF confidence column is a Phred-transformed probability value of detection.

The auxiliary data column of the GFF file contains other statistics which may be useful for downstream analysis or filtering. These include the coverage level of the reads used to make the call, and +/- 20 bp sequence context surrounding the site.

• modifications.csv: Contains one row for each (reference position, strand) pair that appeared in the Data Set with coverage at least  $x. x$ defaults to  $3$ , but is configurable with the  $\frac{1}{2}$ -minCoverage option. The reference position index is 1-based for compatibility with the GFF file in the R environment. Note that this output type scales poorly and is **not** recommended for large genomes; the HDF5 output should perform much better in these cases.

## **Output Columns: In-Silico Control Mode**

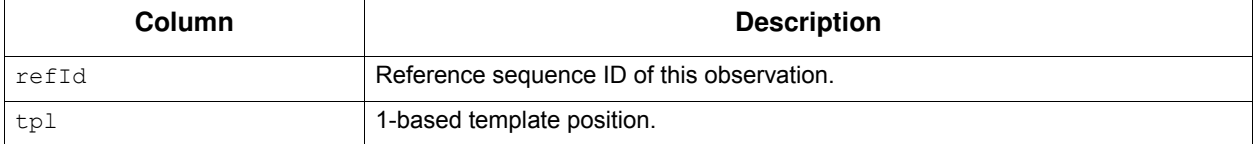

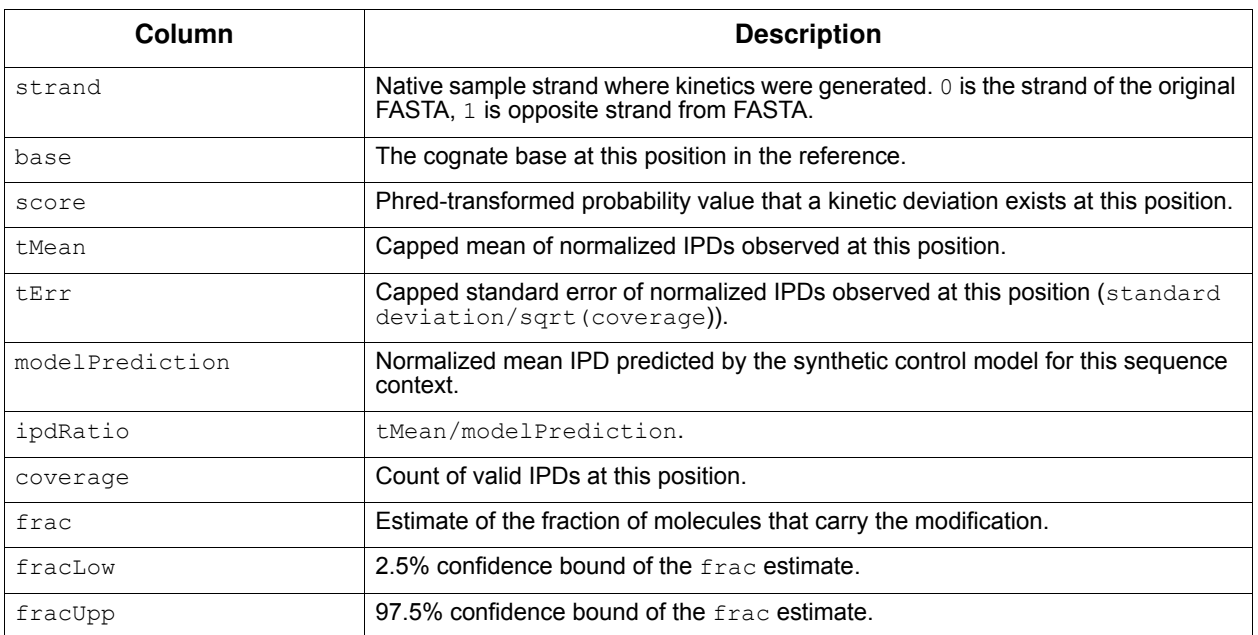

# **Output Columns: Case Control Mode**

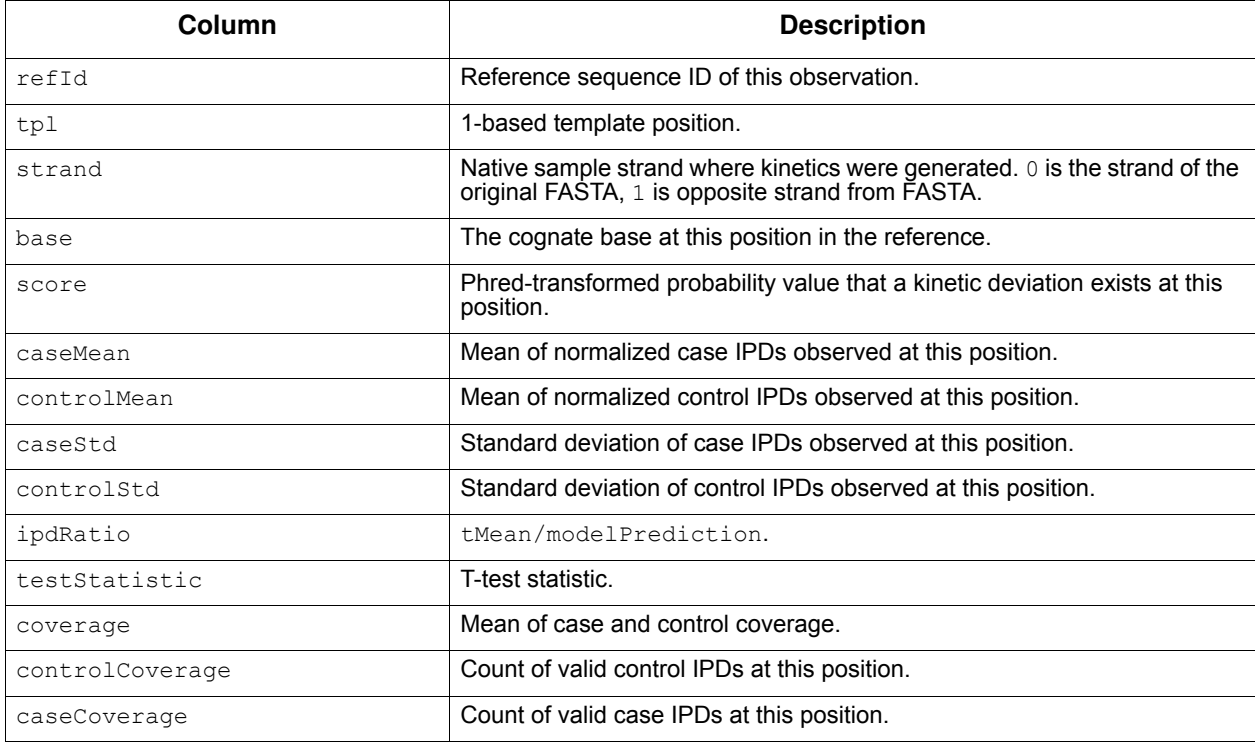

<span id="page-35-0"></span>**isoseq3** The isoseq3 tool characterizes full-length transcripts. The analysis is performed *de novo*, without a reference genome. The tool enables analysis and functional characterization of transcript isoforms for sequencing data generated on PacBio instruments.

### **Usage**

isoseq3 <tool>

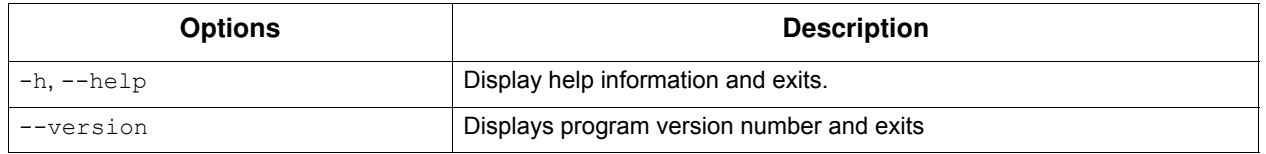

### **Tools**

- cluster: Clusters CCS reads and generates unpolished transcripts.
- polish: Polishes transcripts using subreads.
- summarize: Creates a .csv-format barcode overview from transcripts.

## **Typical workflow**

- 1. Generate consensus sequences from raw subread data: \$ ccs movie.subreads.bam movie.ccs.bam --noPolish --minPasses 1
- 2. Remove primers and demultiplex:

```
$ cat primers.fasta
>primer_5p
AAGCAGTGGTATCAACGCAGAGTACATGGGG
>primer_3p
AAGCAGTGGTATCAACGCAGAGTAC
$ lima movie.ccs.bam primers.fasta demux.ccs.bam --isoseq --no-
pbi
```
- 3. Cluster consensus sequences to generate unpolished transcripts: \$ isoseq3 cluster demux.P5--P3.bam unpolished.bam --verbose
- 4. Polish transcripts using subreads:
	- \$ isoseq3 polish unpolished.bam movie.subreads.bam polished.bam

cluster Tool: Cluster CCS reads and generate unpolished transcripts.

### **Usage**

isoseq3 cluster [options] input output

### **Example**

isoseq3 cluster movie.consensusreadset.xml unpolished.bam

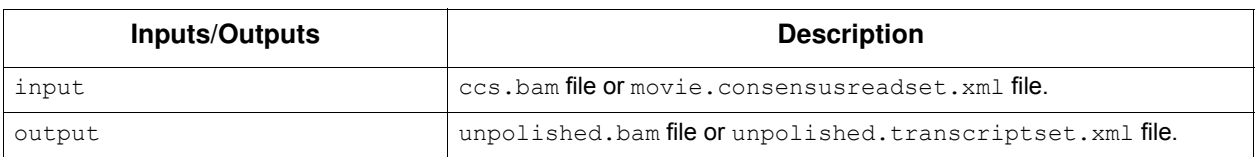
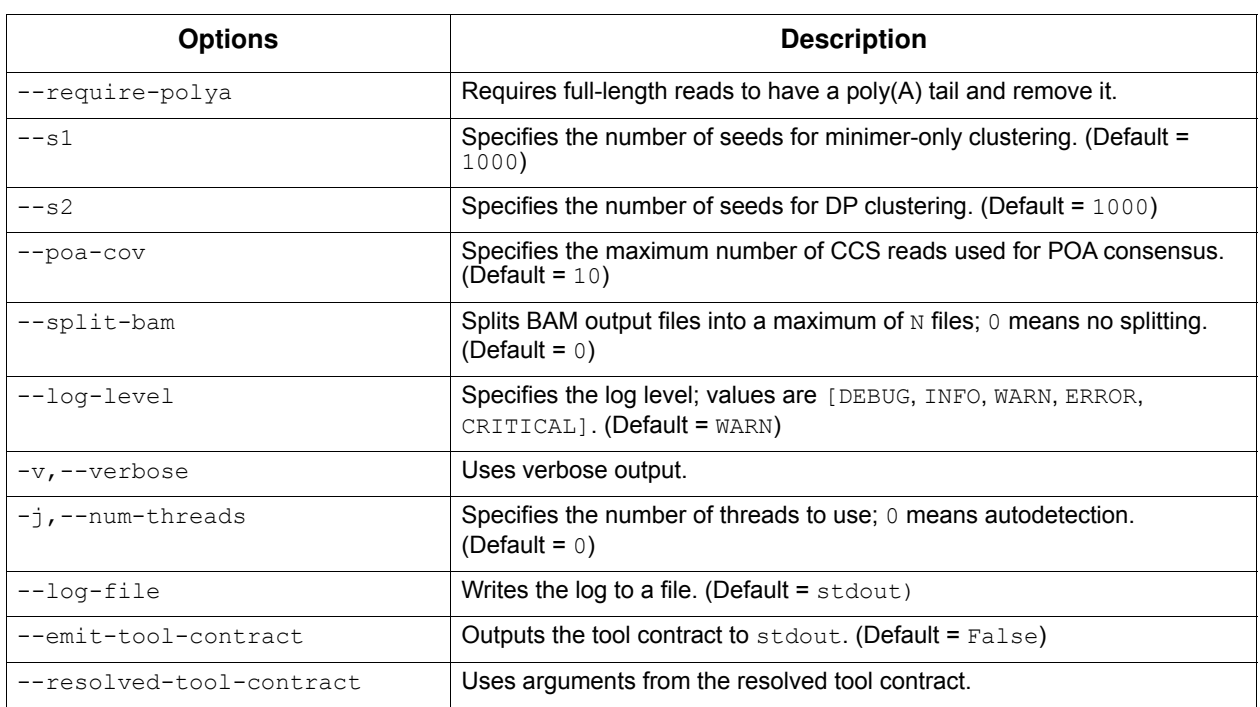

polish Tool: Polish transcripts using subreads.

## **Usage**

isoseq3 polish [options] input\_1 input\_2 output

## **Example**

isoseq3 polish unpolished.bam movie.subreadset.xml polished.bam

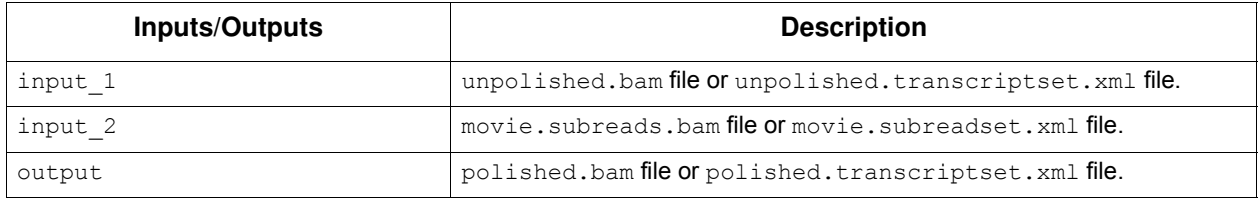

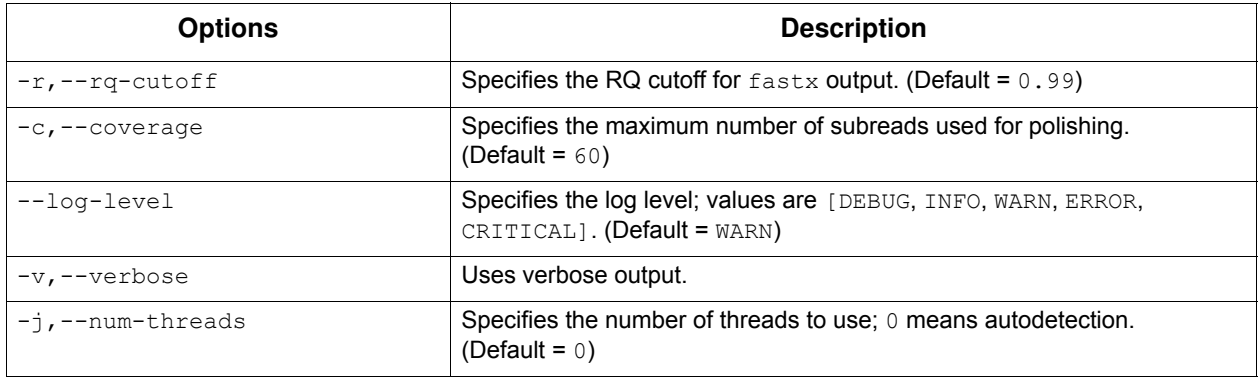

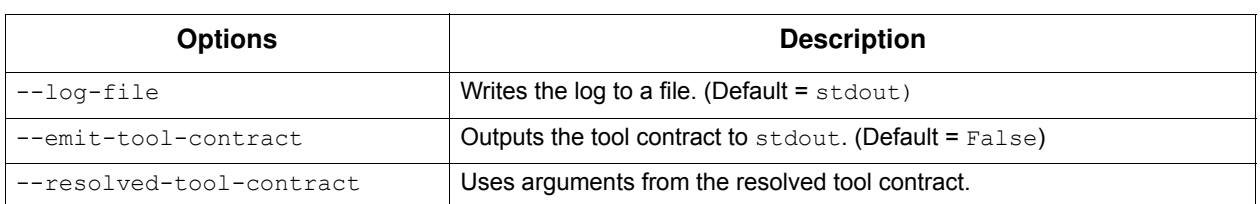

summarize Tool: Create a .csv-format barcode overview from transcripts.

### **Usage**

isoseq3 summarize [options] input output

### **Example**

isoseq3 summarize polished.bam summary.csv

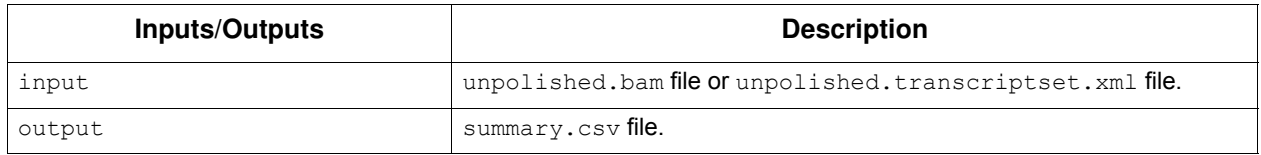

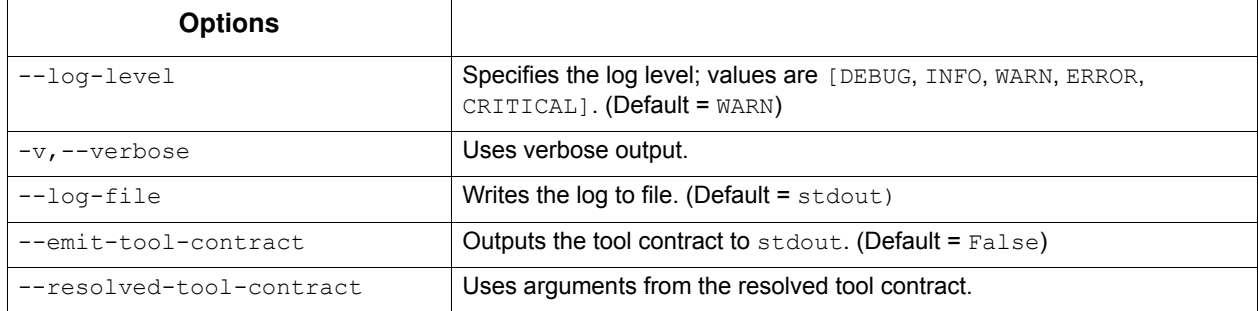

**juliet** juliet is a general-purpose minor variant caller that identifies and phases minor single nucleotide substitution variants in complex populations. It identifies codon-wise variants in coding regions, performs a referenceguided, *de novo* variant discovery, and annotates known drug-resistance mutations. Insertion and deletion variants are currently ignored; support will be added in a future version. There is no technical limitation with respect to the target organism or gene.

> The underlying model is a statistical test, the Bonferroni-corrected Fisher's Exact test. It compares the number of observed mutated codons to the number of expected mutations at a given position.

> juliet uses JSON target configuration files to define different genes in longer reference sequences, such as overlapping open reading frames in HIV. These predefined configurations ease batch applications and allow immediate reproducibility. A target configuration may contain multiple coding regions within one reference sequence and optional drug resistance mutation positions.

#### **Notes**:

- The preinstalled target configurations are meant for a quick start. It is the user's responsibility to ensure that the target configurations used are correct and up-to-date.
- If the target configuration none was specified, the provided reference is assumed to be in-frame.

### **Performance**

At a coverage of 6,000 CCS reads with a predicted accuracy (RQ) of ≥0.99, the false positive and false negative rates are below 1% and 0.001%  $(10^{-5})$ , respectively.

#### **Usage**

\$ juliet --config "HIV" data.align.bam patientZero.html

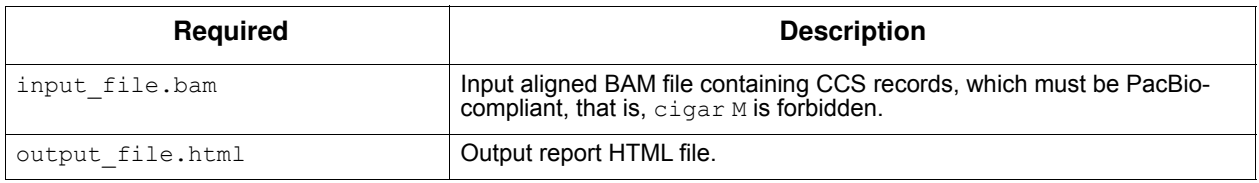

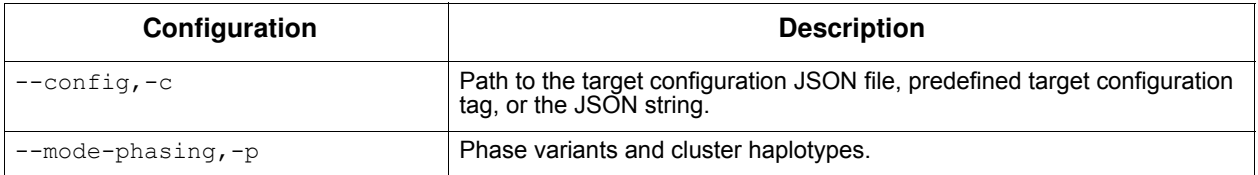

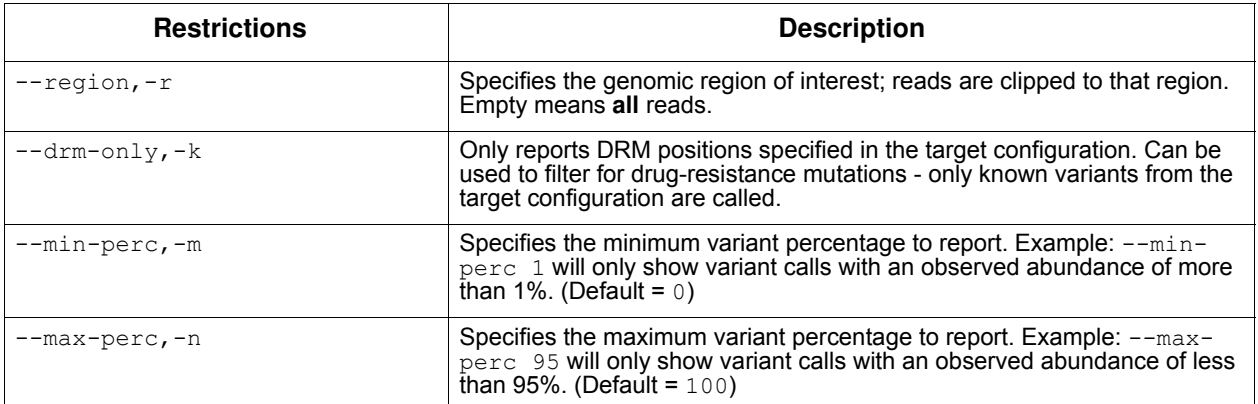

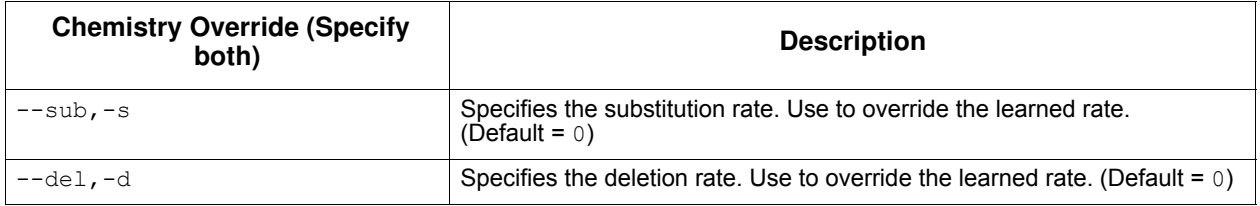

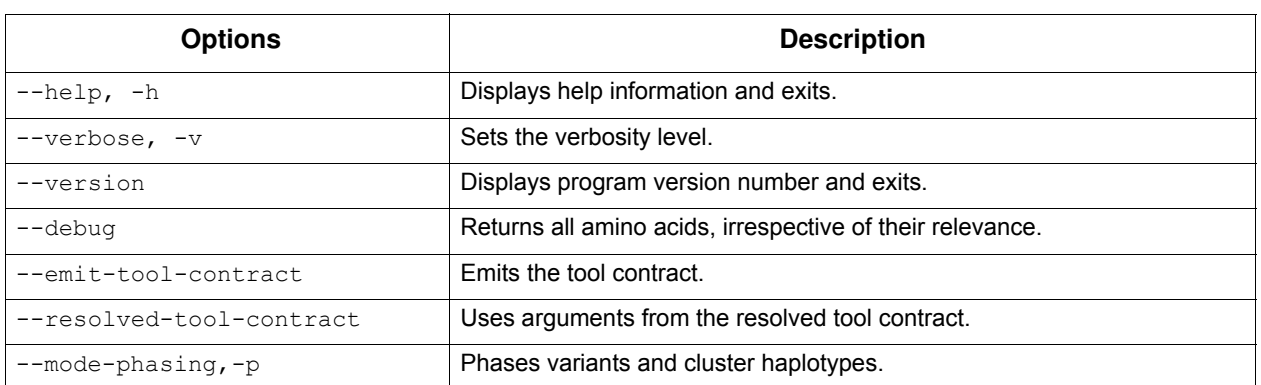

# **Input Files**

- BAM-format files containing CCS records. These must be PacBiocompliant, that is,  $cigar$  M is forbidden.
- $\cdot$  Input CCS reads should have a minimal predicted accuracy of  $0.99$ .
- Reads should be created with CCS2 using the  $\text{-right}$ . Without the  $\text{-right}$  information, the number of false positive calls might be higher, as juliet is missing information to filter actual heteroduplexes in the sample provided.
- juliet currently does not demultiplex barcoded data; you must provide one BAM file per barcode.

## **Output Files**

A JSON and/or HTML file:

```
$ juliet data.align.bam patientZero.html
$ juliet data.align.bam patientZero.json
$ juliet data.align.bam patientZero.html patientZero.json
```
The HTML file includes the same content as the JSON file, but in more human-readable format. The HTML file contains four sections:

### **1. Input Data**

Summarizes the data provided, the exact call for juliet, and juliet version for traceability purposes.

## **2. Target Config**

Summarizes details of the provided target configuration for traceability. This includes the configuration version, reference name and length, and annotated genes. Each gene name (in bold) is followed by the reference start, end positions, and possibly known drug resistance mutations.

#### ▼ Target config

Config Version: Predefined v1.1, PacBio internal Reference Name: HIV HXB2 Reference Length: 9719 Genes:

- $-5'$ LTR (1-634)
- $p17(790-1186)$
- $p24(1186-1879)$
- $p2(1879-1921)$
- $p7(1921-2086)$
- $p1$  (2086-2134)
- $p6(2134-2292)$
- Protease (2253-2550)
	- O ATV/r: V32I L33F M46I M46L I47V G48V G48M I50L I54V I54T I54A I54L I54M V82A V82T V82F V82S I84V N88S L90M o DRV/r: V32I L33F I47V I47A I50V I54L I54M L76V V8F I84V
	- O FPV/r: V32I L33F M46I M46L I47V I47A I50V I54V I54T I54A I54L I54M L76V V82A V82T V82F V82S I84V L90M
	- O IDV/r: V32I M46I M46L I47V I54V I54T I54A I54L I54M L76V V82A V82T V82F V82S I84V N88S L90M
	- O NFV: D30N L33F M46I M46L 147V G48V G48M 154V 154T 154A 154L 154M V82A V82T V82F V82S 184V N88D N88S L90M
	- 0 SOV/r: G48V G48M I54V I54T I54A I54L I54M V82A V82T I84V N88S L90M
	- o TPV/r: V32I L33F M46I M46L I47V I47A I54V I54A I54M V82T V82L I84V

#### **3. Variant Discovery**

For each gene/open reading frame, there is one overview table.

Each row represents a variant position.

- Each variant position consists of the reference codon, reference amino acid, relative amino acid position in the gene, mutated codon, percentage, mutated amino acid, coverage, and possible affected drugs.
- Clicking the row displays counts of the multiple-sequence alignment counts of the -3 to +3 context positions.

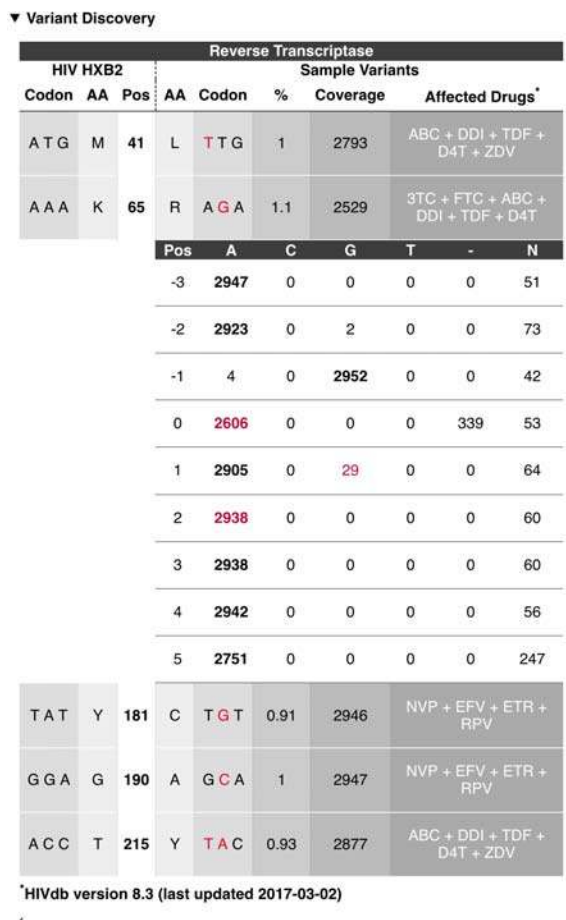

 $\blacktriangleright$  Legend

### **4. Drug Summaries**

Summarizes the variants grouped by annotated drug mutations:

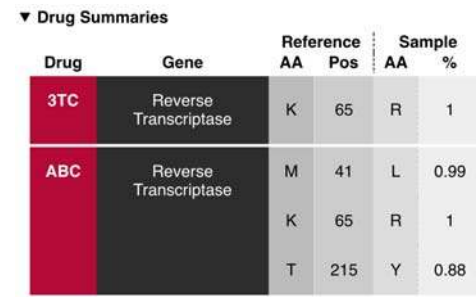

# **Predefined Target Configuration**

juliet ships with one predefined target configuration, for HIV. Following is the command syntax for running that predefined target configuration:

\$ juliet --config "HIV" data.align.bam patientZero.html

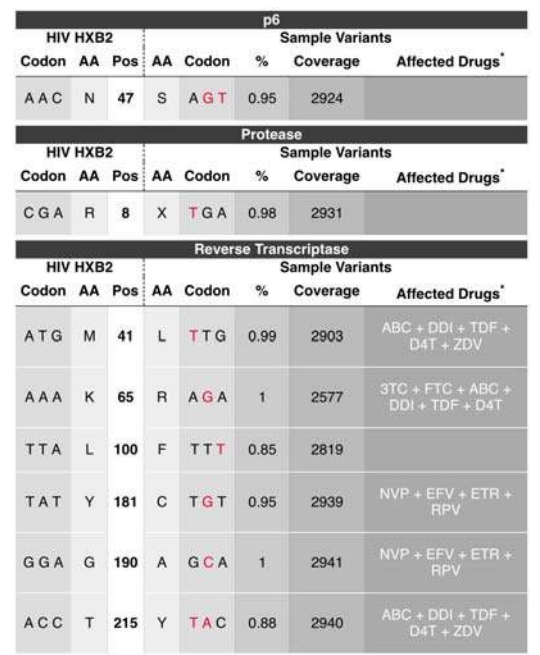

• **Note**: For the predefined configuration HIV, please use the HIV HXB2 complete genome for alignment.

### **Customized Target Configuration**

To define your own target configuration, create a JSON file. The root child genes contains a list of coding regions, with begin and end, the name of the gene, and a list of drug resistant mutations. Each DRM consists of its name and the positions it targets. The drms field is optional. If provided, the referenceSequence is used to call mutations, otherwise it will be tested against the major codon. All indices are with respect to the provided alignment space, 1-based, begin-inclusive and end-exclusive [).

**Target Configuration Example 1-** A customized json target configuration file named my customized hiv.json:

```
{
    "genes": [
         {
             "begin": 2550,
             "drms": [
{
                     "name": "fancy drug",
                     "positions": [ "M41L" ]
 }
            \frac{1}{2},
             "end": 2700,
             "name": "Reverse Transcriptase"
         }
   \frac{1}{2},
     "referenceName": "my seq",
     "referenceSequence": "TGGAAGGGCT...",
```

```
 "version": "Free text to version your config files"
 "databaseVersion": "DrugDB version x.y.z (last updated YYYY-MM-DD)"
```
Run with a customized target configuration using the  $--$ config option:

```
$ juliet --config my_customized_hiv.json data.align.bam patientZero.html
```
#### **Valid Formats for DRMs/positions**

- 103 **Only** the reference position.
- M130 Reference amino acid and reference position.
- M103L Reference aa, reference position, mutated aa.
- M103LKA Reference aa, reference position, list of possible mutated aas.
- 103L Reference position and mutated aa.
- 103LG Reference position and list mutated aas.

Missing amino acids are processed as wildcard (\*).

#### Example:

}

```
{ "name": "ATV/r", "positions": [ "V32I", "L33", "46IL", 
"I54VTALM", "V82ATFS", "84" ] }
```
#### **Target Configuration Example 2** - BCR-ABL:

For BCR-ABL, using the ABL1 gene with the following reference NM\_005157.5 (**https://www.ncbi.nlm.nih.gov/nuccore/NM\_005157.5**) a typical target configuration looks like this:

```
{
     "genes": [
          {
               "name": "ABL1",
               "begin": 193,
               "end": 3585,
               "drms": [
\{ "name": "imatinib",
                        "positions": [
                          "T315AI","Y253H","E255KV","V299L","F317AICLV","F359CIV" ]
\}, \}, \}, \}, \}, \}, \}, \}, \}, \}, \}, \}, \}, \}, \}, \}, \}, \}, \}, \}, \}, \}, \}, \}, \}, \}, \}, \}, \}, \}, \}, \}, \}, \}, \}, \}, \},
 {
                        "name": "dasatinib",
                        "positions": [ "T315AI","V299L","F317AICLV" ]
                   },
\{ "name": "nilotinib",
                        "positions": [ "T315AI","Y253H","E255KV","F359CIV" ]
                   },
{
                        "name": "bosutinib",
                        "positions": [ "T315AI" ]
 }
              ]
          }
     ],
   "referenceName": "NM_005157.5",
     "referenceSequence": "TTAACAGGCGCGTCCC..."
```
## **No Target Configuration**

If **no** target configuration is specified, either make sure that the sequence is in-frame, or specify the region of interest to mark the correct reading frame, so that amino acids are correctly translated. The output is labeled with unknown as the gene name:

\$ juliet data.align.bam patientZero.html

## **Phasing**

The default mode is to call amino-acid/codon variants independently. Using the --mode-phasing option, variant calls from distinct haplotypes are clustered and visualized in the HTML output.

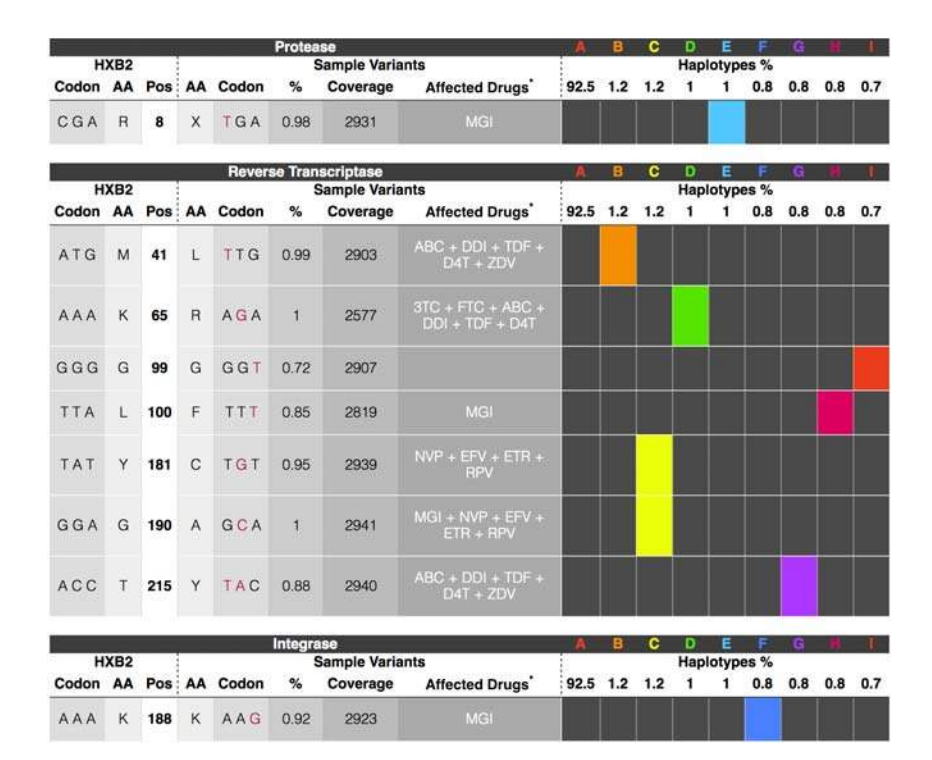

- The row-wise variant calls are "transposed" onto per-column haplotypes. Each haplotype has an ID:  $[A-Z]$  {1}  $[a-z]$  ?.
- For each variant, colored boxes in this row mark haplotypes that contain this variant.
- Colored boxes per haplotype/column indicate variants that co-occur. Wild type (no variant) is represented by plain dark gray. A color palette helps to distinguish between columns.
- The JSON variant positions has an additional  $h$ aplotype  $h$ it boolean array with the length equal to the number of haplotypes. Each entry indicates if that variant is present in the haplotype. A haplotype block under the root of the JSON file contains counts and read names. The order of those haplotypes matches the order of all haplotype hit arrays.

There are two types of tooltips in the haplotype section of the table.

The first tooltip is for the **Haplotypes %** and shows the number of reads that count towards (A) Actually reported haplotypes, (B) Haplotypes that have less than 10 reads and are not being reported, and (C) Haplotypes that are not suitable for phasing. Those first three categories are mutually exclusive and their sum is the total number of reads going into juliet. For (C), the three different marginals provide insights into the sample quality; as they are marginals, they are not exclusive and can overlap. The following image shows a sample with bad PCR conditions:

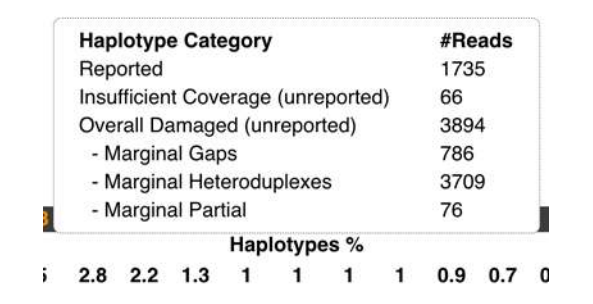

The second type of tooltip is for each haplotype percentage and shows the number of reads contributing to this haplotype:

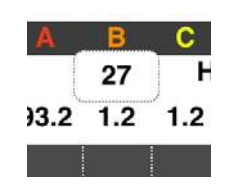

**laa** Long Amplicon Analysis (LAA) finds phased consensus sequences from a pooled set of (possibly polyploid) amplicons sequenced with Pacific Biosciences' SMRT technology. Sometimes referred to as **LAA2**, the executable laa is a complete rewrite of the AmpliconAnalysis module from the ConsensusTools package included with earlier versions of SMRT Analysis, which performed a similar function in the Quiver framework. This is a computational and memory-intensive software tool that builds upon the Arrow framework for generating high-quality consensus sequences. It is generally preferable to run LAA using the SMRT Link interface for efficient distribution across a compute cluster. However, it is occasionally useful to run LAA from the command-line to identify optimal parameter settings or to diagnose a problem.

#### **Run Modes**

AmpliconAnalysis is a general solution for the analysis of PCR products generated with SMRT sequencing, and it can be run in multiple configurations depending on the design of the experiment.

- 1. **Pooled Polyploid Amplicons**: The default mode assumes that the data contains a single complex mixture of amplicons, which may come from different genes and may have multiple alleles.
- 2. **Barcoded Polyploid Amplicons:** If passed a file of barcoding results, AmpliconAnalysis will instead separate the data by barcode and run the above process on each subset.
- 3. **Barcoded Simple Amplicons:** Another common use case is to generate consensus sequences for a large number of simple amplicons, such as for synthetic construct validation or high-throughput screening.

### **Input Files**

Long Amplicon Analysis **only** accepts PacBio-compatible BAM files or Data Set XML files as input.

• If your data was generated on a PacBio RS II instrument, see ["bax2bam" on page 3](#page-2-0) for details on how to convert older data to the new file formats.

In addition, the underlying files themselves now contain barcode information. This document assumes that you already have a barcoded PacBio BAM file containing the data to be analyzed.

# **Output Files**

LAA produces two sets of FASTQ files containing a sequence for each phased template sequence in each coarse cluster, and for each barcode.

- amplicon analysis.fastq: Contains all of the high-quality nonartifactual sequences found.
- amplicon analysis chimeras noise.fastq: Contains sequences thought to be some form of PCR or sequencing artifact.

**Note**: A sequence is defined as an artifact if, in the summary CSV file, the value of either the IsDuplicate, NoiseSequence OF IsChimera column is True.

- amplicon analysis summary.csv: Contains summary information about each read. Empty fields and values of  $-1$  represent inapplicable columns, while fields with  $1$  represent  $True$  and  $0$  represents  $False$ . Contains the following fields:
	- $-$  BarcodeName: Name of the barcode the reads came from. This is set to  $0$ for non-barcode runs.
	- FastaName: Sequence ID or header string.
	- CoarseCluster: Number of the coarse cluster the sequence came from.
	- Phase: Number of the phase of the sequence in the coarse cluster.
	- TotalCoverage: Total number of subreads mapped to this sequence. This may be capped using the numPhasingReads option.
	- SequenceLength: Length of this consensus sequence.
- ConsensusConverged: 1 if a final consensus was reached within the allotted iterations; 0 if otherwise. 0 may indicate problems with the underlying sample or data.
- PredictedAccuracy: Predicted accuracy of the consensus sequence, calculated by multiplying together the QVs generated by Arrow.
- NoiseSequence: 1 if the sequence has a low-quality consensus, corresponding to a predicted accuracy less than 95% indicating a probable PCR artifact; 0 if otherwise.
- $-$  IsDuplicate: 1 if the sequence is a duplicate of another with more coverage; 0 if otherwise.
- DuplicateOf: If IsDuplicate is 1, contains the name of the other sequence; otherwise empty.
- IsChimera: 1 if the sequence is tagged as a chimeric by the UCHIME-like chimera labeler; 0 if otherwise.
- ChimeraScore: UCHIME-like score for sequences tested as possible chimeras.
- ParentSequenceA: If chimeric, the name of the consensus thought to be the source of the left half.
- ParentSequenceB: If chimeric, the name of the consensus thought to be the source of the right half.
- CrossoverPosition: Position in the chimeric sequence where the junction between the parent sequences is thought to have occurred.
- amplicon analysis subreads.X.csv: Contains mapping probabilities for each subread used to call the consensus sequences generated. A **separate** file is written for **each** barcode pair, where x is replaced with the name of that pair. Contains the following fields:
	- SubreadId: The name of a particular subread used in the current run.
	- $-$  <A Consensus Sequence Name>: The mapping probability for the subread listed in SubreadId to the particular consensus sequence named.

#### **Usage**

laa [options] INPUT

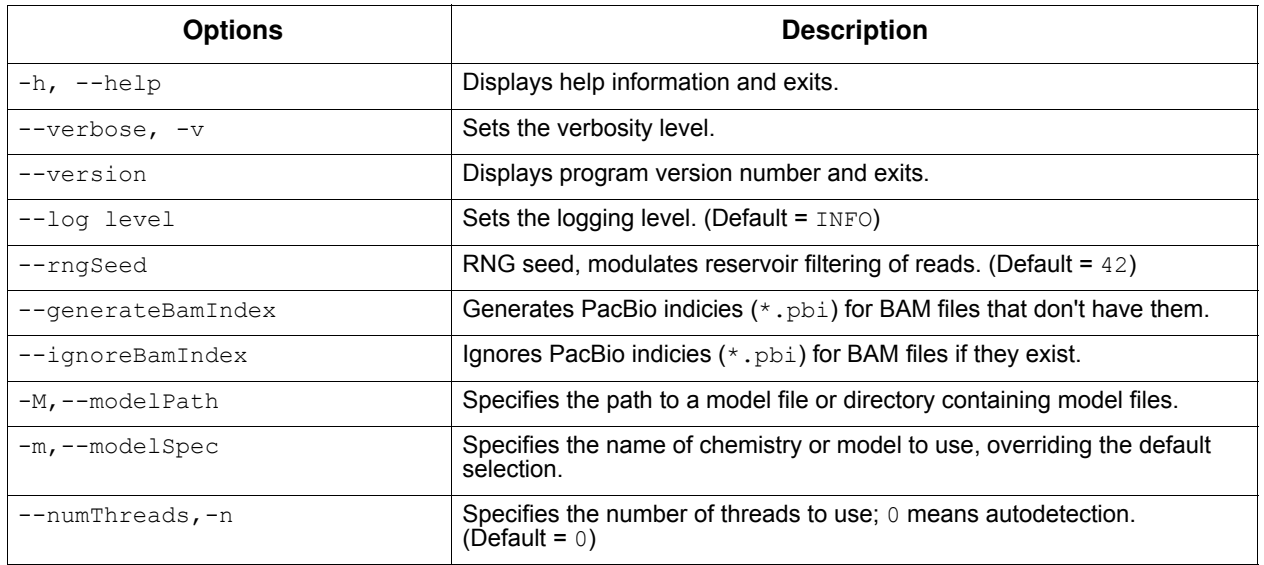

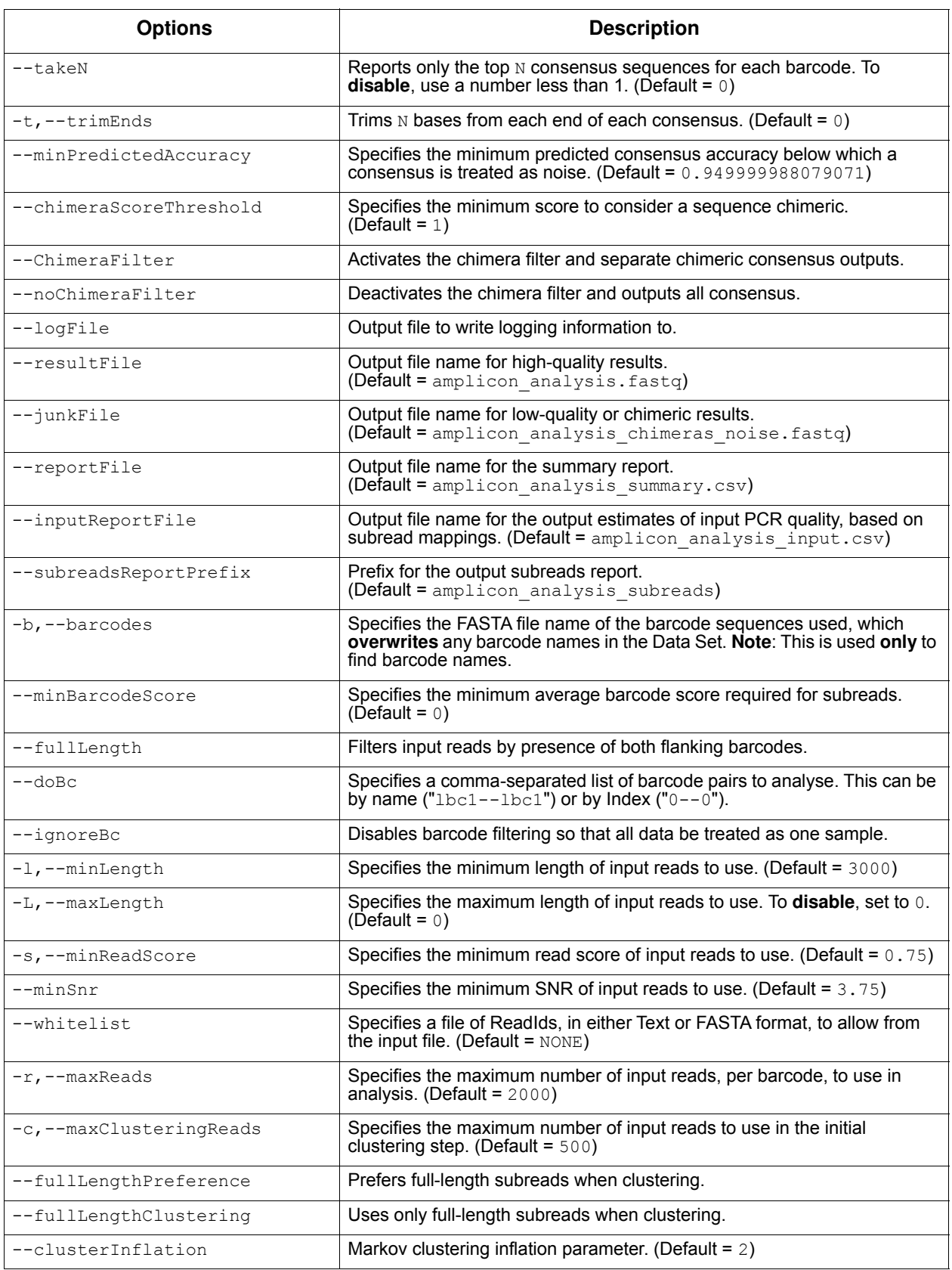

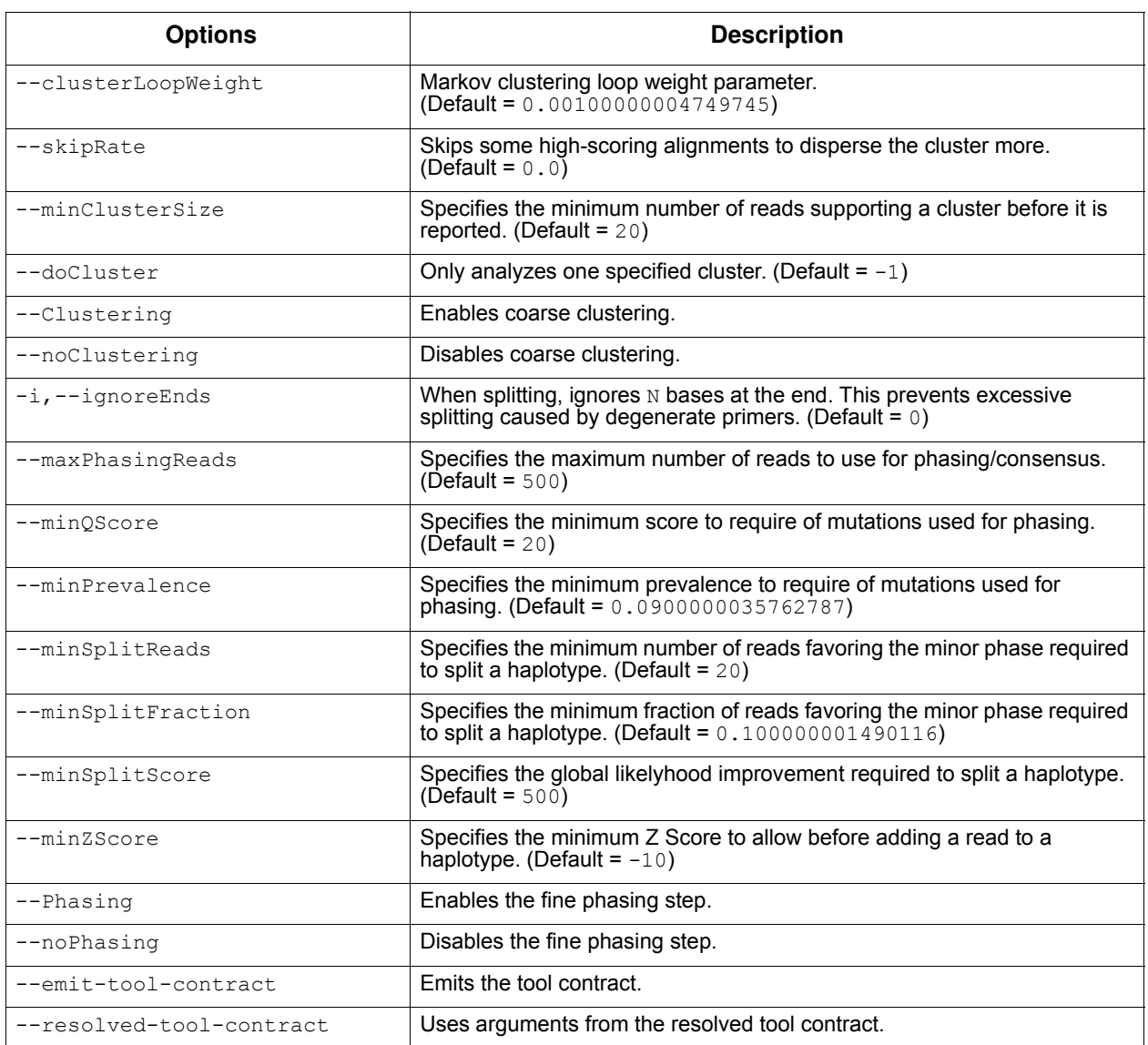

# **Algorithm Description**

LAA proceeds in six main phases: Data filtering, coarse clustering, waterfall clustering, fine phasing, consensus polishing, and postprocessing.

- Data filtering is used to separate out sequences by their barcode calls, if present, so that only reads long enough to meaningfully contribute to phasing are used.
- The **Coarse and Waterfall Clustering** steps are used to find and separate reads coming from different amplicons.
- The reads from each cluster are then put through the **phasing** step, which recursively separates full-length haplotypes using a variant of the Arrow model. Those haplotypes are then **polished** within the Arrow framework to achieve a high-quality consensus sequence.

• Finally, a **post-processing** step attempts to identify and remove spurious consensus sequences and sequences representing PCR artifacts.

## **Data Filtering**

In this first step, we separate sequences by barcode and then apply a series of user-selected quality filters to speed up down-stream processing and improve result quality. Filters are used primarily to remove short subreads (which may not be long enough to phase variants of interest) and subreads with low barcode scores (representing reads for whom the barcode call is uncertain and may be incorrect). A "Whitelist" option is also available so that users can specify the exact list of subreads or ZMWs to use.

# **Coarse Clustering and Waterfall Clustering**

The coarse clustering step groups the number of subreads (set by the maxClusteringReads option) that originate from different amplicons into different clusters. It works by detecting subread-to-subread similarities, building a graph of the results, and then clustering nodes (subreads) using the Markov Clustering algorithm (**http://micans.org/mcl/**). The Markov clustering step is needed to remove spurious similarities caused by chimeric reads that can arise from PCR errors or doubly-loaded ZMWs, or just by chance due to sequencing error.

Next, if the number of subreads specified with the maxReads option is greater than the number used in coarse clustering, any remaining subreads are aligned to a rough consensus of each cluster and added to the cluster with the greatest similarity. This "waterfall" step allows for a larger number of reads to be used much more quickly than if all subreads had to be clustered using the normal coarse clustering process.

At the end of clustering, subreads in each cluster are then sorted for downstream analysis using the PageRank algorithm (Page, Lawrence, et al. "The PageRank citation ranking: Bringing order to the web." (1999)). This ensures that the most representative reads of the cluster are used first in the generation of consensus sequences.

# **Phasing/Consensus**

The reads assigned to each cluster are loaded into the Arrow framework, and an initial consensus of all reads is found. SNP differences between subreads and the initial consensus are scored with the Arrow model, and combinations of high-scoring SNPs are tested for their ability to segregate the reads into multiple haplotypes. If sufficient evidence of a second haplotype is found, the template sequence is 'split' into two copies, one with the SNPs applied to the template and one without. This process is repeated recursively so long as new haplotypes with sufficient scores can be found with at least some minimum level of coverage.

## **Post-Processing Filters**

LAA implements a post-processing step to flag likely PCR artifacts in the set of phased output sequences. First, consensus sequences that are identical duplicates of other consensus sequences in the results are removed. Next, those with unusually low predicted accuracy are flagged as being probable sequencing artifacts and removed. PacBio implemented a filter for consensus sequences from PCR crossover events, which on average make up ~5 to 20% of products generated by PCR amplifications >3 kb in length.

For artifacts of PCR crossover events, or "chimeras", PacBio implemented a variant of the UCHIME algorithm (Edgar, Robert C., et al. "UCHIME improves sensitivity and speed of chimera detection." Bioinformatics 27.16(2011): 2194-2200). The consensus sequences are sorted in order of decreasing read coverage, and the first two sequences are accepted as non-chimeric since they have no possible parent sequences with greater coverage. The remaining sequences are evaluated in descending order, with **each** test sequence aligned to all non-chimeric sequences so far processed. Crossovers between pairs of non-chimeric sequences are checked to see if they would yield a sequence very similar to the test sequence. If one is found with a sufficient score, the test sequence is marked as chimeric. If not, the test sequence is added to the list of nonchimeric sequences.

### **motifMaker** The motifMaker tool identifies motifs associated with DNA modifications in prokaryotic genomes. Modified DNA in prokaryotes commonly arises from restriction-modification systems that methylate a specific base in a specific sequence motif. The canonical example is the m6A methylation of adenine in GATC contexts in *E. coli*. Prokaryotes may have a very large number of active restriction-modification systems present, leading to a complicated mixture of sequence motifs.

PacBio SMRT sequencing is sensitive to the presence of methylated DNA at single base resolution, via shifts in the polymerase kinetics observed in the real-time sequencing traces. For more background on modification detection, see **http://nar.oxfordjournals.org/content/early/2011/12/07/ nar.gkr1146.full.**

## **Algorithm**

Existing motif-finding algorithms such as MEME-chip and YMF are suboptimal for this case for the following reasons:

- They search for a **single** motif, rather than attempting to identify a complicated mixture of motifs.
- They generally don't accept the notion of aligned motifs the input to the tools is a window into the reference sequence which can contain the motif at any offset, rather than a single center position that is available with kinetic modification detection.

• Implementations generally either use a Markov model of the reference (MEME-chip), or do exact counting on the reference, but place restrictions on the size and complexity of the motifs that can be discovered.

Following is a rough overview of the algorithm used by  $\text{motifMaker}$ : Define a motif as a set of tuples: (position relative to methylation, required base). Positions not listed in the motif are implicitly degenerate. Given a list of modification detections and a genome sequence, we define the following objective function on motifs:

```
Motif score(motif) = (# of detections matching motif) / (# of genome sites matching
motif) * (Sum of log-pvalue of detections matching motif) = (fraction methylated) * (sum 
of log-pvalues of matches)
```
We search (close to exhaustively) through the space of all possible motifs, progressively testing longer motifs using a branch-and-bound search. The 'fraction methylated' term must be less than 1, so the maximum achievable score of a child node is the sum of scores of modification hits in the current node, allowing pruning of all search paths whose maximum achievable score is less than the best score discovered so far.

### **Usage**

Run the find command, and pass the reference FASTA and the modifications.gff (.gz) file output by the PacBio modification detection workflow.

The reprocess subcommand annotates the GFF file with motif information for better genome browsing.

MotifMaker [options] [command] [command options]

find Command: Run motif-finding.

find [options]

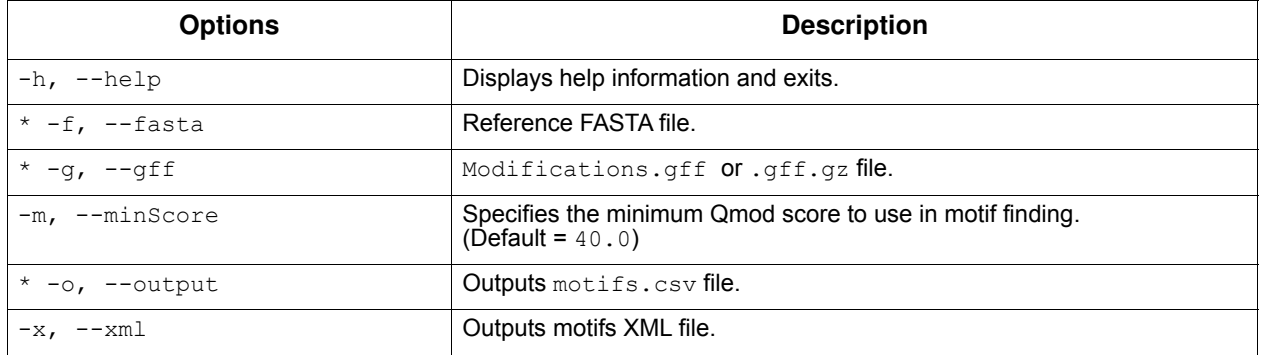

reprocess Command: Update a modifications. gff file with motif information based on new Modification QV thresholds.

#### reprocess [options]

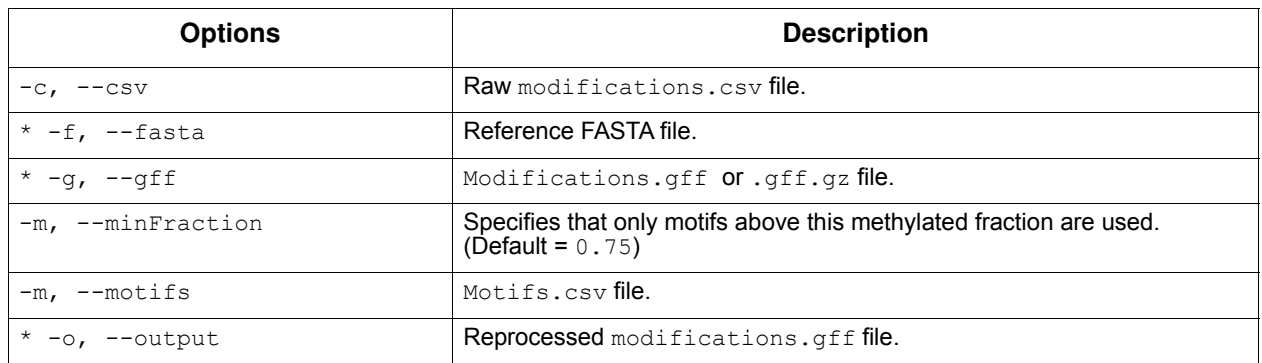

#### **Output Files**

Using the find command:

**• Output CSV file**: This file has the same format as the standard "Fields" included in motif summary.csv" described in the Methylome Analysis White Paper (**https://github.com/PacificBiosciences/ Bioinformatics-Training/wiki/Methylome-Analysis-Technical-Note**).

Using the reprocess command:

- **Output GFF file**: The format of the output file is the same as the input file, and is described in the Methylome Analysis White Paper (**https:// github.com/PacificBiosciences/Bioinformatics-Training/wiki/ Methylome-Analysis-White-Paper**) under "Fields included in the modifications.gff file".
- **pbalign** The pbalign tool aligns PacBio reads to reference sequences; filters aligned reads according to user-specified filtering criteria; and converts the output to PacBio BAM, SAM, or PacBio Data Set format.

### **Input Files**

The pbalign tool distinguishes input and output file formats by file extensions. The tool supports the following input formats:

- $\cdot$  BAM: .bam
- Data Set: .subreadset.xml Of .consensusreadset.xml
- FASTA: .fa or .fasta
- File-Of-File-Names: .fofn

The input reference sequences can be in a FASTA file or a reference dataset created by fasta-to-reference, a PacBio tool for converting references in a FASTA file to a PacBio reference Data Set. See ["fasta-to](#page-30-0)[reference" on page 31](#page-30-0) for details.

## **Output Files**

The tool supports the following output formats:

- $\cdot$  BAM: .bam
- $\cdot$  Data Set: .xml
- SAM: .sam

### **Usage**

```
pbalign [-h] [--verbose] [--version] [--profile] [--debug]
         [--regionTable REGIONTABLE] [--configFile CONFIGFILE]
        [--algorithm {blasr, bowtie}] [--maxHits MAXHITS]
         [--minAnchorSize MINANCHORSIZE]
         [--maxMatch MAXMATCH]
        [--useccs {useccs,useccsall,useccsdenovo}]
         [--noSplitSubreads] [--nproc NPROC]
         [--algorithmOptions ALGORITHMOPTIONS]
         [--maxDivergence MAXDIVERGENCE] [--minAccuracy MINACCURACY]
         [--minLength MINLENGTH]
         [--scoreFunction {alignerscore,editdist,blasrscore}]
         [--scoreCutoff SCORECUTOFF]
         [--concordant]
        [--hitPolicy {randombest,allbest,random,all}] [--forQuiver]
         [--seed SEED] [--tmpDir TMPDIR]
         inputFileName referencePath outputFileName
```
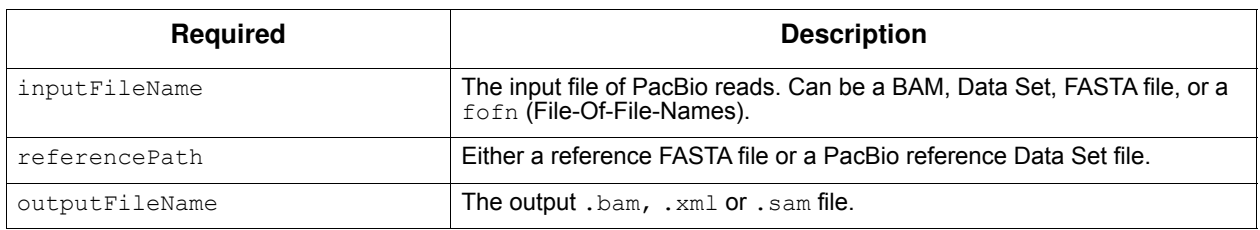

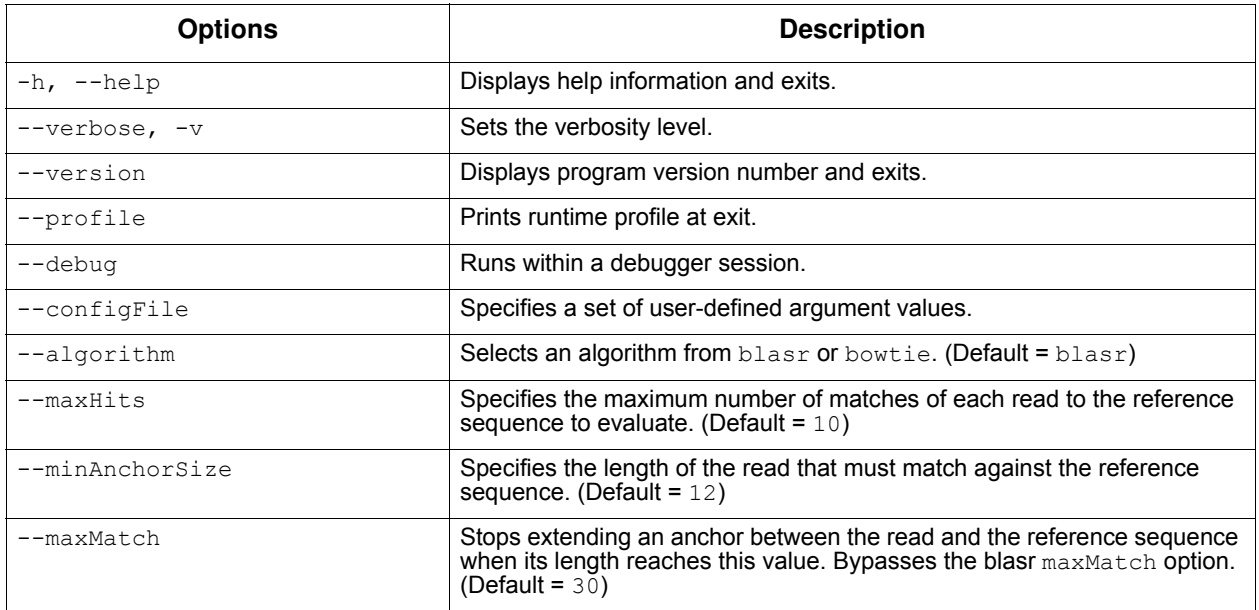

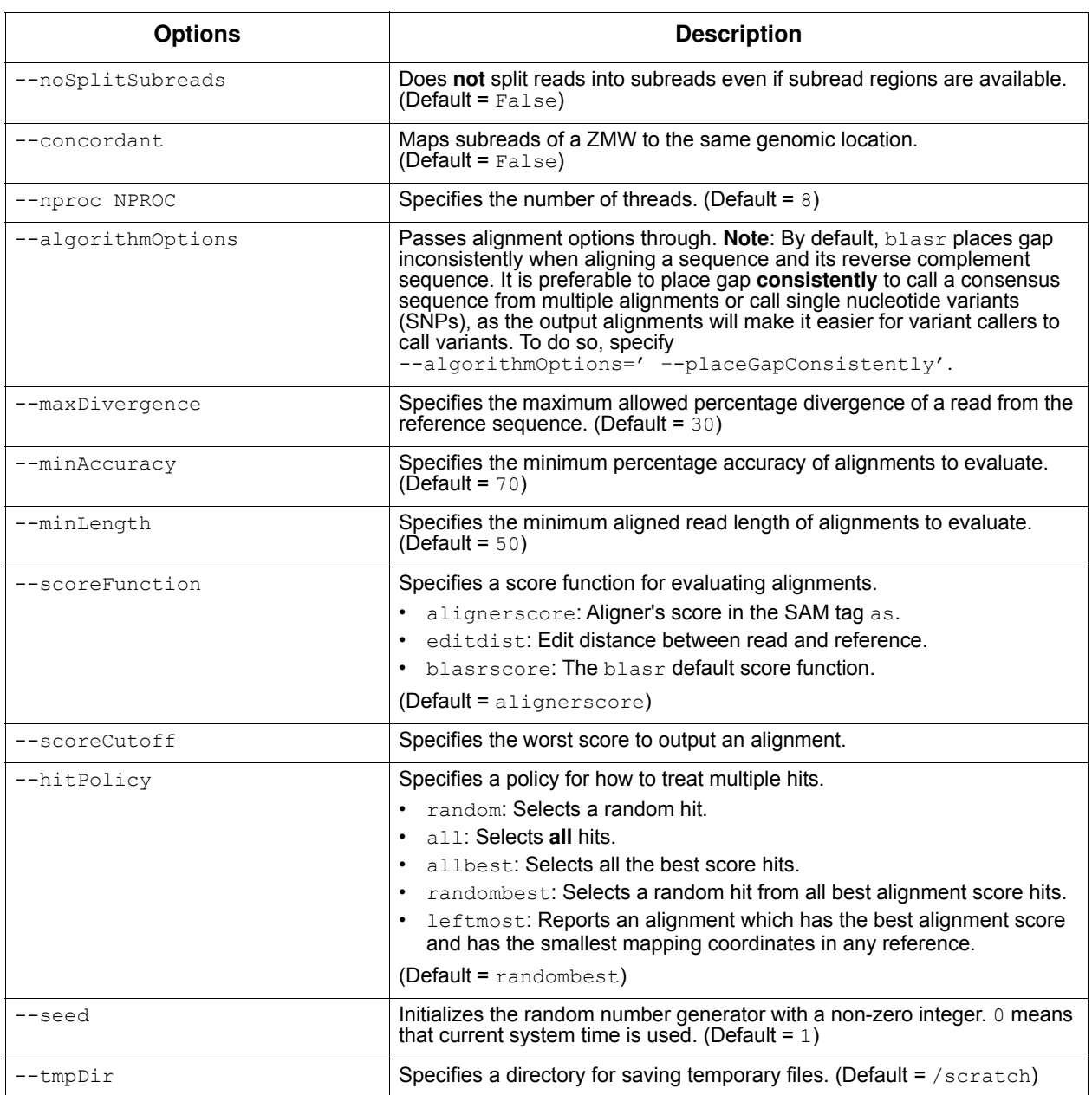

# **Examples**

### Basic usage:

```
$ phalign tests/data/example/read.bam<br/>tests/data/example/ref.fasta \ ( tests/data/example/ref.fasta \
              tests/data/example/example.bam
```
## Basic usage with optional arguments:

```
$ pbalign --maxHits 10 --hitPolicy all \
            tests/data/example_read.fasta \
             tests/data/example_ref.fasta \
```
example.sam

Advanced usage - To import predefined options from a configuration file:

```
$ pbalign --configFile=tests/data/1.config \
            tests/data/example/read.fasta \
            tests/data/example/ref.fasta \
            example.sam
```
Advanced usage - To pass options through to the Aligner:

```
$ pbalign --algorithmOptions='-nCandidates 10 -sdpTupleSize 12 --placeGapConsistently'\
             tests/data/example/read.fasta \ 
             tests/data/example/ref.fasta \ 
             example.sam \
```
Advanced usage - To use pbalign as a library using the Python API:

```
$ python
>>> from pbalign.pbalignrunner import PBAlignRunner
>>> # Specify arguments in a list.
>>> args = ['--maxHits', '20', 'tests/data/example/read.fasta',\
... 'tests/data/example/ref.fasta', 'example.sam']
>>> # Create a PBAlignRunner object.
>>> a = PBAlignRunner(args)
>>> # Execute.
>>> exitCode = a.start()
>>> # Show all files used.
>>> print a.fileNames
```
**pbdagcon** The pbdagcon tool implements DAGCon (Directed Acyclic Graph Consensus), which is a sequence consensus algorithm based on using directed acyclic graphs to encode multiple sequence alignments.

> pbdagcon uses the alignment information from blasr to align sequence reads to a "backbone" sequence. Based on the underlying alignment directed acyclic graph (DAG), it uses the new information from the reads to find the discrepancies between the reads and the "backbone" sequences. A dynamic programming process is then applied to the DAG to find the optimum sequence of bases as the consensus. The new consensus can be used as a new backbone sequence to iteratively improve the consensus quality.

While the code is developed for processing Pacific Biosciences raw sequence data, the algorithm can be used for general consensus purposes. Currently, it only takes FASTA input. For shorter read sequences, one might need to adjust the blasr alignment parameters to get the alignment string properly.

**Note**: This code is **not** an official Pacific Biosciences software release.

## **Examples**

To generate consensus from blasr alignments:

This is the most basic use case to generate a consensus from a set of alignments by directly using the pbdagcon executable.

At the most basic level,  $p$ bdagcon takes information from  $b$ lasr alignments sorted by target and generates FASTA-formatted corrected target sequences. The alignments from  $_{\text{blast}}$  can be formatted with either -m 4 or -m 5. For -m 4 format, the alignments **must** be run through a format adapter  $(m4 \text{topre.py})$  to generate suitable input to  $p$ bdagcon.

The following example shows the simplest way to generate a consensus for one target using blasr -m 5 alignments as input:

```
blasr queries.fasta target.fasta -bestn 1 -m 5 -out mapped.m5
pbdagcon mapped.m5 > consensus.fasta
```
To generate corrected reads from daligner alignments:

Support for generating consensus from  $d$  daligner output exists as a new executable: dazcon. Note that dazcon is sensitive to the version of daligner used and may fail if using inputs generated by versions other than what is referenced in the submodules.

dazcon -ox -j 4 -s subreads.db -a subreads.las > corrected.fasta

To correct PacBio reads using HGAP:

This example shows how PacBio reads are corrected in PacBio's "Hierarchical Genome Assembly Process" (HGAP) workflow. HGAP uses blasr -m 4 output.

This example makes use of the filterm4.py and m4topre.py scripts:

# First filter the m4 file to help remove chimeras: filterm4.py mapped.m4 > mapped.m4.filt

# Next run the m4 adapter script, generating 'pre-alignments': m4topre.py mapped.m4.filt mapped.m4.filt reads.fasta 24 > mapped.pre

# Finally, correct using pbdagcon, typically using multiple consensus threads: pbdagcon -j 4 -a mapped.pre > corrected.fasta

> **pbindex** The pbindex tool creates an index file that enables random-access to PacBio-specific data in BAM files.

# **Usage**

pbindex <input>

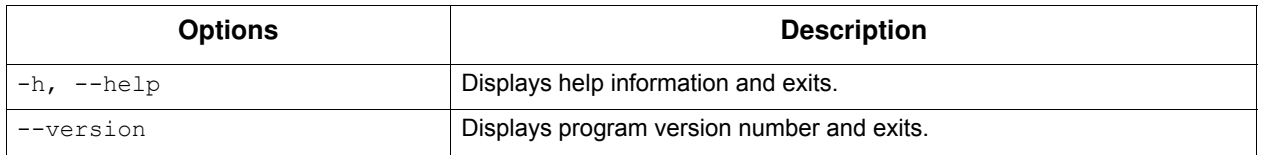

## **Input File**

 $\cdot$  \*.bam file containing PacBio data.

## **Output File**

 $\cdot$   $\star$ .  $pbi$  index file, with the same prefix as the input file name.

## **pbservice** The pbservice tool performs a variety of useful tasks within SMRT Link.

- To get help for pbservice, use pbservice -h.
- To get help for a specific pbservice command, use pbservice <command> -h.

**Note**: Starting in SMRT Link v6.0.0, pbservice now requires authentication when run from a remote host, using the same credentials used to log in to the SMRT Link GUI. (This also routes all requests through HTTPS port 8243, so the services port is **not** required if authentication is used.) Access to services running on localhost will continue to work without authentication.

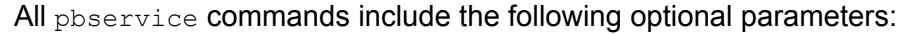

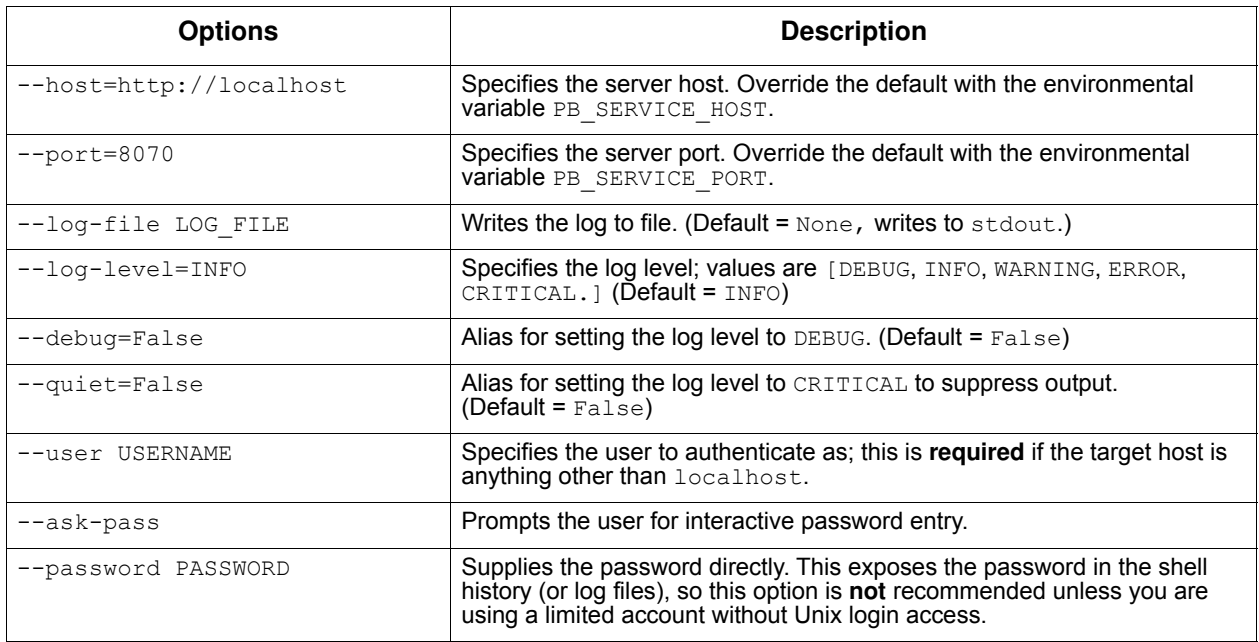

status Command**:** Use to get system status.

```
pbservice status [-h] [--host HOST] [--port PORT] 
                  [--log-file LOG_FILE]
                  [--log-level INFO}
                   [--debug] [--quiet]
```
import-dataset Command**:** Import Local Data Set XML. The file location **must** be accessible from the host where the services are running; often on a shared file system.

```
pbservice import-dataset [-h] [--host HOST] [--port PORT]
                           [--log-file LOG_FILE]
                           [--log-level INFO]
                           [--debug] [--quiet]
                           xml_or_dir
```
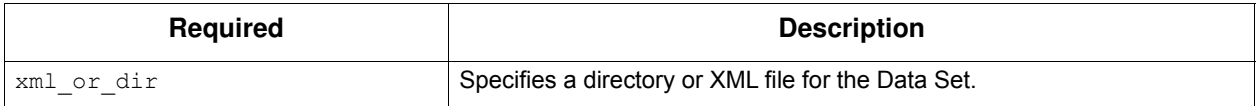

import-fasta Command**:** Import a FASTA file and convert to a ReferenceSet file. The file location **must** be accessible from the host where the services are running; often on a shared file system.

```
pbservice import-fasta [-h] --name NAME --organism ORGANISM --ploidy 
                         PLOIDY [--block] [--host HOST] [--port PORT]
                         [--log-file LOG_FILE]
                         [--log-level INFO]
                         [--debug] [--quiet]
                         fasta_path
```
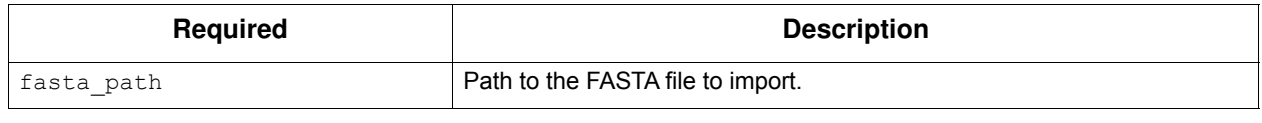

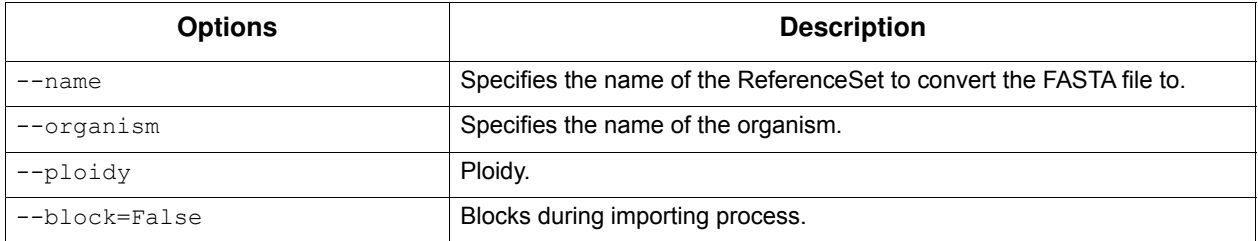

run-analysis Command**:** Run a secondary analysis pipeline using an analysis.json file.

```
pbservice run-analysis [-h] [--host HOST] [--port PORT]
                         [--log-file LOG_FILE]
                         [--log-level INFO]
                         [--debug] [--quiet] [--block]
```
#### json\_path

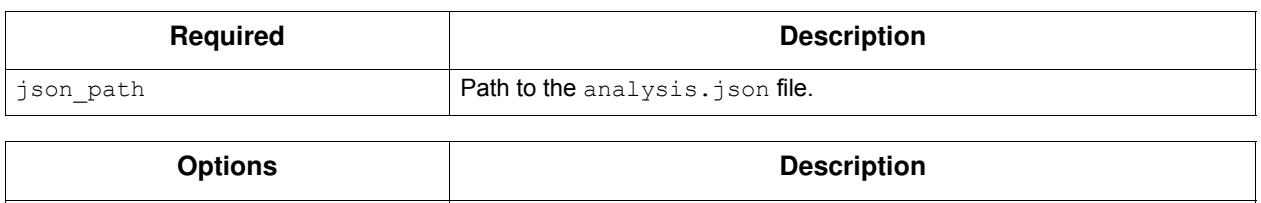

emit-analysis-template Command**:** Output an analysis.json template to stdout that can be run using the run-analysis command.

```
pbservice emit-analysis-template [-h] [--log-file LOG_FILE]
                                   [--log-level INFO]
                                   [--debug] [--quiet]
```
--block=False Blocks during importing process.

get-job Command**:** Get a job summary by Job Id.

```
pbservice get-job [-h] [--host HOST] [--port PORT]
                    [--log-file LOG_FILE]
                    [--log-level INFO]
                    [--debug] [--quiet]
                    job_id
```
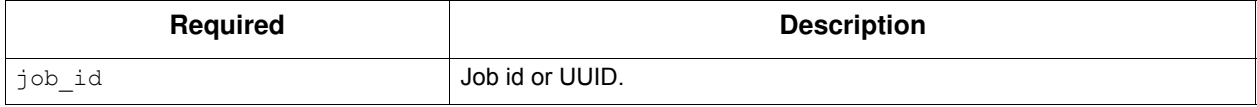

get-jobs Command**:** Get job summaries by Job Id.

```
pbservice get-jobs [-h] [-m MAX_ITEMS] [--host HOST] [--port PORT]
                     [--log-file LOG_FILE]
                    [--log-level INFO]
                     [--debug] [--quiet]
```
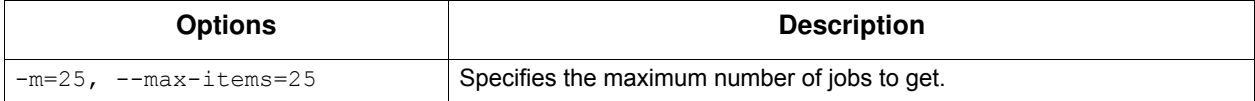

get-dataset Command**:** Get a Data Set summary by Data Set Id or UUID.

pbservice get-dataset [-h] [--host HOST] [--port PORT] [--log-file LOG\_FILE] [--log-level INFO] [--debug] [--quiet] id\_or\_uuid

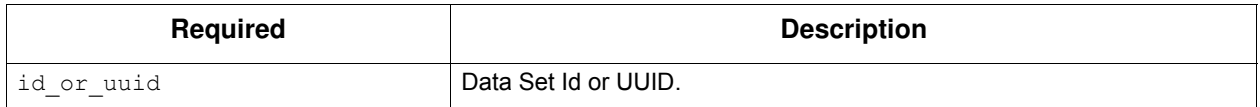

get-datasets Command**:** Get a Data Set list summary by Data Set type.

```
pbservice get-datasets [-h] [--host HOST] [--port PORT]
                        [--log-file LOG_FILE]
```

```
 [--log-level INFO]
 [--debug] [--quiet] [-m MAX_ITEMS]
 [-t DATASET_TYPE]
```
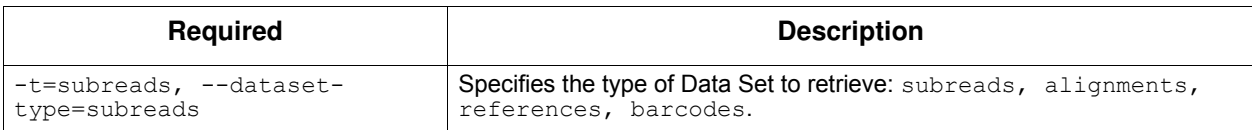

#### delete-dataset Command**:** Delete a specified Data Set. **Note**: This is a "soft" delete - the database record is tagged as inactive so it won't display in any lists, but the files will **not** be removed.

pbservice delete-dataset [-h] [--host HOST] [--port PORT] [--log-file LOG\_FILE] [--log-level INFO] [--debug] [--quiet] [ID]

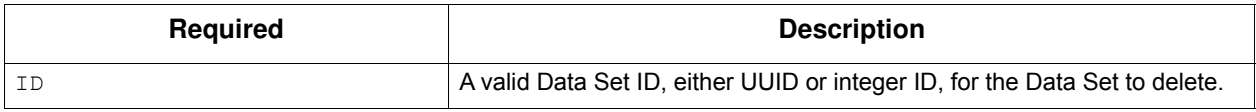

### **Examples**

To obtain system status, the Data Set summary, and the job summary:

```
pbservice status --host smrtlink-release --port 9091
```
To import a Data Set XML:

```
pbservice import-dataset --host smrtlink-release --port 9091 \
path/to/subreadset.xml
```
To obtain a job summary using the Job Id:

```
pbservice get-job --host smrtlink-release --port 9091 \ 
--log-level CRITICAL 1
```
To obtain Data Sets by using the Data Set Type subreads:

```
pbservice get-datasets --host smrtlink-alpha --port 8081 \
--quiet --max-items 1 -t subreads
```
To obtain Data Sets by using the Data Set Type alignments:

```
pbservice get-datasets --host smrtlink-alpha --port 8081 \
--quiet --max-items 1 -t alignments
```
To obtain Data Sets by using the Data Set Type references:

```
pbservice get-datasets --host smrtlink-alpha --port 8081 \
--quiet --max-items 1 -t references
```
To obtain Data Sets by using the Data Set Type barcodes:

```
pbservice get-datasets --host smrtlink-alpha --port 8081 \
--quiet --max-items 1 -t barcodes
```
To obtain Data Sets by using the Data Set UUID:

pbservice get-dataset --host smrtlink-alpha --port 8081 \ --quiet 43156b3a-3974-4ddb-2548-bb0ec95270ee

**pbsmrtpipe** The pbsmrtpipe tool is the secondary analysis workflow engine of Pacific Biosciences' SMRT Analysis software. pbsmrtpipe is easily extensible, and supports logging, distributed computing, error handling, analysis parameters, and temporary files.

> In a typical installation of the SMRT Analysis Software, SMRT Link's SMRT Analysis module calls pbsmrtpipe when an analysis is started. SMRT Link's SMRT Analysis module provides a convenient and userfriendly way to analyze PacBio sequencing data through pbsmrtpipe.

For power users, there is more flexibility and customization available by instead running pbsmrtpipe analyses from the command line.

The pbsmrtpipe command is normally run in one of several modes, which are specified as a positional argument.

For details about a specific pipeline, specify the ID (the last field in each item in the output of show-templates) using the show-templatedetails command:

\$ pbsmrtpipe show-template-details pbsmrtpipe.pipelines.sa3 ds resequencing

Note that if you are starting from PacBio's  $bax.h5$  basecalling files, you will need to do an initial conversion step.

### **Pipelines**

Following are the available pipelines, their purpose, and their outputs.

**Note:** All pipeline names are prefixed with pbsmrtpipe.pipelines; this is omitted from the table.

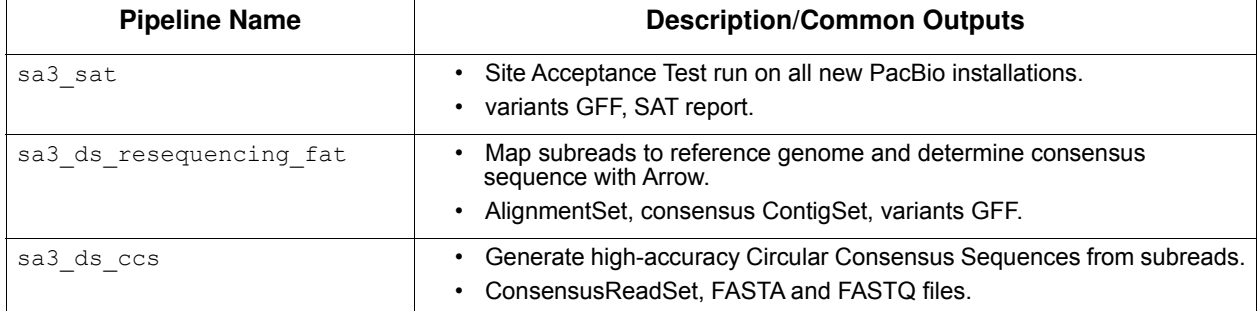

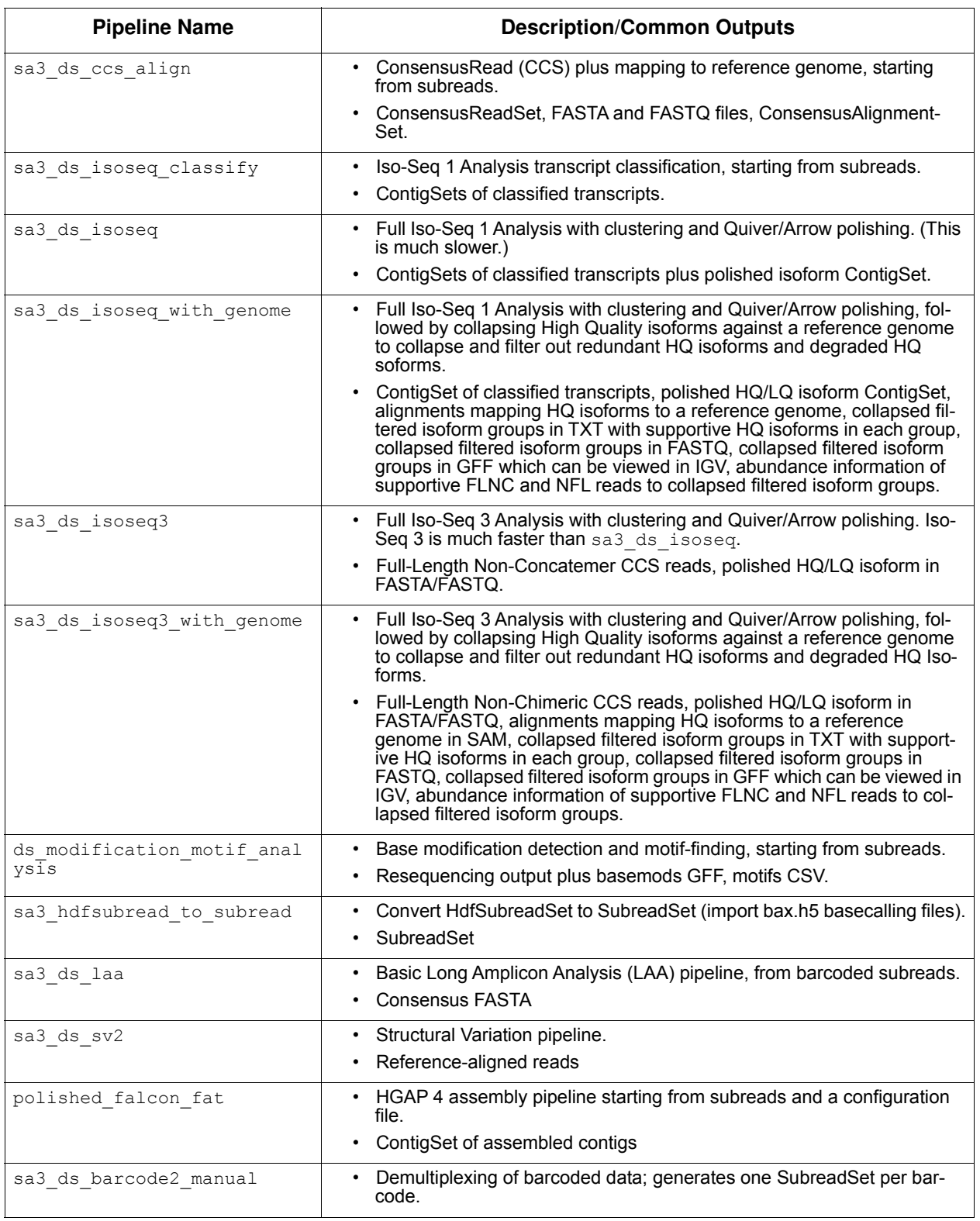

# **Parallelization**

The algorithms used to analyze PacBio data are computationally intensive but also intrinsically highly parallel. pbsmrtpipe can scale to at least

hundreds of processors on multi-core systems and/or managed clusters. This is handled by two distinct but complementary methods:

- **Multiprocessing** is implemented in the underlying tasks, all of which are generally shared-memory programs. This is effectively always turned on unless the  $max$  nchunk parameter is set to 1. (See the Examples section for a description of how to modify parameter values.) For most compute node configurations, a value between 8 and 16 is appropriate.
- **Parallelization (chunking)** is implemented by pbsmrtpipe and works by applying filters to the input Data Sets, which direct tasks to operate on a subset ("chunk") of the data. These chunks are most commonly either a contiguous subset of reads or windows in the reference genome sequence.

Note that the task-level output directories (and the locations of the final result files) may be slightly different depending on whether chunking is used, since an intermediate "gather" step is required to join chunked results.

#### **Usage**

```
pbsmrtpipe [-h] [--version]
{pipeline, pipeline-id, task, show-templates, show-template-details, show-tasks, show-
task-details, show-workflow-options, run-diagnostic, show-chunk-operators}
 ...
```
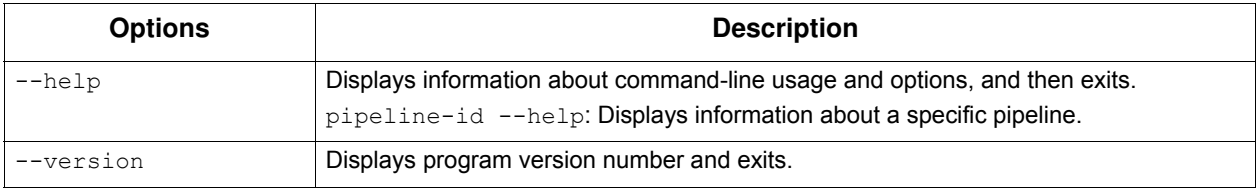

#### pipeline Command: Run a pipeline using a pipeline template or with explicit Bindings and EntryPoints.

pbsmrtpipe pipeline [-h] [--debug] -e ENTRY\_POINTS [ENTRY\_POINTS ...] [-o OUTPUT\_DIR] [--preset-xml PRESET\_XML] [--preset-json PRESET\_JSON] [--preset-rc-xml PRESET\_RC\_XML] [--service-uri SERVICE\_URI] [--force-distributed | --local-only] [--force-chunk-mode | --disable-chunk-mode] pipeline\_template\_xml

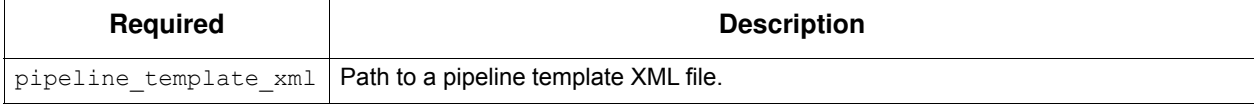

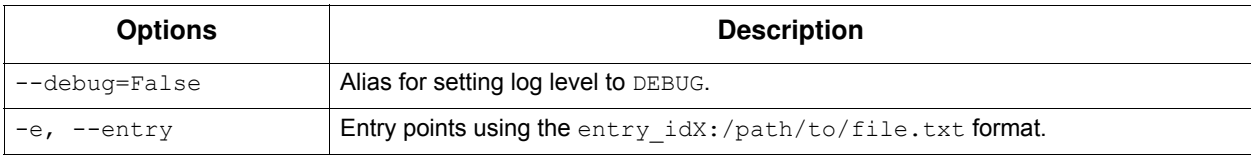

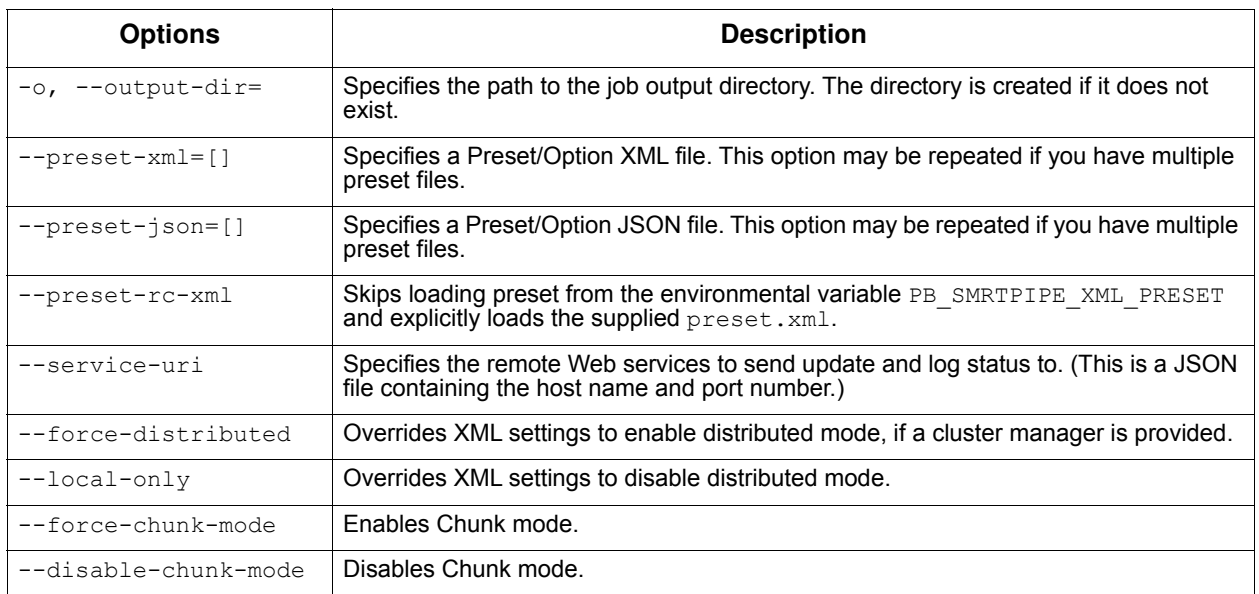

pipeline-id Command: Run a registered pipeline by specifying the pipeline id.

pbsmrtpipe pipeline-id [-h] [--debug] -e ENTRY\_POINTS [ENTRY\_POINTS ...] [-o OUTPUT\_DIR] [--preset-xml PRESET\_XML] [--preset-json PRESET\_JSON] [--preset-rc-xml PRESET\_RC\_XML] [--service-uri SERVICE\_URI] [--force-distributed | --local-only] [--force-chunk-mode | --disable-chunk-mode] pipeline\_id

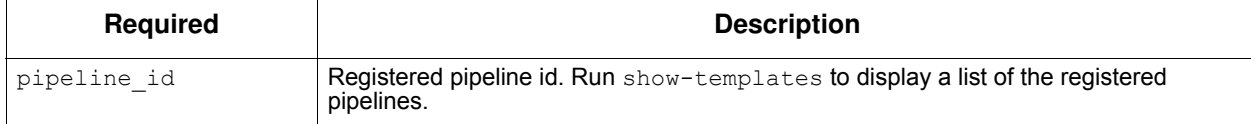

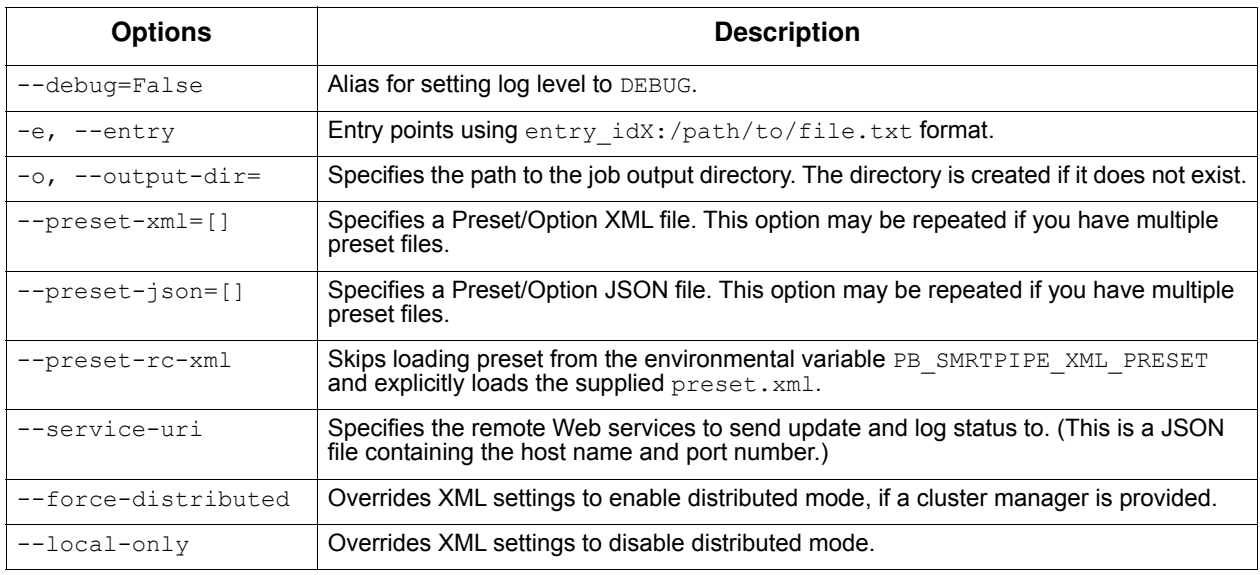

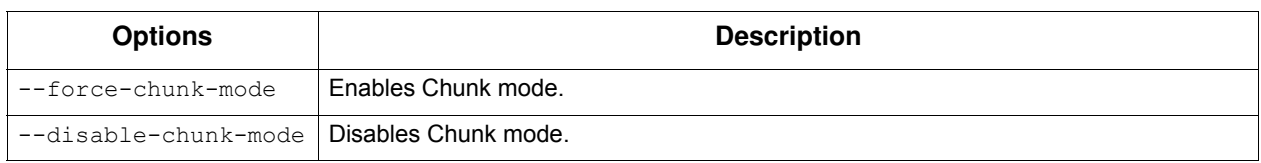

task Command: Run a task, such as a ToolContract, by id.

```
pbsmrtpipe task [-h] [--debug] -e ENTRY_POINTS [ENTRY_POINTS ...]
                  [-o OUTPUT_DIR] 
                  [--preset-xml PRESET_XML] 
                  [--preset-json PRESET_JSON]
                  [--preset-rc-xml PRESET_RC_XML]
                  [--service-uri SERVICE_URI]
                  [--force-distributed | --local-only]
                  [--force-chunk-mode | --disable-chunk-mode]
                 task_id
```
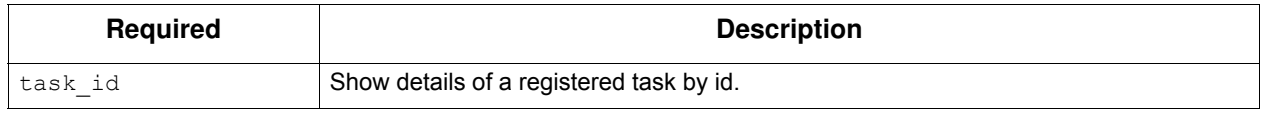

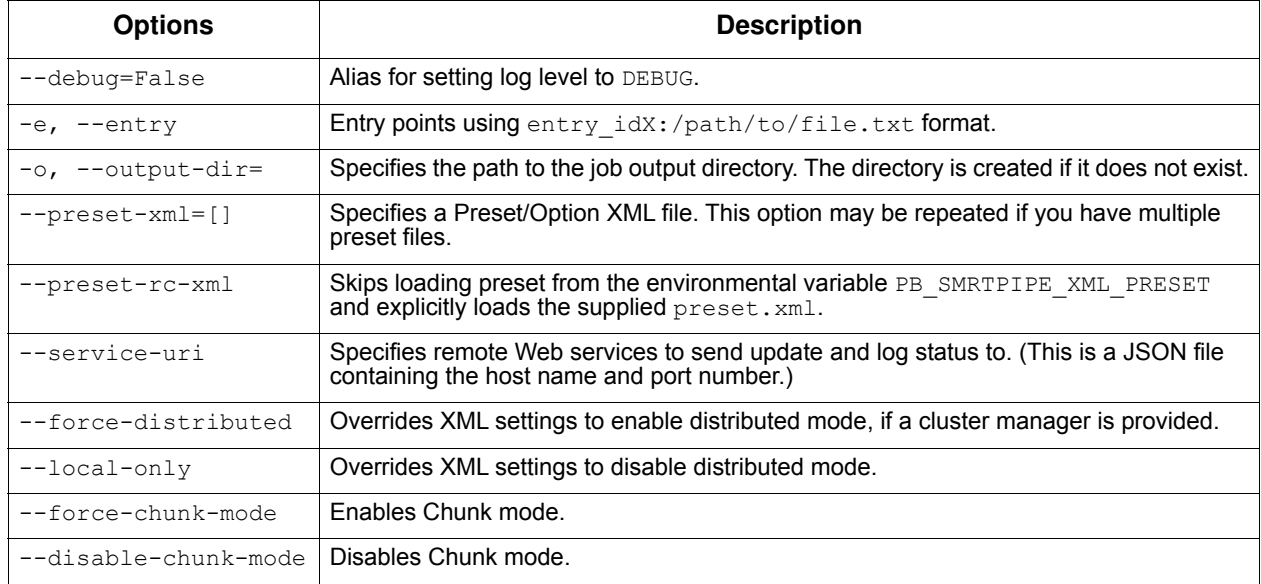

show-templates Command: List all pipeline templates.

A pipeline 'id' can be referenced in your  $my$  pipeline.  $xm1$  file using

<import-template id="pbsmrtpipe.pipelines.my\_pipeline\_id" />.

This can replace the explicit listing of EntryPoints and Bindings.

```
pbsmrtpipe show-templates [-h]
                           [--log-level {DEBUG,INFO,WARNING,ERROR,CRITICAL}]
                           [--output-templates-avro OUTPUT_TEMPLATES_AVRO]
                           [--output-templates-json OUTPUT_TEMPLATES_JSON]
```
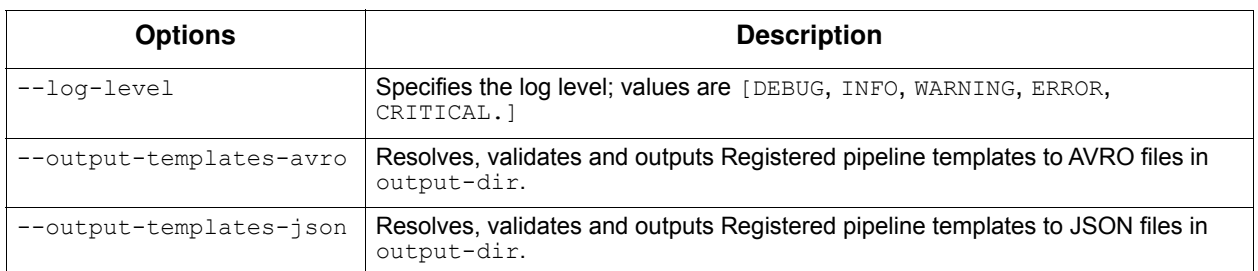

show-template-details Command: Displays information about a specific pipeline.

This command lists the entry points required for the pipeline. These are usually PacBio Data Set XML files, although single raw data files (BAM or FASTA format) may be acceptable for some use cases. The most common input is eid subread, a SubreadSet XML Data Set, which contains one or more BAM files containing the raw unaligned subreads. Also common is eid ref dataset, for a ReferenceSet or genomic FASTA file.

pbsmrtpipe show-template-details [-h] [-o OUTPUT\_PRESET\_XML] template\_id

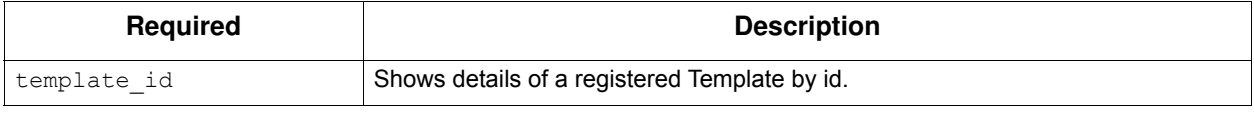

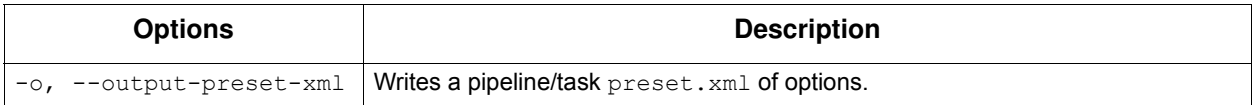

show-tasks Command: Show completed list of tasks by id.

Use the environmental variable PB\_TOOL\_CONTRACT\_DIR to define a custom directory of tool contracts. These tool contracts override the installed tool contracts, such as

PB\_TOOL\_CONTRACT\_DIR=/path/to/my-tc-dir/.

pbsmrtpipe show-tasks [-h]

show-task-details Command: Show details of a particular task by id, such as pbsmrtpipe.tasks.filter report.

• Use show-tasks to get a complete list of registered tasks.

pbsmrtpipe show-task-details [-h] [-o OUTPUT\_PRESET\_XML] task\_id

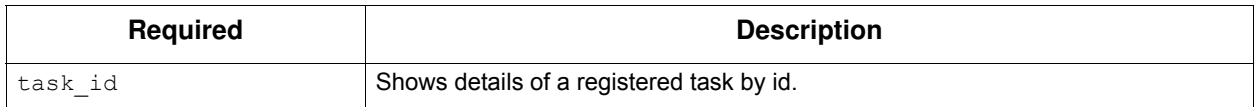

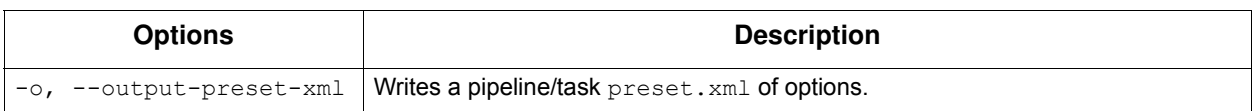

show-workflow-options Command: Display all workflow-level options that can be set in  $\langle$  options  $\rangle$  for preset. xml.

pbsmrtpipe show-workflow-options [-h] [-o OUTPUT\_PRESET\_XML]

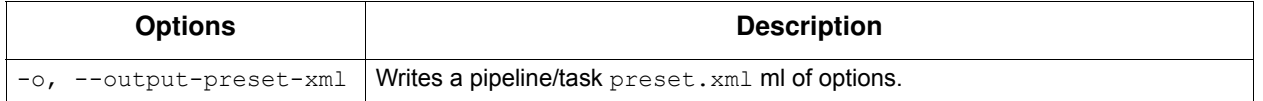

run-diagnostic Command: Performs diagnostic tests of preset.xml and the cluster configuration.

pbsmrtpipe run-diagnostic [-h] [--debug] [-o OUTPUT\_DIR] [--simple] preset\_xml

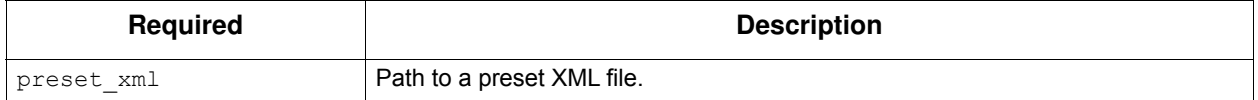

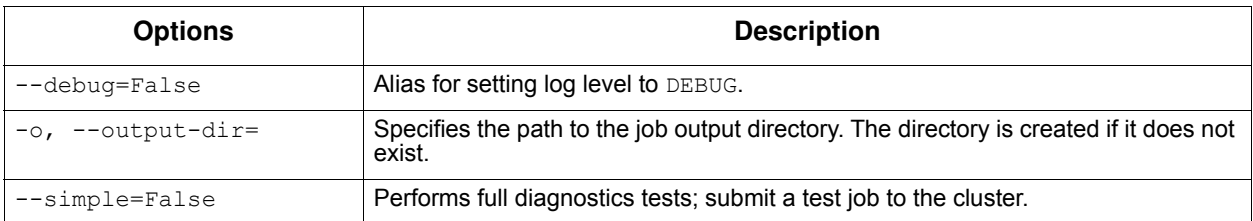

show-chunk-operators Command: Show a list of loaded chunk operators for Scatter/Gather Tasks. Extend resource loading by exporting the environmental variable PB\_CHUNK\_OPERATOR\_DIR.

**Example**: export PB\_CHUNK\_OPERATOR\_DIR=/path/to/chunkoperators-xml-dir.

pbsmrtpipe show-chunk-operators [-h]

### **Example - Basic Resequencing**

This pipeline uses pbalign to map reads to a reference genome, and quiver to determine the consensus sequence. The example uses the sa3 ds resequencing pipeline:

\$ pbsmrtpipe show-template-details pbsmrtpipe.pipelines.sa3\_ds\_resequencing

This requires two entry points: a SubreadSet and a ReferenceSet. A typical invocation for a hypothetical lambda virus genome might look like this:

\$ pbsmrtpipe pipeline-id pbsmrtpipe.pipelines.sa3\_ds\_resequencing \

```
-e eid subread:/data/smrt/2372215/0007/Analysis Results/\
m150404 101626 42267 c100807920800000001823174110291514 s1 p0.all.subreadset.xml \
 -e eid ref dataset:/data/references/lambdaNEB/lambdaNEB.referenceset.xml
```
This will run for a while and output several directories, including tasks, logs, and workflow. The tasks directory is the most useful, as it stores the intermediate results and resolved tool contracts (how the task was executed) for each task. The directory names  ${\rm (task~ids)}$  should be somewhat self-explanatory. To direct the output to a subdirectory in the current working directory, use the  $-\circ$  option:  $-\circ$  job output 1.

Other pipelines related to resequencing, such as the basemods detection and motif-finding, have nearly identical command-line arguments except for the pipeline ID.

For a general overview of the resequencing results, the GFF file written by summarizeConsensus is the most useful:

```
job_output_2/tasks/genomicconsensus.tasks.summarize_consensus-0/
alignment summary variants.gff
```
The GFF file contains records for a complete set of sequence regions in the reference genome, including coverage statistics and the number of gaps, substitutions, insertions or deletions. For example:

lambda NEB3011 . region 1 50 0.00 + cov=116,190,190;cov2=183.000,14.633;gaps=0,0;cQv=20,20,20;del=0;ins=0;sub=0

### **Example - Quiver (Genomic Consensus)**

If you already have an AlignmentSet on which you just want to run quiver, the sa3 ds genomic consensus pipeline is faster:

```
$ pbsmrtpipe pipeline-id pbsmrtpipe.pipelines.sa3_ds_genomic_consensus \
 -e eid bam alignment:/data/project/my_lambda_genome.alignmentset.xml \
 -e eid ref dataset:/data/references/lambda.referenceset.xml \
  --preset-xml=preset.xml
```
#### **Example - Circular Consensus Sequences**

To obtain high-quality consensus sequences (also known as CCS reads) for individual SMRT Cell ZMWs from high-coverage subreads:

```
$ pbsmrtpipe pipeline-id pbsmrtpipe.pipelines.sa3_ds_ccs \
  -e eid_subread:/data/smrt/2372215/0007/Analysis_Results/\ 
m150404 101626 42267 c100807920800000001823174110291514 s1 p0.all.subreadset.xml \
  --preset-xml preset.xml -o job_output
```
This pipeline is relatively simple and parallelizes especially well. The essential outputs are a ConsensusRead Data Set (composed of one or more unmapped BAM files) and corresponding FASTA and FASTQ files:

job\_output/tasks/pbccs.tasks.ccs-0/ccs.consensusreadset.xml job\_output/tasks/pbsmrtpipe.tasks.bam2fasta\_ccs-0/file.fasta job\_output/tasks/pbsmrtpipe.tasks.bam2fastq\_ccs-0/file.fastq

The pbccs.tasks.ccs-0 task directory also contains a JSON report with basic metrics for the run such as number of reads passed and rejected for various reasons. (Note, as explained below, that the location of the final ConsensusRead XML - and JSON report - will be different in chunk mode.)

As the full resequencing workflow operates directly on subreads to produce a genomic consensus, it is not applicable to CCS reads. However, a CCS pipeline is available that incorporates the blasr mapping step:

```
$ pbsmrtpipe pipeline-id pbsmrtpipe.pipelines.sa3_ds_ccs_align \
  -e eid subread:/data/smrt/2372215/0007/Analysis Results/ \
m150404 101626 42267 c100807920800000001823174110291514 s1 p0.all.subreadset.xml \
  -e eid ref dataset:/data/references/lambda.referenceset.xml \
   --preset-xml preset.xml -o job_output
```
# **Example - Iso-Seq® Analysis**

The Iso-Seq Analysis workflows automate use of the pbtranscript package for investigating mRNA transcript isoforms. The transcript analysis uses CCS reads where possible, and the pipeline incorporates the CCS pipeline with looser settings. The starting point is therefore still a SubreadSet. The simpler of the pipelines is sald  $ds$  isoseq classify, which runs CCS and classifies the reads as full-length or not:

```
$ pbsmrtpipe pipeline-id pbsmrtpipe.pipelines.sa3 ds isoseq classify \
 -e eid subread:/data/smrt/2372215/0007/Analysis Results/
m150404 101626 42267 c100807920800000001823174110291514 s1 p0.all.subreadset.xml \
  --preset-xml preset.xml -o job output
```
The output files from the CCS pipeline will again be present. Note however that the sequences are lower-quality as the pipeline tries to use as many reads as possible. The output task folder

pbtranscript.tasks.classify-0 (or gathered equivalent; see below) contains the classified transcripts in various ContigSet Data Sets (or underlying FASTA files).

A more thorough analysis yielding Quiver/Arrow-polished, high-quality isoforms is the pbsmrtpipe.pipelines.sa3 ds isoseq pipeline, which is invoked identically to the classify-only pipeline. Note that this is significantly slower, as the clustering step may take days to run for large Data Sets.

## **Example - Exporting Subreads to FASTA/FASTQ**

Converting a PacBio SubreadSet to FASTA or FASTQ format for use with external software can be performed as a standalone pipeline. Unlike most of the other pipelines, this one has no task-specific options and no chunking, so the invocation is very simple:

```
$ pbsmrtpipe pipeline-id pbsmrtpipe.pipelines.sa3 ds subreads to fastx \
 -e eid subread:/data/smrt/2372215/0007/Analysis Results/
```

```
m150404 101626 42267 c100807920800000001823174110291514 s1 p0.all.subreadset.xml \
  -o job_output
```
The result files will be here:

```
job_output/tasks/pbsmrtpipe.tasks.bam2fasta-0/file.fasta
job output/tasks/pbsmrtpipe.tasks.bam2fastq-0/file.fastq
```
Both are also available gzipped in the same directories.

### **Chunking**

To take advantage of pbsmrtpipe's parallelization, we need an XML configuration file for global pbsmrtpipe options. This can be generated using the following command:

```
$ pbsmrtpipe show-workflow-options -o preset.xml
```
The output preset.xml will have this format:

```
<?xml version="1.0" encoding="utf-8" ?>
<pipeline-preset-template>
     <options>
         <option id="pbsmrtpipe.options.max_nproc">
             <value>16</value>
         </option>
         <option id="pbsmrtpipe.options.chunk_mode">
             <value>False</value>
         </option>
         <!-- MANY MORE OPTIONS OMITTED -->
     </options>
</pipeline-preset-template>
```
The appropriate types should be clear; quotes are unnecessary, and boolean values should have initial capitals (True, False). To enable chunk mode, change the value of option pbsmrtpipe.options.chunk mode to True. Several additional options may also need to be modified:

- pbsmrtpipe.options.distributed mode enables execution of most tasks on a managed cluster such as Sun Grid Engine. Use this for chunk mode if available.
- pbsmrtpipe.options.max nchunks sets the upper limit on the number of jobs per task in chunked mode. Note that more chunks is **not** always better, as there is some overhead to chunking, especially in distributed mode.
- pbsmrtpipe.options.max nproc sets the upper limit on the number of processors per job (including individual chunk jobs). This should be set to a value appropriate for your compute environment.

You can adjust max nproc and max nchunks in the preset. xml to consume as many queue slots as you desire, but note that the number of slots consumed is the product of the two numbers. For some shorter jobs (typically with low-volume input data), it may make more sense to run the job unchunked but still distribute tasks to the cluster (where they will still use multiple cores if allowed).
Once you are satisfied with the settings, add it to your command like this:

```
$ pbsmrtpipe pipeline-id pbsmrtpipe.pipelines.sa3 ds resequencing \
   --preset-xml preset.xml \
 -e eid subread:/data/smrt/2372215/0007/Analysis Results/
m150404 101626 42267 c100807920800000001823174110291514 s1 p0.all.subreadset.xml \
 -e eid ref dataset:/data/references/lambda.referenceset.xml
```
Alternately, the options --force-chunk-mode, --force-distributed, --disable-chunk-mode, and --local-only can be used to toggle the chunk/distributed mode settings on the command line; but this will **not** affect the values of max nproc or max nchunks.

If the pipeline runs correctly, you should see an expansion of task folders. The final results for certain steps (alignment, variantCaller, and so on), should end up in the appropriate "gather" directory. For instance, the final gathered FASTA file from quiver should be in

pbsmrtpipe.tasks.gather\_contigset-1. Note that for many Data Set types, the gathered Data Set XML file will often encapsulate multiple BAM files in multiple directories.

## **HdfSubreadSet to SubreadSet Conversion**

If you have existing bax.h5 files to process with pbsmrtpipe, you need to convert them to a SubreadSet before continuing. Bare bax.h5 files are **not** directly compatible with pbsmrtpipe, but an HdfSubreadSet XML file can be easily generated from a fofn (file-of-file-names) or folder of bax.h5 files using the dataset tool. (See ["dataset" on page 15](#page-14-0).)

From a fofn, allTheBaxFiles.fofn:

```
$ dataset create --type HdfSubreadSet allTheBaxFiles.hdfsubreadset.xml 
allTheBaxFiles.fofn
```
Or a directory with all the bax files:

```
$ dataset create --type HdfSubreadSet allTheBaxFiles.hdfsubreadset.xml allTheBaxFiles/
*.bax.h5
```
This can be used as an entry point to the conversion pipeline. PacBio recommends using chunked mode if there is more than one bax.h5 file, so include the appropriate preset.xml:

\$ pbsmrtpipe pipeline-id pbsmrtpipe.pipelines.sa3\_hdfsubread\_to\_subread \ --preset-xml preset.xml -e eid hdfsubread:allTheBaxFiles.hdfsubreadset.xml

### And use the gathered output XML file as an entry point to the resequencing pipeline from earlier:

```
$ pbsmrtpipe pipeline-id pbsmrtpipe.pipelines.sa3_ds_resequencing \
   --preset-xml preset.xml \
 -e eid subread:tasks/pbsmrtpipe.tasks.gather subreadset-0/gathered.xml \
 -e eid ref dataset:/data/references/lambda.referenceset.xml
```
## **Working with Data Sets**

Data Sets can also be created for one or more existing subreads.bam files or alignedsubreads.bam files for use with the pipeline:

```
$ dataset create --type SubreadSet allTheSubreads.subreadset.xml \
  mySubreadBams/*.bam
```
or:

```
$ dataset create --type AlignmentSet allTheMappedSubreads.alignmentset.xml \
  myMappedSubreadBams/*.bam
```
Make sure that all .bam files have corresponding .bai and .pbi index files before generating the Data Set, as these make some operations significantly faster and are required by many programs. You can create indices using samtools and pbindex, both included in the distribution:

```
$ samtools index subreads.bam
$ pbindex subreads.bam
```
In addition to the BAM-based Data Sets, and HdfSubreadSet, pbsmrtpipe also works with two Data Set types based on FASTA format: ContigSet (used for both *de novo* assemblies and other collections of contiguous sequences such as transcripts in the Iso-Seq workflows) and ReferenceSet (a reference genome). These are created in the same way as BAM Data Sets:

```
$ dataset create --type ReferenceSet 
human genome.referenceset.xml \
genome/chr*.fasta
```
FASTA files can also be indexed for increased speed using samtools, and this is again recommended before creating the Data Set:

\$ samtools faidx chr1.fasta

Note that PacBio's specifications for BAM and FASTA files impose additional restrictions on content and formatting; files produce by non-PacBio software are **not** guaranteed to work as input. Use the pbvalidate tool to check for format compliance. (See ["pbvalidate" on page](#page-88-0)  [89](#page-88-0) for details.)

### **Job Directory Structure**

Following are details about the job directory structure, and examples of the files included.

root-job-dir/

- stdout (pbsmrtpipe exe standard out. Includes minimal status updates.)
- stderr (pbsmrtpipe exe standard err. This should be the first place to look for workflow-level traceback and task errors.)
- $\cdot$  logs/
	- pbsmrtpipe.log
	- master.log
- workflow/
	- entry points.json (This is essentially a heterogeneous Data Set of the  $inv$ <sub>xml</sub> or command-line entry points with entry id.)
	- datastore.json (This is a fundamental store of all output files, and also contains initial task and workflow level values.)
- $\cdot$  html/
	- $-$  css/
	- js/
	- index.html (The main summary page.)
- $\cdot$  tasks/# (All tasks are here.)

```
- {task id}-{instance id}/# (Each task has its own directory.)
  tool-contract.json (Tool Contract for {task id})
  resolved-tool-contract.json (Resolved Tool Contract; contains 
  paths to files and specific options used in the task execution.)
  runnable-task.json 
  task-report.json (Generated when the task is completed.)
  outfile.1.txt (Output files)
  stdout
  stderr
  task.log (This is optional if the task uses $logfile in resources.)
  cluster.stdout (If this is a non-local job.)
  cluster.stderr (If this is a non-local job.)
  cluster.sh (qsub submission script)
```
• {task id}-{instance id}/#(Additional tasks.)

## **Example datastore.json File**

The file paths are in the workflow/ directory.

```
{
     "files": [
\overline{\mathcal{A}}"file id": "global-graph-file-node-id",
              "type_id": "PacBio.FileTypes.JsonReport",
              "path": "relative/path/to/report.json",
             "produced by": "task instance id"
          },
\overline{\mathcal{A}}"file id": "my file id",
             "type<sup>-</sup>id": "PacBio.FileTypes.csv",
              "path": "relative/path/to/f.csv",
             "produced by": "task id-instance id"
 }
     ],
     "version": "0.4.3"
}
```
## **Task-Specific Components**

The are several structured JSON files within a specific task directory:

- tool-contract.json
- resolved-tool-contract.json
- runnable-task.json
- task-report.json

## **Example Tool Contract JSON File**

{

```
 "driver": {
            "env": {},
           "exe": "python -m pbsmrtpipe.pb tasks.dev run-rtc ",
            "serialization": "json"
       },
       "tool_contract": {
           "Comment": "Created by v0.4.11",
            "description": "Quick tool dev_reference_ds_report 
pbsmrtpipe.tasks.dev reference ds report",
            "input_types": [
\left\{ \begin{array}{cc} 0 & 0 & 0 \\ 0 & 0 & 0 \\ 0 & 0 & 0 \\ 0 & 0 & 0 \\ 0 & 0 & 0 \\ 0 & 0 & 0 \\ 0 & 0 & 0 \\ 0 & 0 & 0 \\ 0 & 0 & 0 \\ 0 & 0 & 0 \\ 0 & 0 & 0 \\ 0 & 0 & 0 & 0 \\ 0 & 0 & 0 & 0 \\ 0 & 0 & 0 & 0 \\ 0 & 0 & 0 & 0 & 0 \\ 0 & 0 & 0 & 0 & 0 \\ 0 & 0 & 0 & 0 & 0 \\ 0 & 0 & 0 & 0 & 0 \\ 0 & 0 & 0 & 0 & 0 "description": "description for PacBio.DataSet.ReferenceSet_0",
                        "file_type_id": "PacBio.DataSet.ReferenceSet",
                        "id": "Label PacBio.DataSet.ReferenceSet_0",
                        "title": "<DataSetFileType id=PacBio.DataSet.ReferenceSet name=file >"
 }
            ],
           "is distributed": false,
            "name": "Tool dev_reference_ds_report",
            "nproc": 3,
            "output_types": [
\{"default name": "report",
                        "description": "description for <FileType id=PacBio.FileTypes.JsonReport 
name=report >",
                        "file_type_id": "PacBio.FileTypes.JsonReport",
                        "id": "Label PacBio.FileTypes.JsonReport_0",
                        "title": "<FileType id=PacBio.FileTypes.JsonReport name=report >"
 }
            ],
           "resource types": [],
            "schema_options": [
\left\{ \begin{array}{cc} 0 & 0 & 0 \\ 0 & 0 & 0 \\ 0 & 0 & 0 \\ 0 & 0 & 0 \\ 0 & 0 & 0 \\ 0 & 0 & 0 \\ 0 & 0 & 0 \\ 0 & 0 & 0 \\ 0 & 0 & 0 \\ 0 & 0 & 0 \\ 0 & 0 & 0 \\ 0 & 0 & 0 & 0 \\ 0 & 0 & 0 & 0 \\ 0 & 0 & 0 & 0 \\ 0 & 0 & 0 & 0 & 0 \\ 0 & 0 & 0 & 0 & 0 \\ 0 & 0 & 0 & 0 & 0 \\ 0 & 0 & 0 & 0 & 0 \\ 0 & 0 & 0 & 0 & 0 "$schema": "http://json-schema.org/draft-04/schema#",
                        "pb_option": {
                              "default": false,
                              "description": "Option dev_diagnostic_strict description",
                             "name": "Option dev diagnostic strict",
                             "option id": "pbsmrtpipe.task options.dev diagnostic strict",
                              "type": "boolean"
                        },
                        "properties": {
                              "pbsmrtpipe.task_options.dev_diagnostic_strict": {
                                    "default": false,
                                    "description": "Option dev_diagnostic_strict description",
                                    "title": "Option dev_diagnostic_strict",
                                    "type": "boolean"
 }
\mathbb{R}, \mathbb{R}, \mathbb{R}, \mathbb{R}, \mathbb{R}, \mathbb{R}, \mathbb{R}, \mathbb{R}, \mathbb{R}, \mathbb{R}, \mathbb{R}, \mathbb{R}, \mathbb{R}, \mathbb{R}, \mathbb{R}, \mathbb{R}, \mathbb{R}, \mathbb{R}, \mathbb{R}, \mathbb{R}, \mathbb{R}, \mathbb{R},  "required": [
                              "pbsmrtpipe.task_options.dev_diagnostic_strict"
 ],
                        "title": "JSON Schema for pbsmrtpipe.task_options.dev_diagnostic_strict",
                        "type": "object"
 }
            ],
           "task type": "pbsmrtpipe.task types.standard",
            "tool_contract_id": "pbsmrtpipe.tasks.dev_reference_ds_report"
      },
     "tool contract id": "pbsmrtpipe.tasks.dev reference ds report",
      "version": "0.1.0"
}
```
## **Example Resolved Tool Contracts JSON File**

```
{
     "driver": {
         "env": {},
        "exe": "python -m pbsmrtpipe.pb tasks.dev run-rtc ",
         "serialization": "json"
     },
     "resolved_tool_contract": {
        " comment": "Created by pbcommand v0.4.11",
         "input_files": [
             "/Users/mkocher/gh_projects/pbsmrtpipe/testkit-data/dev_diagnostic/referenceset.xml"
 ],
        "is distributed": false,
        "log_level": "INFO",
         "nproc": 3,
         "options": {
             "pbsmrtpipe.task_options.dev_diagnostic_strict": false
         },
         "output_files": [
             "/Users/mkocher/gh_projects/pbsmrtpipe/testkit-data/dev_diagnostic/job_output/tasks/
pbsmrtpipe.tasks.dev reference ds report-0/report.json"
        ],
         "resources": [],
        "task_type": "pbsmrtpipe.task_types.standard",
         "tool_contract_id": "pbsmrtpipe.tasks.dev_reference_ds_report"
     }
}
```
## **Example Runnable Task JSON File**

In each task directory, a runnable-task is written. It contains all the metadata necessary for the task to be run on the execution node, or run locally. The task manifest is run using the pbtools-runner command line tool.

There are several reasons for the pbtool-runner abstraction:

- NFS checks to validate input files can be found. (This is related to python NFS caching errors that often result in I/O errors.)
- Create and clean up temporary resources on the execution node.
- Write  $env.$  json files to document the environment variables.
- Write metadata results about the output of the tasks.
- Allow some tweaking and rerunning by hand of failed tasks.
- Strict documenting of input files, resolved task type, and resolved task options used to run the task.

runnable-task.json contains all the resolved task types and resolved task values, such as resolved options, input files, output files, and resources (such as temporary files and temporary directories).

```
{
    "cluster": {
      "start": "qsub -S /bin/bash -sync y -V -q default -N \S{JOB ID} \\\n -o
\N^*_{S}STDOUT FILE}\" \\\n -e \"${STDERR_FILE}\" \\\n -pe smp ${NPROC} \\\n \"${CMD}\"",
        "stop": "qdel ${JOB_ID}"
    }, 
     "env": {},
```

```
"id": "pbsmrtpipe.tasks.dev reference ds report",
    "resource_types": [],
     "task": {
         "cmds": [
             "python -m pbsmrtpipe.pb_tasks.dev run-rtc /Users/mkocher/gh_projects/pbsmrtpipe/
testkit-data/dev_diagnostic/job_output/tasks/pbsmrtpipe.tasks.dev_reference_ds_report-0/resolved-
tool-contract.json"
         ], 
         "input_files": [
             "/Users/mkocher/gh_projects/pbsmrtpipe/testkit-data/dev_diagnostic/referenceset.xml"
        \frac{1}{2}"is distributed": false,
         "nproc": 3, 
         "options": {
             "pbsmrtpipe.task_options.dev_diagnostic_strict": false
         }, 
         "output_dir": "/Users/mkocher/gh_projects/pbsmrtpipe/testkit-data/dev_diagnostic/
job_output/tasks/pbsmrtpipe.tasks.dev_reference_ds_report-0",
         "output_files": [
             "/Users/mkocher/gh_projects/pbsmrtpipe/testkit-data/dev_diagnostic/job_output/tasks/
pbsmrtpipe.tasks.dev reference ds report-0/report.json"
        \cdot "resources": [], 
         "task_id": "pbsmrtpipe.tasks.dev_reference_ds_report", 
        "task_type_id": "pbsmrtpipe.tasks.dev_reference_ds_report",
         "uuid": "252d72cd-4617-4a33-9622-606720dec512"
     }, 
     "version": "0.44.2"
}
```
## **Example task-report.json**

After pbtool-runner completes executing the task, a metadata job report is written to the job directory. task-report.json contains basic metadata about the completed task.

```
{
        "_changelist": 127707,
       \overline{''} version": "2.1",
        "attributes": [
                 {
                         "id": "workflow task.host",
                          "name": null,
                          "value": "mp-f027.nanofluidics.com"
                 },
\left\{ \begin{array}{cc} 0 & 0 & 0 \\ 0 & 0 & 0 \\ 0 & 0 & 0 \\ 0 & 0 & 0 \\ 0 & 0 & 0 \\ 0 & 0 & 0 \\ 0 & 0 & 0 \\ 0 & 0 & 0 \\ 0 & 0 & 0 \\ 0 & 0 & 0 \\ 0 & 0 & 0 \\ 0 & 0 & 0 \\ 0 & 0 & 0 & 0 \\ 0 & 0 & 0 & 0 \\ 0 & 0 & 0 & 0 \\ 0 & 0 & 0 & 0 & 0 \\ 0 & 0 & 0 & 0 & 0 \\ 0 & 0 & 0 & 0 & 0 \\ 0 & 0 & 0 & 0 & 0 \\ 0 & 0 "id": "workflow_task.run_time",
                          "name": null,
                          "value": 3563
                 },
\left\{ \begin{array}{cc} 0 & 0 \\ 0 & 0 \end{array} \right\} "id": "workflow_task.exit_code",
                          "name": null,
                          "value": 0
                 },
\left\{ \begin{array}{cc} 0 & 0 \\ 0 & 0 \end{array} \right\}"id": "workflow task.error msg",
                          "name": null,
                          "value": ""
 }
         ],
         "id": "workflow_task",
         "plotGroups": [],
```

```
 "tables": []
```
}

**pbsv** pbsv is a structural variant caller for PacBio reads. It identifies structural variants and large indels (default: ≥20 bp) in a sample or set of samples relative to a reference.  $p_{\text{DSV}}$  identifies the following types of variants: Insertions, deletions, inversions, and translocations.

> pbsv takes as input PacBio reads (BAM) and a reference genome (FASTA); it outputs structural variant calls (VCF).

## **Usage:**

pbsv [-h] [--version] [--quiet] [--verbose] {fasta,discover,call}...

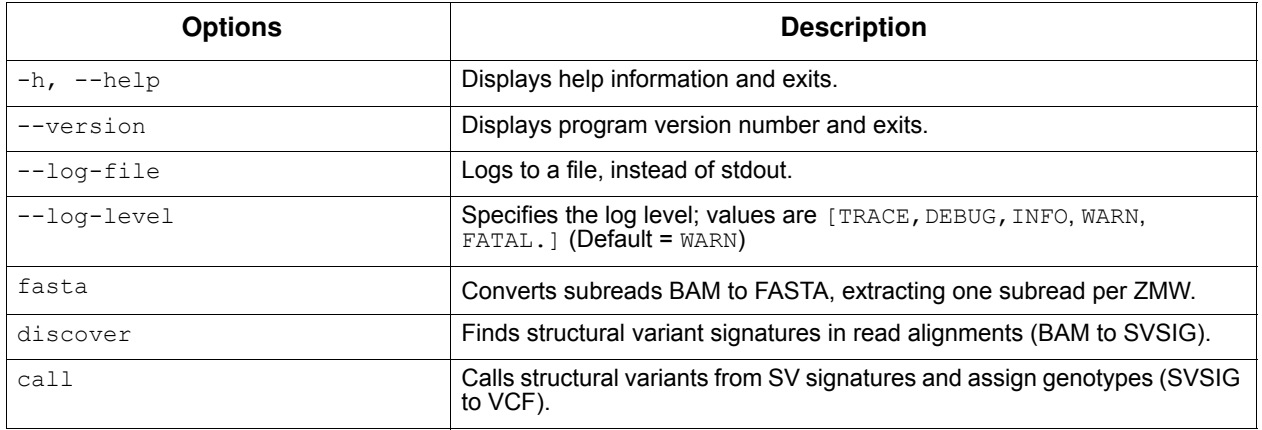

## **pbsv fasta**

This command converts BAM subreads to FASTA, extracting one subread per ZMW; preferably the longest full-length subread.

## **Usage:**

pbsv fasta [options] <in.subreads.bam|xml>

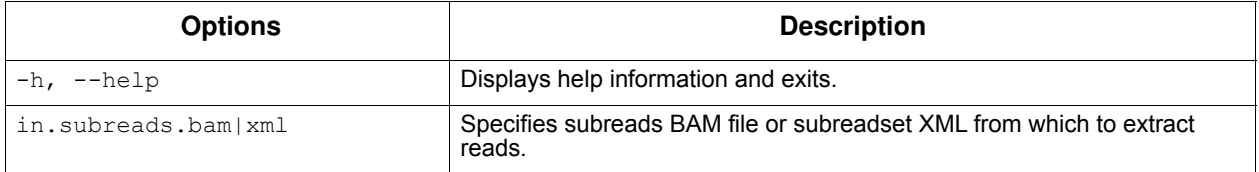

## **pbsv discover**

This command finds structural variant (SV) signatures in read alignments. The input read alignments are generated using minimap2 and are sorted by chromosome position. The output SVSIG file contains SV signatures.

## **Usage:**

pbsv discover [options] <ref.in.bam|xml> <ref.out.svsig.gz>

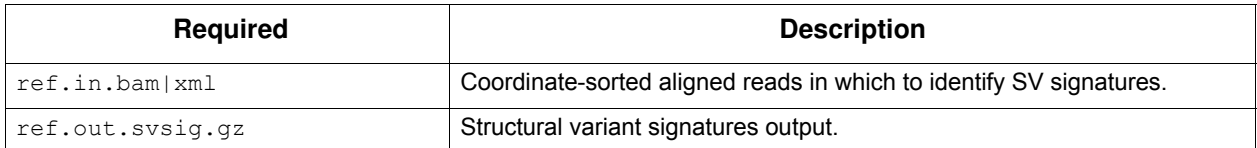

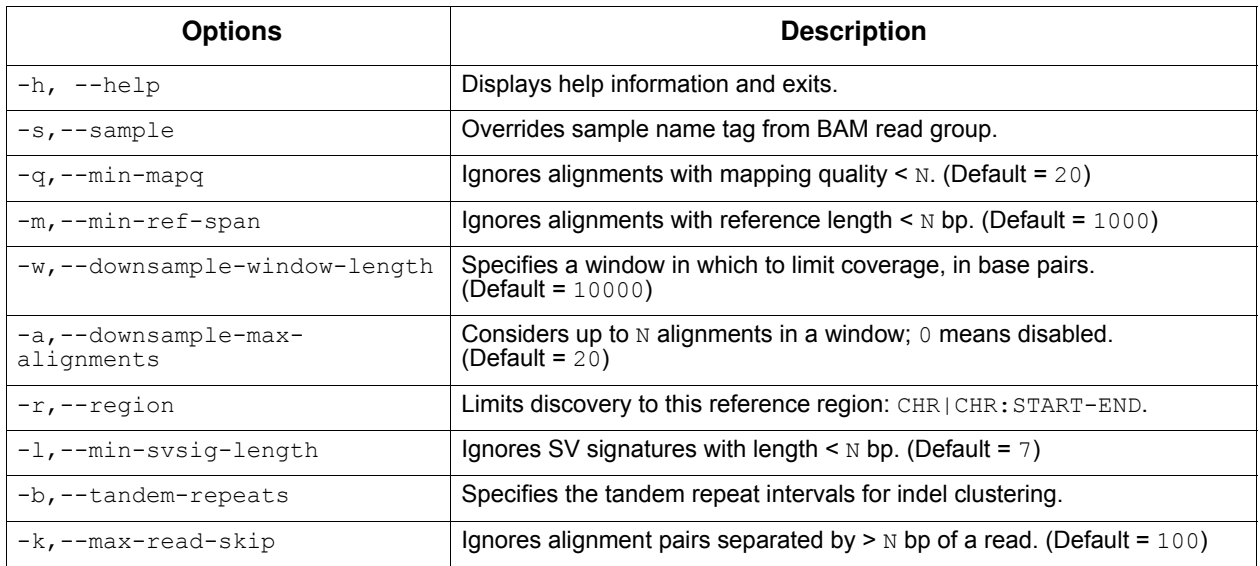

## **pbsv call**

This command calls structural variants from SV signatures and assigns genotypes.

The input SVSIG file is generated using pbsv discover. The output is structural variants in VCF format.

## **Usage:**

pbsv call [options] <ref.fa|xml> <ref.in.svsig.gz|fofn> <ref.out.vcf>

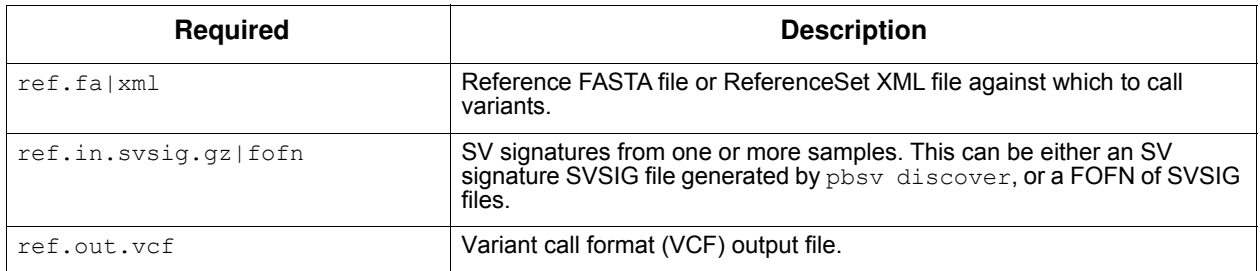

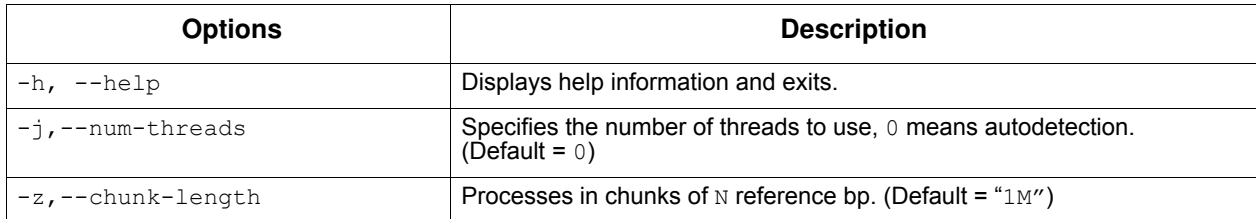

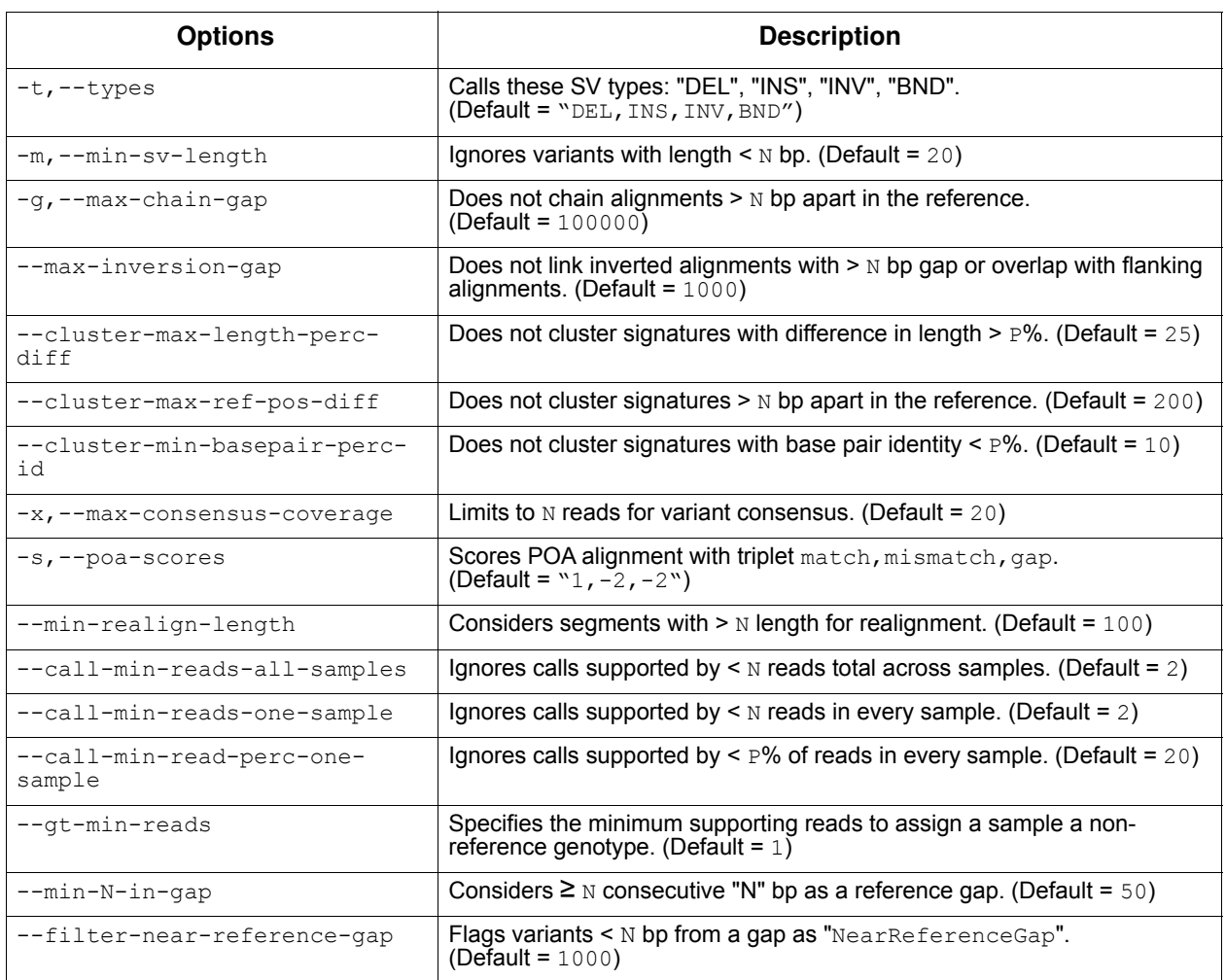

Following is a typical SV analysis workflow starting from subreads:

1. Align PacBio reads to a reference genome, per movie, or per sample:

```
pbsv fasta movie1.subreads.bam | minimap2 -x map-pb -a --eqx -L -O 5,56 -E 4,1 -B 5 
secondary=no -z 400,50 -r 2k -Y -R "@RG\tID:rg1a\tSM:sample1" ref.fa - | samtools sort 
> ref.movie1.bam
samtools index ref.movie1.bam
pbindex ref.movie1.bam
```
2. Discover the signatures of structural variation, per movie or per sample:

pbsv discover ref.movie1.bam ref.sample1.svsig.gz pbsv discover ref.movie2.bam ref.sample2.svsig.gz

3. Call structural variants and assign genotypes (all samples):

pbsv call ref.fa ref.sample1.svsig.gz ref.sample2.svsig.gz ref.var.vcf

## **Launching a Multi-Sample pbsv Analysis - Requirements**

- 1. Merge multiple biosample SMRT Cells to one Data Set with the biosamples specified.
	- Each SMRT Cell must have exactly **one** biosample name multiple biosample names **cannot** be assigned to one SMRT Cell.
	- **Multiple** SMRT Cells can have the **same** biosample name.
	- **All** of the inputs need to already have the appropriate bioSample records in their CollectionMetadata. If they don't, they are treated as a **single** sample.
- 2. Create a ReferenceSet from a FASTA file.
	- The ReferenceSet is often already generated and registered in SMRT Link.
	- If the ReferenceSet doesn't exist, use the dataset create command to create one:

dataset create --type ReferenceSet --name reference name reference.fasta

## **Launching a Multi-Sample Analysis Using pbsmrtpipe**

- Works for large-size Data Sets.
- ï SGE is **required**.
- Jobs are chunked and run in parallel.
- 1. Create an SV options XML file:

pbsmrtpipe show-template-details pbsmrtpipe.pipelines.sa3\_ds\_sv -o sv\_options.xml

### 2. Create a pbsmrtpipe SGE option XML file:

pbsmrtpipe show-workflow-options -o global\_options.xml

3. Run the pbsmrtpipe.pipelines.sa3 ds sv pipeline:

```
# Set subreads and ref, e.g., 
subreads=movie.subreadset.xml.
ref=reference.referenceset.xml
pbsmrtpipe pipeline-id pbsmrtpipe.pipelines.sa3 ds sv --debug \
```

```
-e eid subread:${subreads} \
-e eid ref dataset: ${ref} \
--preset-xml=sv_options.xml --preset-xml=global_options.xml
```
## Output a VCF file:

\${job\_root\_dir}/tasks/pbsv.tasks.call-0/structural\_variants.vcf

## Output an Alignment BAM file:

\${job\_root\_dir}/tasks/pbsvtools.tasks.merge\_all\_alignments-0/alignments.bam

## **Launching a Multi-Sample Analysis without Using pbsmrtpipe**

# Set subreads and ref FASTA sample1=sample1.subreadset.xml sample2=sample2.subreadset.xml ref=reference.fasta pbsv fasta \${sample1} | minimap2 -x map-pb -a --eqx -L -O 5,56 -E 4,1 -B 5 - secondary=no -z 400,50 -r 2k -Y -R "@RG\tID:rg1a\tSM:sample1" \${ref} - | samtools sort > sample1.bam pbsv fasta \${sample2} | minimap2 -x map-pb -a --eqx -L -O 5,56 -E 4,1 -B 5 - secondary=no -z 400,50 -r 2k -Y -R "@RG\tID:rg1a\tSM:sample2" \${ref} - | samtools sort > sample2.bam samtools index sample1.bam samtools index sample2.bam pbindex sample1.bam pbindex sample2.bam pbsv discover sample1.bam sample1.svsig.gz pbsv discover sample2.bam sample2.svsig.gz pbsv call \${ref} sample1.svsig.gz sample2.svsig.gz out.vcf

> **out.vcf**: A pbsv VCF output file, where columns starting from column 10 represent structural variants of Sample 1 and Sample 2:

#CHROM POS ID REF ALT QUAL FILTER INFO FORMAT Sample1 Sample2 chr01 222737 pbsv.INS.1 T TTGGTGTTTGTTGTTTTGTTTT . PASS SVTYPE=INS;END=222737;SVLEN=21;SVANN=TANDEM GT:AD:DP 0/1:6,4:10 0/1:6,5:11

**pbtranscript** The pbtranscript tool is part of the Iso-Seq Analysis pipeline, and it is used for the Classify and Cluster/polish steps, as well as post-polish analysis.

Using the command-line, Iso-Seq Analysis is performed in 3 steps:

- 1. Run CCS on your subreads, generating a CCS BAM file. Then generate an XML file from the BAM file.
- 2. Run Classify on your CCSs with the XML as input, generating a FASTA file of annotated sequences.
- 3. Run Cluster on the FASTA file produced by Classify, generating polished isoforms.

### **Step 1: CCS**

Convert the subreads to Circular Consensus Sequences, using the following command:

ccs --noPolish --minLength=300 --minPasses=1 --minZScore=-999 --maxDropFraction=0.8 - minPredictedAccuracy=0.8 --minSnr=4 subreads.bam ccs.bam

#### Where:

- $\cdot$  ccs.bam is where the CCSs will be output.
- subreads.bam is the file containing the subreads.

If you have transcripts of interest that are less than 300 base pairs in length, be sure to adjust the minLength parameter. Next, you generate an XML file from your CCSs, using the following command:

dataset create --type ConsensusReadSet ccs.xml ccs.bam

### Where:

- $\cdot$  ccs. xml is the name of the XML file you are generating.
- $\cdot$  ccs.bam is the name of the BAM file you generated previously using the ccs command.

## **Step 2: Classify**

Iso-Seq Classify classifies reads into full-length or non-full-length reads, artificial-concatemer chimeric, or non-chimeric reads.

To classify a read as full-length or non-full-length, we search for primers and polyA within reads. If and **only** if both a primer and polyAs are seen in a read, it is classified as a **full-length read**. Otherwise, the read is classified as **non-full-length**. We also remove primers and polyAs from reads and identify read-strandedness based on this information.

Next, full-length reads are classified into artificial-concatemer chimeric reads or non-chimeric reads by locating primer hits within reads.

• HMMER:  $phmmer$  in the HMMER package is used to detect locations of primer hits within reads, and to classify reads which have primer hits in the middle of sequences as artificial-concatemer chimeric.

## **Classify - Input File**

 $\cdot$  ccs. xml: Circular Consensus Sequences generated from the CCS step.

## **Classify - Output Files**

- isoseq flnc.fasta: Contains all full-length, non-artificial-concatemer reads.
- isoseq nfl.fasta: Contains all non-full-length reads.
- isoseq draft.fasta: An intermediate file needed to get full-length reads, which you can ignore.

### Reads in these FASTA output files look like the following:

```
>m140121_100730_42141_c100626750070000001823119808061462_s1_p0/119/30_1067_CCS 
strand=+;fiveseen=1;polyAseen=1;threeseen=1;fiveend=30;polyAend=1067;threeend=1096;pri
mer=1;chimera=0
ATAAGACGACGCTATATG
```
## These lines have the format:

<movie\_name>/<ZMW>/<start><br/><>COS INFO

The **INFO** fields are:

- strand: Either + or -, whether a read is forward or reverse-complement cDNA.
- fiveseen: Whether 5' primer is seen in this read; 1 is yes, 0 is no.
- $-$  polyAseen: Whether polyA tail is seen; 1 is yes, 0 is no.
- threeseen: Whether 3' primer is seen; 1 is yes, 0 is no.
- fiveend: Start position of 5' in the read.
- threeend: Start position of 3' in the read.
- polyAend: Start position of polyA in the read.
- primer: Index of primer seen in this read.
- chimera: Whether this read is classified as a chimeric cDNA.
- classify summary.txt: This file contains the following statistics:
	- Number of reads of insert
	- Number of 5' reads
	- Number of 3' reads
	- Number of polyA reads
	- Number of filtered short reads
	- Number of non-full-length reads
	- Number of full-length reads
	- Number of full-length non-chimeric reads
	- Average full-length non-chimeric read length

**Note**: By seeing that the number of full-length, non-chimeric ( $fln c$ ) reads is only a little less than the number of full-length reads, you can confirm that the number of artificial concatemers is very low. This indicates a successful SMRTbell library preparation.

### **Classify - Usage**

pbtranscript classify [OPTIONS] ccs.xml isoseq\_draft.fasta --flnc=isoseq\_flnc.fasta - nfl=isoseq\_nfl.fasta

- Where  $\cos x$  and is the XML file you generated in Step 1.
- isoseq flnc.fasta contains only the full-length, non-chimeric reads.
- isoseq nfl.fasta contains all non-full-length reads.

Or you can run Classify creating XML files instead of FASTA files as follows:

pbtranscript classify [OPTIONS] ccs.xml isoseq\_draft.fasta - flnc=isoseq\_flnc.contigset.xml --nfl=isoseq\_nfl.contigset.xml

• Where  $\cos x$  is the XML file you generated in Step 1.

- isoseq flnc.contigset.xml contains only the full-length, non $chimeric$  reads.
- isoseq nfl.contigset.xml contains all non-full-length reads.

**Note**: One can always use pbtranscript subset to further subset isoseq\_draft.fasta if --flnc and --nfl are **not** specified when you run pbtranscript classify. For example:

pbtranscript subset isoseq\_draft.fasta isoseq\_flnc.fasta --FL --nonChimeric

## **Classify Options**

• To view Classify options, enter pbtranscript classify --help.

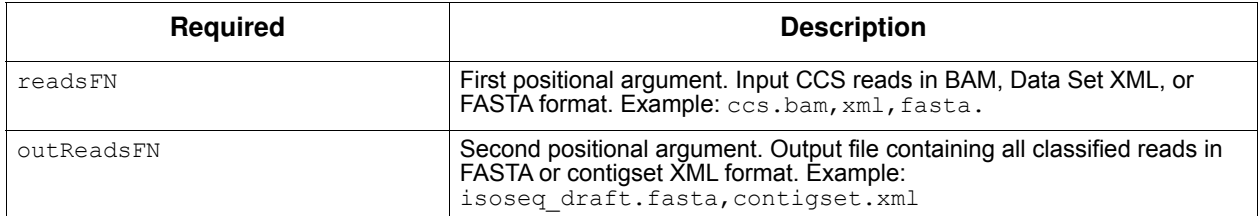

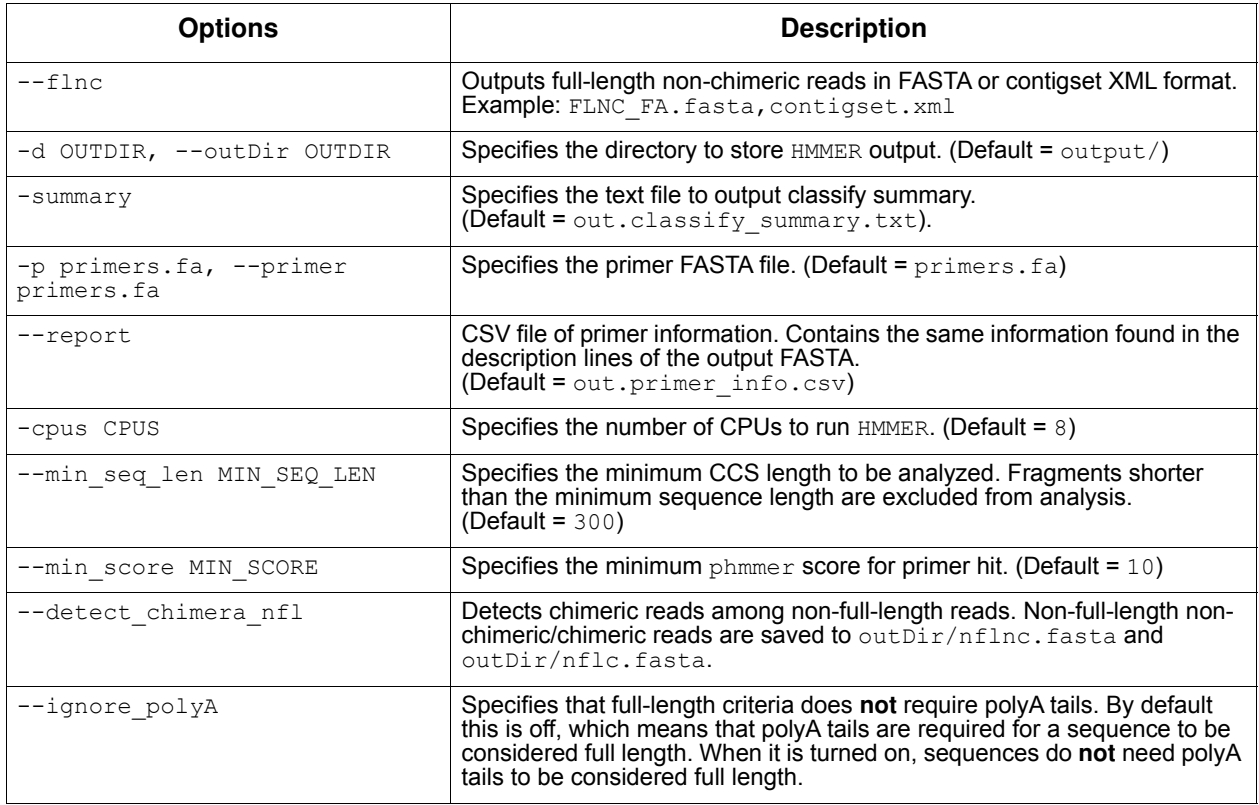

## **Step 3: Cluster and Polish**

Iso-Seq Cluster performs isoform-level clustering using the Iterative Clustering and Error correction (ICE) algorithm, which iteratively classifies full-length non-chimeric CCS reads into clusters and builds consensus sequences of clusters using pbdagcon.

ICE is customized to work well on alternative isoforms and alternative polyadenlynation sites, but **not** on SNP analysis and SNP-based highly complex gene families.

Iso-Seq Polish further polishes consensus sequences of clusters (i.e., pbdagcon output) taking into account all the QV information. Full-length non-chimeric CCS reads and non-full-length CCS reads are assigned into clusters based on similarity. Then for each cluster, we align raw subreads of its assigned ZMWs towards its consensus sequence. Finally, we load quality values to these alignments and polish the consensus sequence using quiver or Arrow.

## **Cluster - Input Files**

- A file of non-full length reads output by Classify.
- A file of full-length non-chimeric reads.

## **Cluster - Output Files**

- A file of polished, high-quality consensus sequences.
- A file of polished, low-quality consensus sequences.
- cluster summary.txt, which contains the following statistics:
	- Number of consensus isoforms.
	- Average read length of consensus isoforms.
- cluster report.csv. Each line contains the following fields:
	- cluster\_id: ID of a consensus isoforms from ICE.
	- read\_id: ID of a read which supports the consensus isoform.
	- $-$  read type: Type of the supportive read.

## **Cluster - Usage**

pbtranscript cluster [OPTIONS] isoseq flnc.fasta polished clustered.fasta --quiver -nfl=isoseq\_nfl.fasta --bas\_fofn=my.subreadset.xml

## Or

pbtranscript cluster [OPTIONS] isoseq\_flnc.contigset.xml polished\_clustered.contigset.xml --quiver --nfl=isoseq\_nfl.contigset.xml - bas\_fofn=my.subreadset.xml

> **Note**: --quiver --nfl=isoseq\_nfl.fasta|contigset.xml **must** be specified to get Quiver/Arrow-polished consensus isoforms.

Optionally, you may call the following command to run ICE and create unpolished consensus isoforms **only**:

pbtranscript cluster [OPTIONS] isoseq\_flnc.fasta unpolished\_clustered.fasta

# **Cluster Options**

• To view Cluster options, use pbtranscript cluster --help.

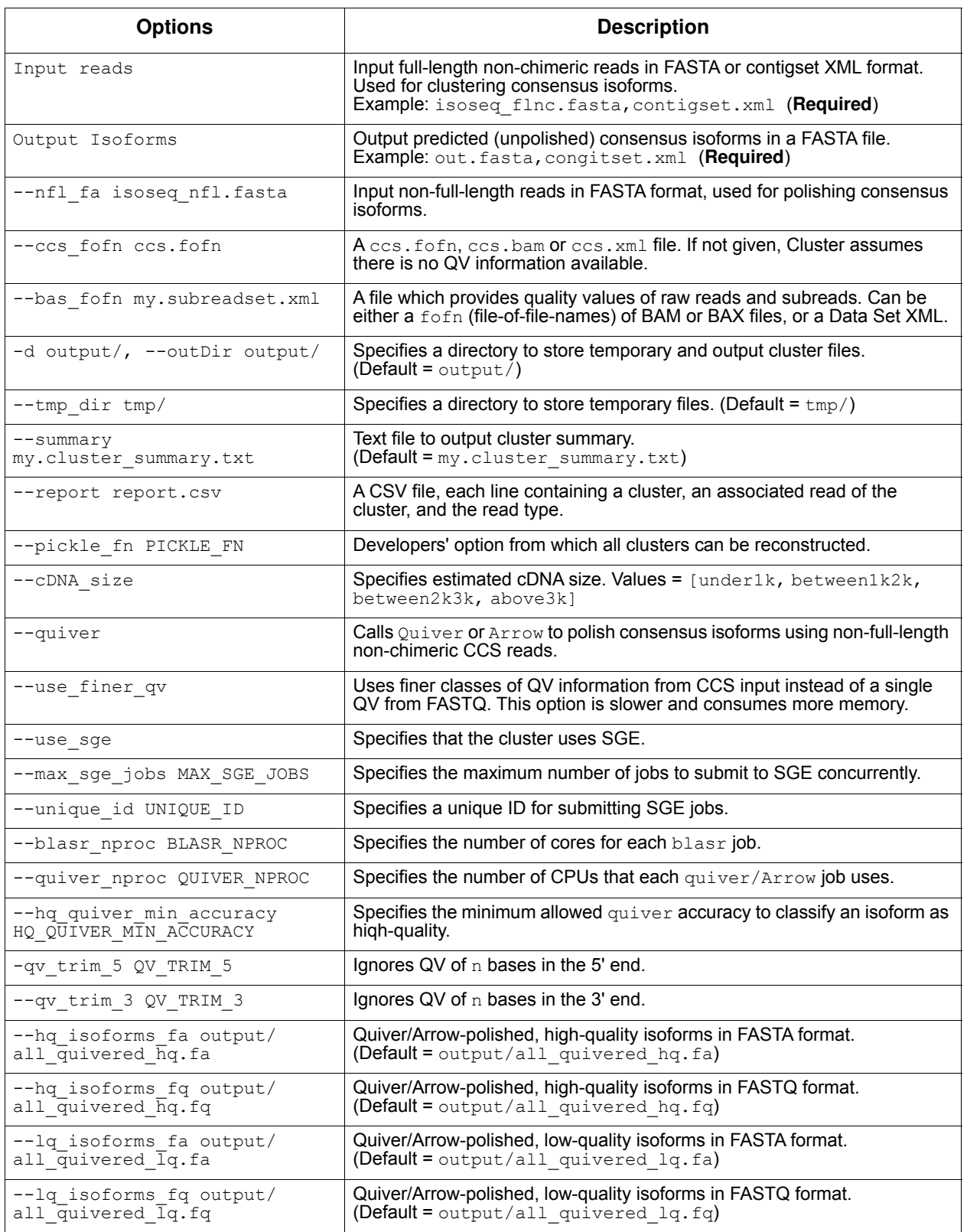

## **Subset Options**

Subset is an optional tool used to subset the output files for particular classes of sequences, such as non-chimeric reads, or non-full-length reads.

• To view Subset options, enter pbtranscript subset --help.

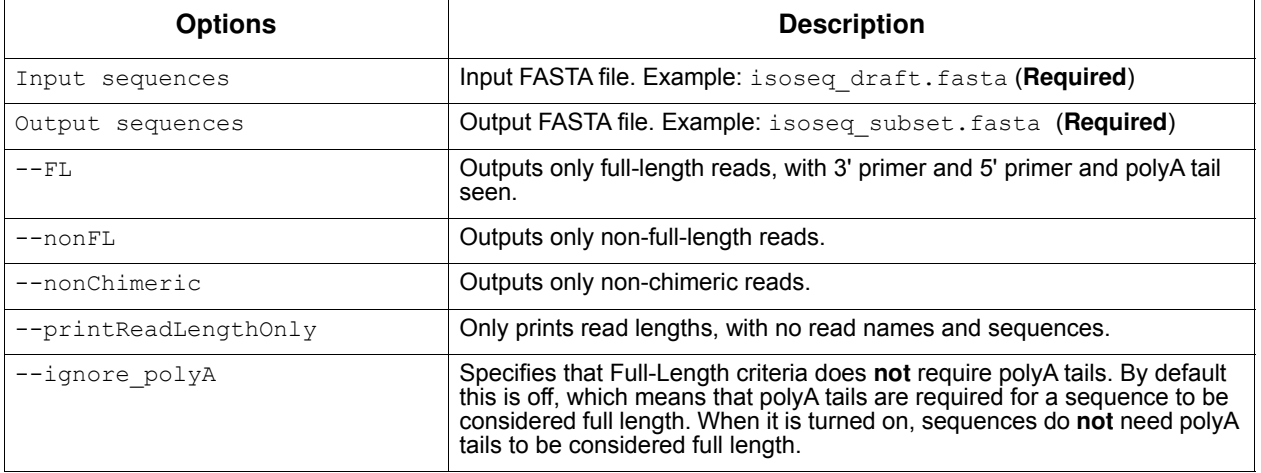

<span id="page-88-0"></span>**pbvalidate** The pbvalidate tool validates that files produced by PacBio software are compliant with Pacific Biosciences' own internal specifications.

## **Input Files**

pbvalidate supports the following input formats:

- $\cdot$  BAM
- ï FASTA
- Data Set XML

See **http://pacbiofileformats.readthedocs.org/en/3.0/** for further information about each format's requirements.

## **Usage**

```
pbvalidate [-h] [--version] [--log-file LOG_FILE]
           [--log-level {DEBUG, INFO, WARNING, ERROR, CRITICAL} | --debug | --quiet | -v]
            [-c] [--quick] [--max MAX_ERRORS]
            [--max-records MAX_RECORDS]
            [--type 
{BAM,Fasta,AlignmentSet,ConsensusSet,ConsensusAlignmentSet,SubreadSet,BarcodeSet,Conti
gSet,ReferenceSet,GmapReferenceSet,HdfSubreadSet}]
           [--index] [--strict] [-x XUNIT OUT] [--unaligned]
            [--unmapped] [--aligned] [--mapped]
            [--contents {SUBREAD,CCS}] [--reference REFERENCE]
            file
```
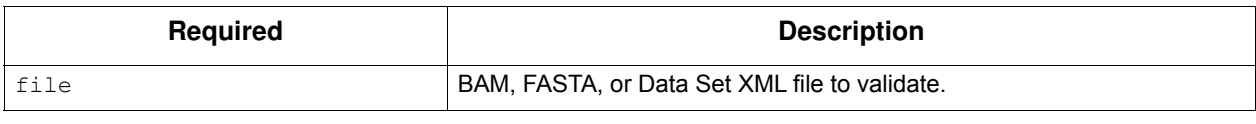

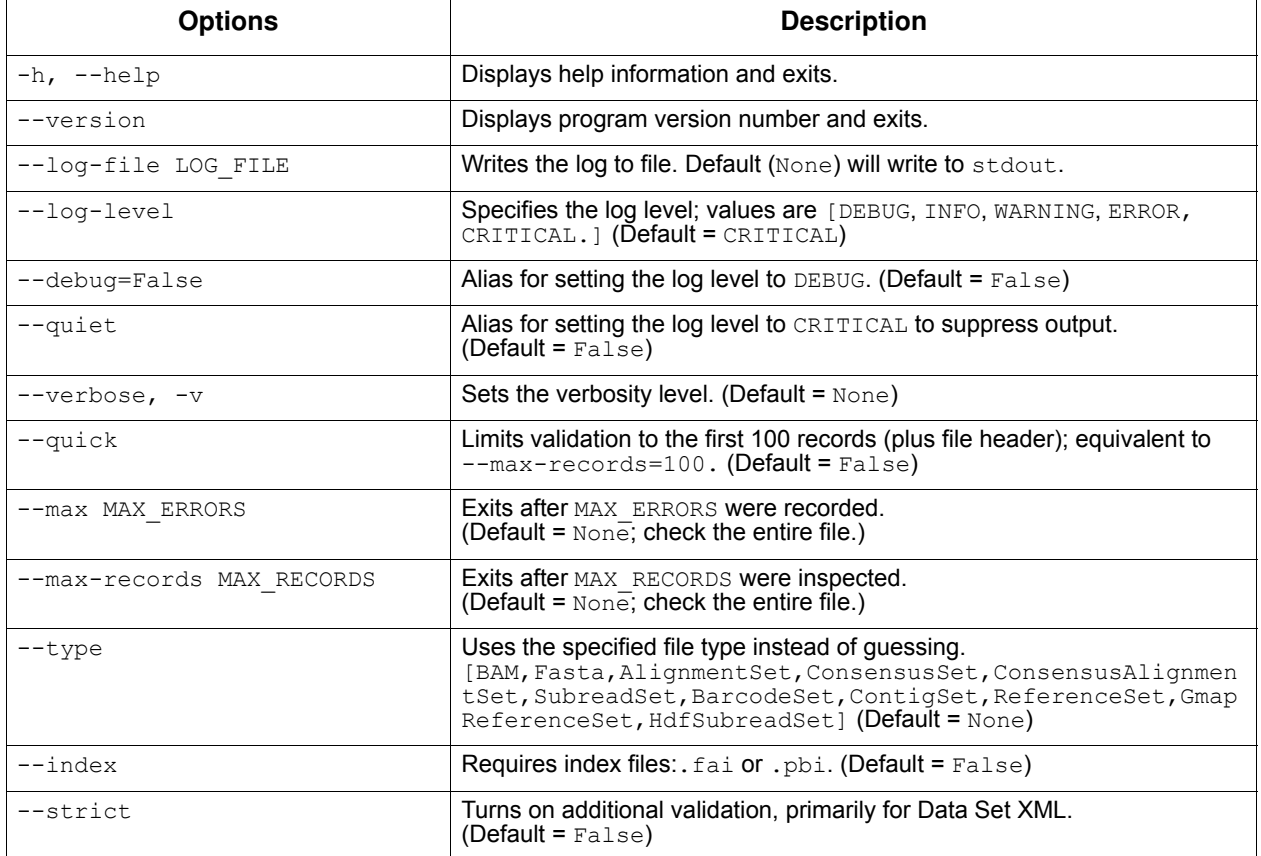

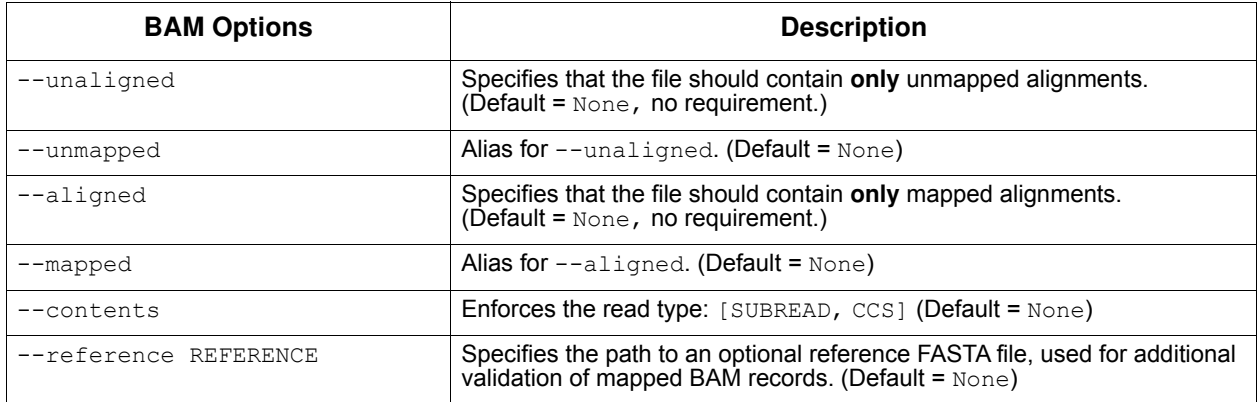

# **Examples**

To validate a BAM file:

\$ pbvalidate in.subreads.bam

To validate a FASTA file:

```
$ pbvalidate in.fasta
```
To validate a Data Set XML file:

\$ pbvalidate in.subreadset.xml

To validate a BAM file and its index file  $(.pbi)$ :

\$ pbvalidate --index in.subreads.bam

To validate a BAM file and exit after 10 errors are detected:

\$ pbvalidate --max 10 in.subreads.bam

To validate up to 100 records in a BAM file:

\$ pbvalidate --max-records 100 in.subreads.bam

To validate up to 100 records in a BAM file (equivalent to  $-$ -maxrecords=100):

\$ pbvalidate --quick in.subreads.bam

To validate a BAM file, using a specified log level:

\$ pbvalidate --log-level=INFO in.subreads.bam

To validate a BAM file and write log messages to a file rather than to stdout:

\$ pbvalidate --log-file validation\_results.log in.subreads.bam

- **quiver** This is the variantCaller tool with the consensus algorithm set to quiver. **Note**: quiver operates on PacBio RS II data **only**. See ["variantCaller" on page 93](#page-92-0) for details.
- **sawriter** The sawriter tool generates a suffix array file from an input FASTA file. It is used to prebuild suffix array files for reference sequences which can later be used in resequencing workflows. sawriter comes with blasr, and is independent of python.

### **Usage**

```
sawriter saOut fastaIn [fastaIn2 fastaIn3 ...] [-blt p] [-larsson] [-4bit] [-manmy]
[-kar]
    or 
sawriter fastaIn (writes to fastIn.sa)
```
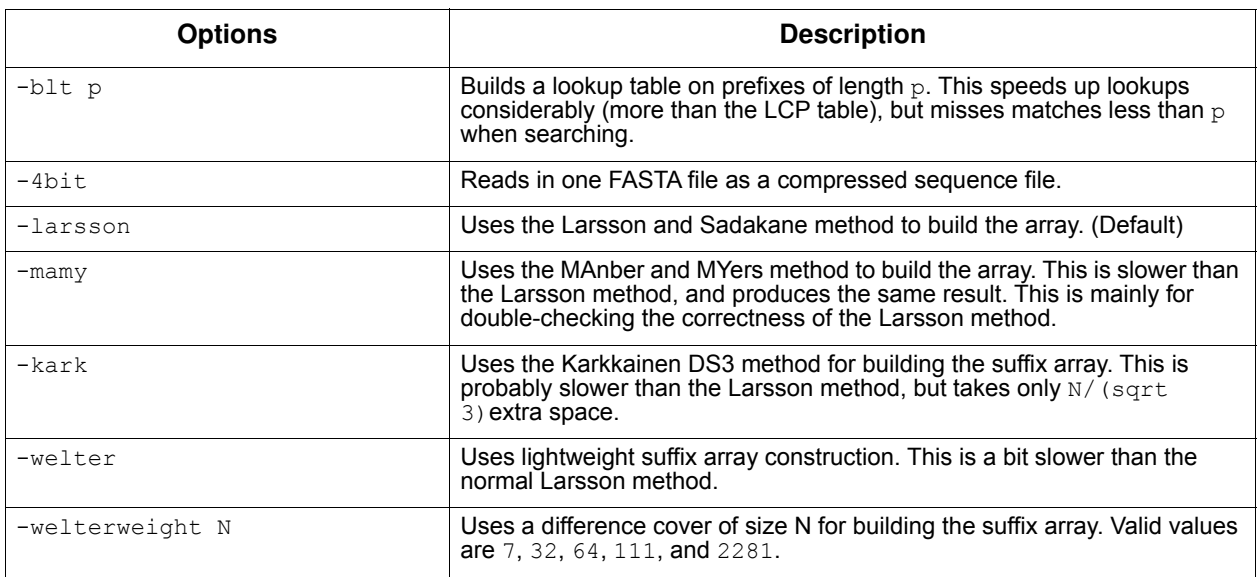

#### **summarize Modifications** The summarizeModifications tool generates a GFF summary file (alignment summary.gff) from the output of base modification analysis (i.e. ipdSummary) combined with the coverage summary GFF generated by resequencing pipelines. This is also part of the standard Base Modification pipelines in pbsmrtpipe, and is useful for power users running custom workflows.

## **Usage**

```
summarizeModifications [-h] [--version] [--emit-tool-contract]
                             [--resolved-tool-contract RESOLVED_TOOL_CONTRACT]
                             [--log-file LOG_FILE]
                             [--log-level {DEBUG,INFO,WARNING,ERROR,CRITICAL} | --debug
                            |-quiet |-v| modifications alignmentSummary gff_out
```
## **Input Files**

- modifications: Base Modification GFF file.
- alignmentSummary: Alignment Summary GFF file.

## **Output Files**

 $\bullet$  gff out: Coverage summary for regions (bins) spanning the reference with Base Modification results for each region.

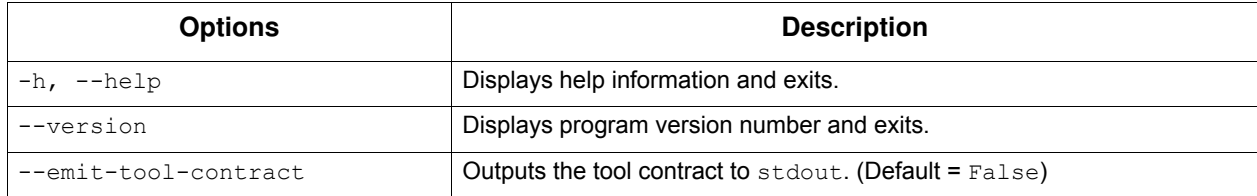

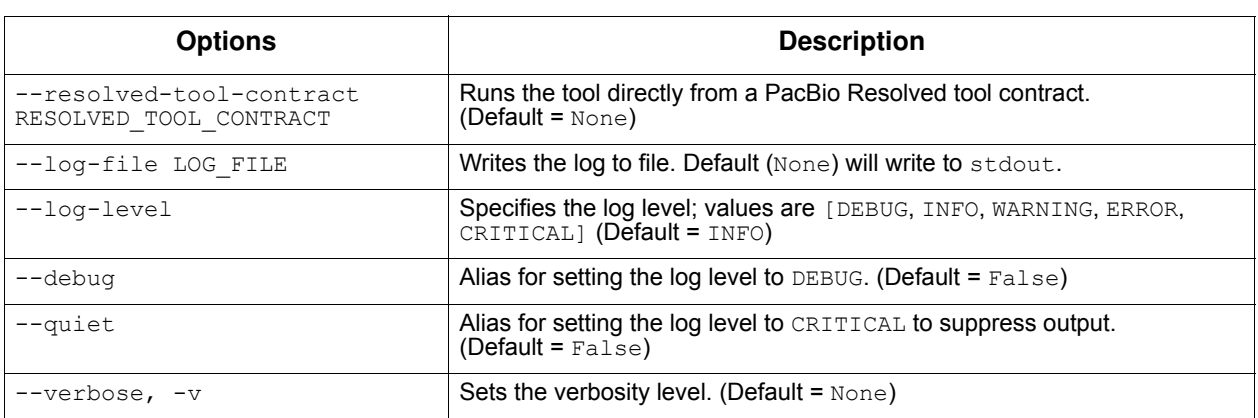

<span id="page-92-0"></span>**variantCaller** variantCaller is a variant-calling tool provided by the GenomicConsensus package which provides several variant-calling algorithms for PacBio sequencing data.

## **Usage**

```
variantCaller -j8 --algorithm=arrow \
                  -r lambdaNEB.fa<br>-o variants.off \
                   -o variants.gff \
                   aligned_subreads.bam
```
This example requests variant-calling, using 8 worker processes and the Arrow algorithm, taking input from the file aligned subreads.bam, using the FASTA file  $l$  ambdaNEB.  $fa$  as the reference, and writing output to variants.gff.

A particularly useful option is  $-\text{referenceWindow}/-\text{w}$ ; which allows the variant-calling to be performed exclusively on a **window** of the reference genome.

## **Input Files**

- A sorted file of reference-aligned reads in Pacific Biosciences' standard BAM format.
- A FASTA file that follows Pacific Biosciences' FASTA file convention.

**Note:** The quiver and arrow algorithms require that certain metrics are in place in the input BAM file.

- quiver, which operates on PacBio RS II data only, requires the basecaller-computed "pulse features" InsertionQV, SubstitutionQV, DeletionQV, and DeletionTag. These features are populated in BAM tags by the bax2bam conversion program. See ["bax2bam" on page 3](#page-2-0) for details.
- $\cdot$  arrow, which operates on PacBio RS II P6-C4 data and all Sequel data, requires per-read SNR metrics, and the per-base PulseWidth metric for Sequel data (but **not** for PacBio RS II P6-C4). These metrics are populated by Sequel instrument software or the bax2bam converter (for PacBio RS II data).

The selected algorithm will stop with an error message if any features that it requires are unavailable.

## **Output Files**

Output files are specified as arguments to the  $-\circ$  flag. The file name extension provided to the  $-\circ$  flag is meaningful, as it determines the output file format. For example:

```
variantCaller aligned subreads.bam -r lambda.fa -o myVariants.gff -o myConsensus.fasta
```
will read input from aligned subreads.bam, using the reference lambda.fa, and send variant call output to the file myVariants.gff, and consensus output to myConsensus.fasta.

The file formats presently supported (using extension) are:

- . gff: PacBio GFFv3 variants format; convertable to VCF or BED.
- . fasta: FASTA file recording the consensus sequence calculated for each reference contig.
- . fastq: FASTQ file recording the consensus sequence calculated for each reference contig, as well as per-base confidence scores.

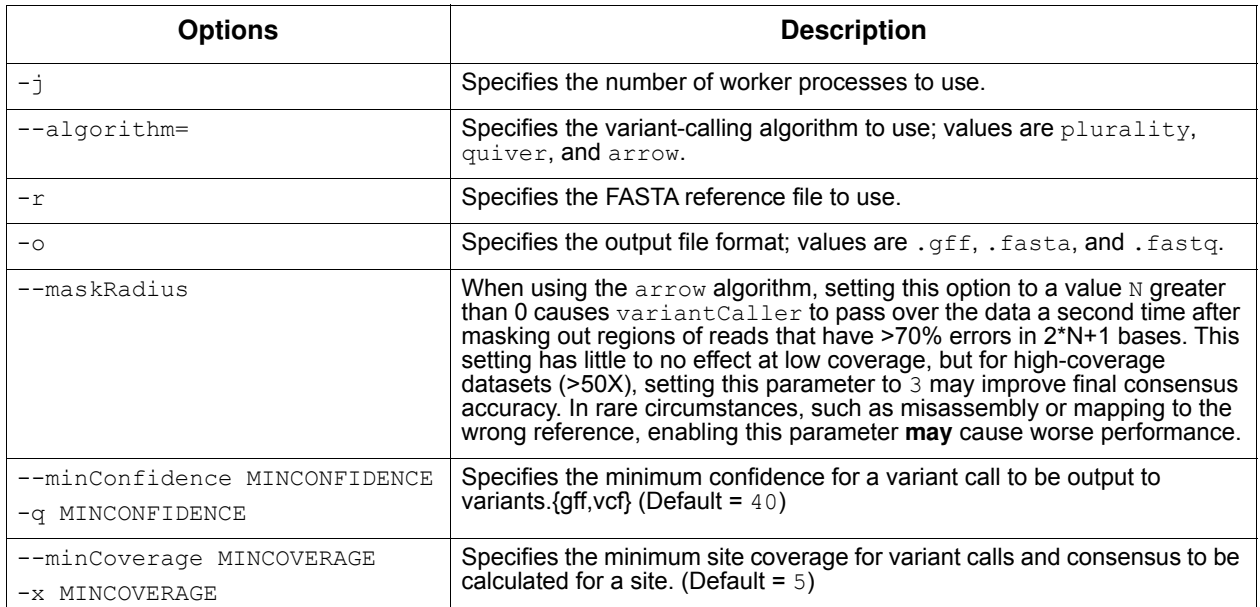

# **Available Algorithms**

At this time there are three algorithms available for variant calling: plurality, quiver, and arrow.

- $\cdot$  plurality is a simple and very fast procedure that merely tallies the most frequent read base or bases found in alignment with each reference base, and reports deviations from the reference as potential variants. This is a very insensitive and flawed approach for PacBio sequence data, and is prone to insertion and deletion errors.
- $\bullet$  guiver is a more complex procedure based on algorithms originally developed for CCS. Quiver leverages the quality values (QVs) provided by upstream processing tools, which provide insight into whether insertions/deletions/substitutions were deemed likely at a given read position. Use of quiver requires the ConsensusCore library. **Note**: quiver operates on PacBio RS II data **only**.
- $\bullet$  arrow is the successor to quiver; it uses a more principled HMM model approach. It does **not** require basecaller quality value metrics; rather, it uses the per-read SNR metric and the per-pulse pulsewidth metric as part of its likelihood model. Beyond the model specifics, other aspects of the Arrow algorithm are similar to  $quiver$ . Use of  $arrow$ requires the ConsensusCore2 library, which is provided by the unanimity codebase.

## **Confidence Values**

The arrow, quiver, and plurality algorithms make a confidence metric available for every position of the consensus sequence. The confidence should be interpreted as a phred-transformed posterior probability that the consensus call is incorrect; such as:

 $QV = -10\log_{10}(p_{err})$ 

variantCaller clips reported QV values at 93; larger values **cannot** be encoded in a standard FASTQ file.

## **Chemistry Specificity**

The quiver and arrow algorithm parameters are trained per-chemistry. quiver and arrow identify the sequencing chemistry used for each run by looking at metadata contained in the data file (the input BAM or cmp.h5) file). This behavior can be overridden by a command-line option.

When multiple chemistries are represented in the reads in the input file, Quiver/Arrow will model reads appropriately using the parameter set for its chemistry, thus yielding optimal results.

# **Appendix - Pipeline Output Files/Workflow Tasks**

#### **Assembly (HGAP 4)** pbsmrtpipe Template Name: pipelines.polished falcon fat **Entry Point:**

:id: eid\_subread :name: Entry Name: PacBio.DataSet.SubreadSet :fileTypeId: PacBio.DataSet.SubreadSet

## **Key Output Files**

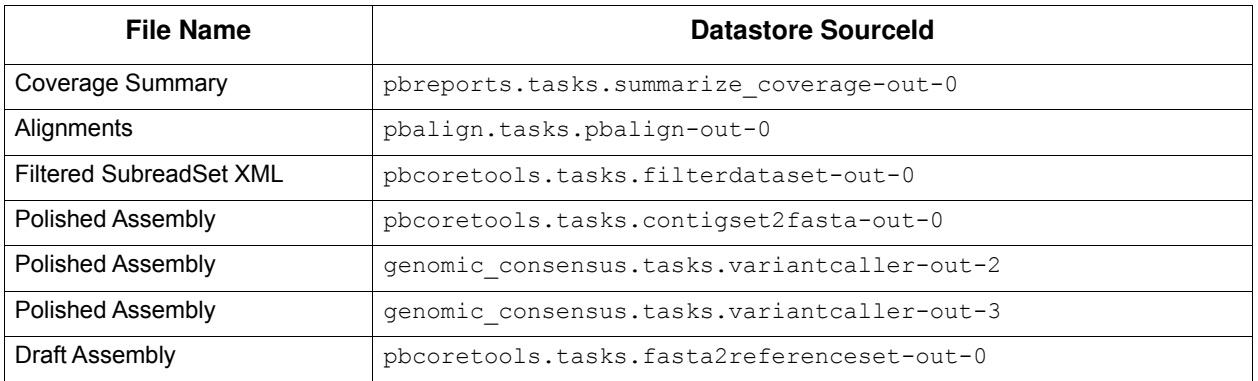

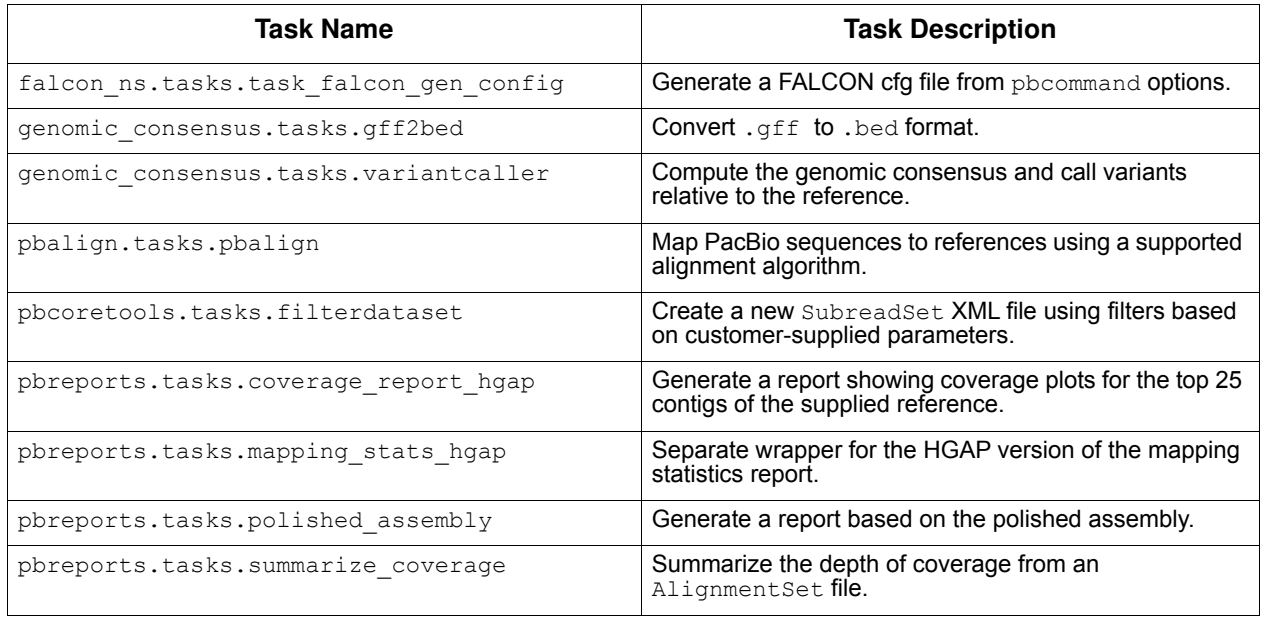

#### **Base Modification Detection pbsmrtpipe Template Name:** pipelines.ds\_modification\_detection **Entry Points:**

:id: eid\_ref\_dataset :name: Entry Name: PacBio.DataSet.ReferenceSet :fileTypeId: PacBio.DataSet.ReferenceSet :id: eid\_subread :name: Entry Name: PacBio.DataSet.SubreadSet :fileTypeId: PacBio.DataSet.SubreadSet

## **Key Output Files**

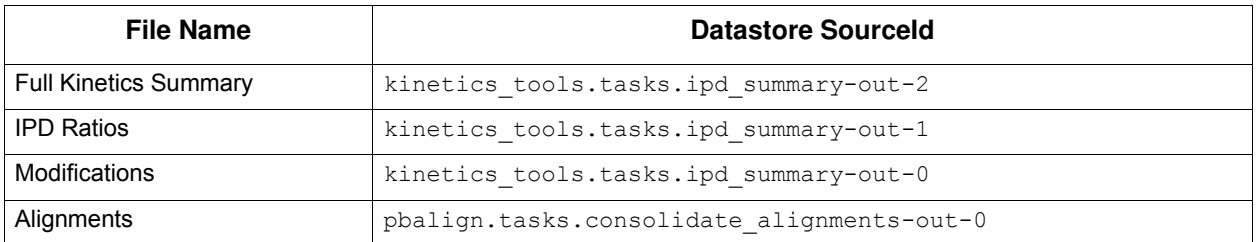

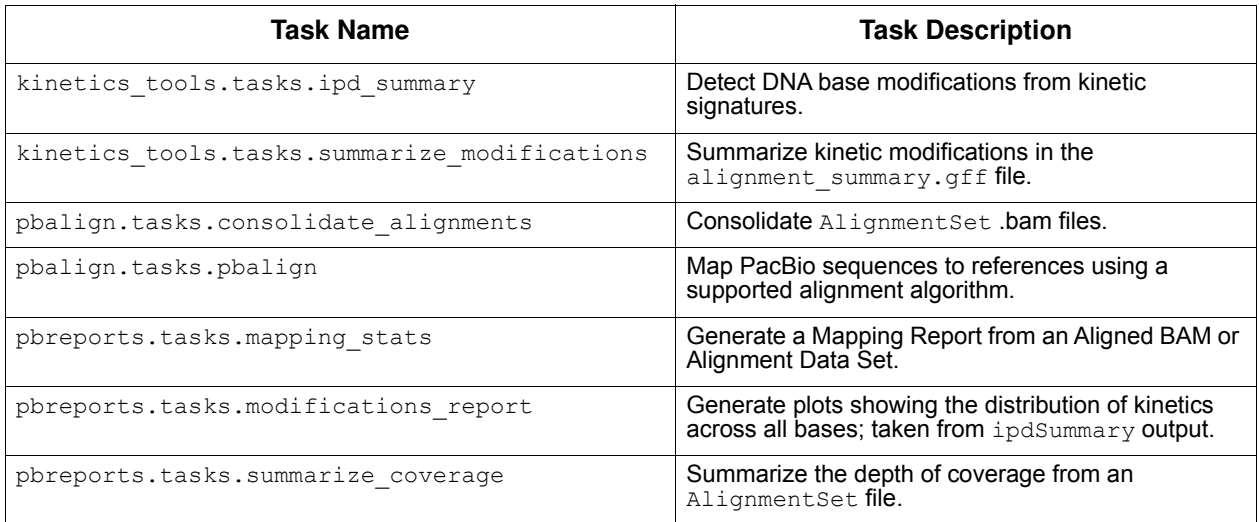

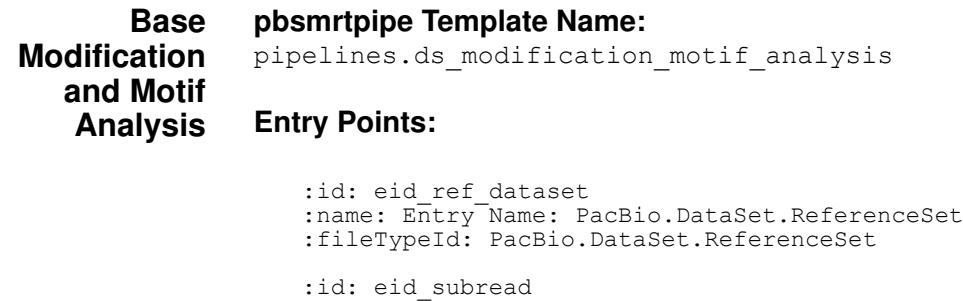

# **Key Output Files**

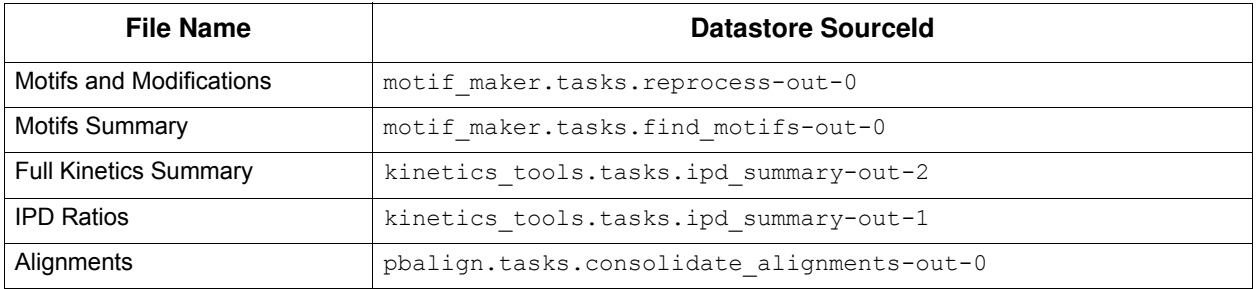

:name: Entry Name: PacBio.DataSet.SubreadSet :fileTypeId: PacBio.DataSet.SubreadSet

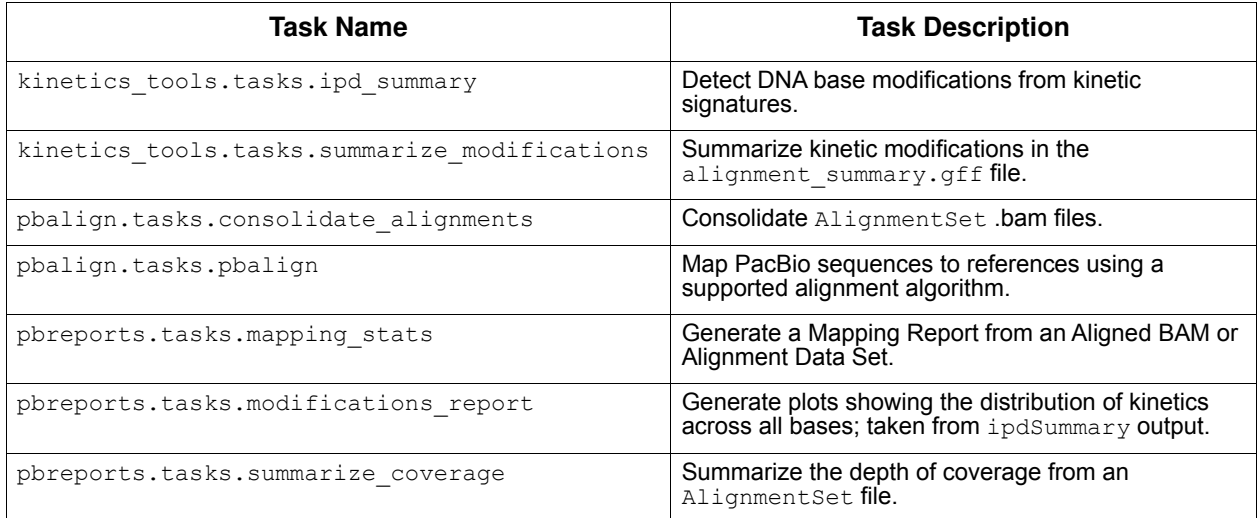

**Circular Consensus Sequences Mapping (CCS) pbsmrtpipe Template Name**: pbsmrtpipe.pipelines.sa3 ds ccs align **Entry Points:** :id: eid\_ref\_dataset :name: Entry Name: PacBio.DataSet.ReferenceSet :fileTypeId: PacBio.DataSet.ReferenceSet

:id: eid\_subread :name: Entry Name: PacBio.DataSet.SubreadSet :fileTypeId: PacBio.DataSet.SubreadSet

## **Key Output Files**

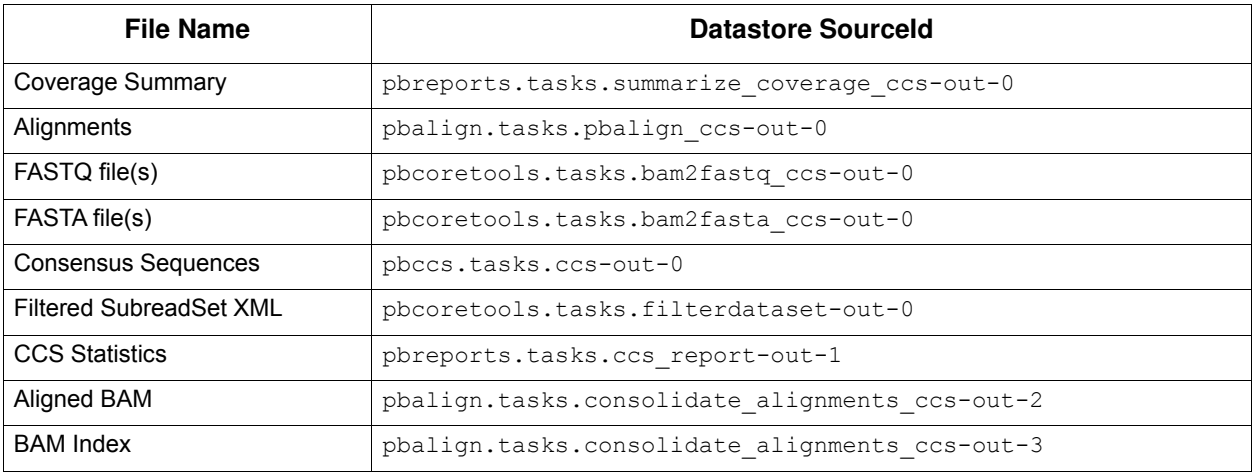

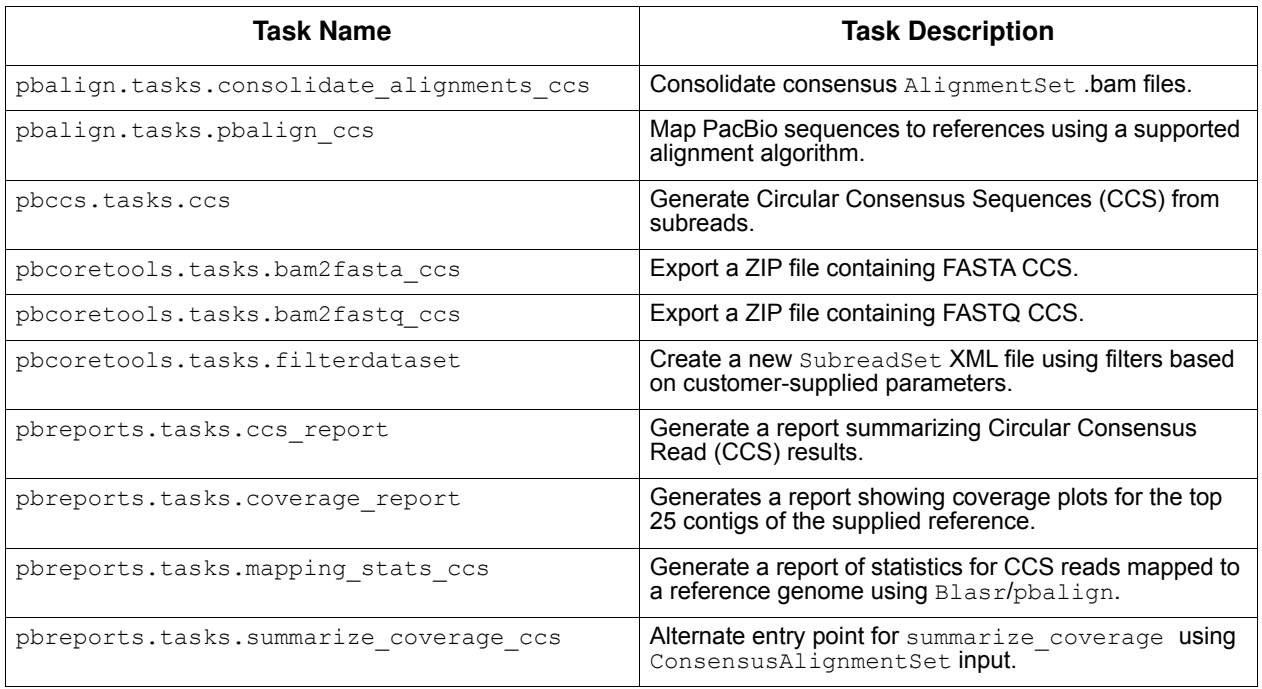

#### **Circular Consensus Sequences (CCS) pbsmrtpipe Template Name**: pbsmrtpipe.pipelines.sa3\_ds\_ccs **Entry Point:**

:id: eid\_subread :name: Entry Name: PacBio.DataSet.SubreadSet :fileTypeId: PacBio.DataSet.SubreadSet

## **Key Output Files**

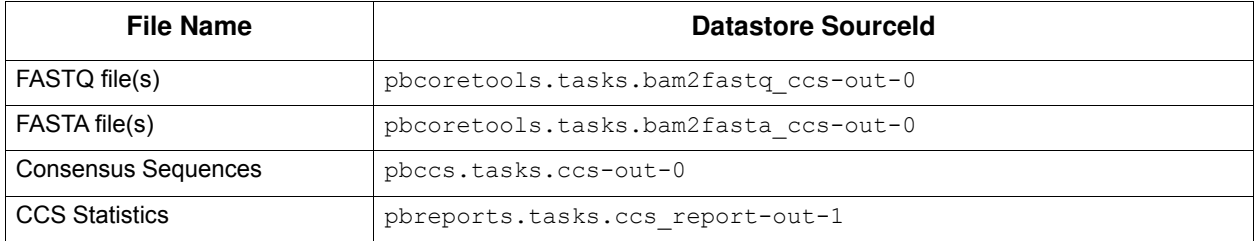

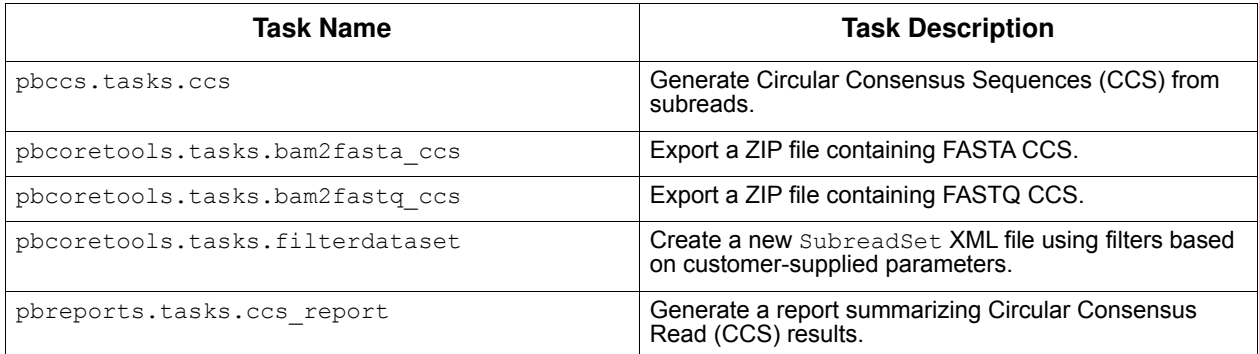

#### **Convert BAM to FASTX pbsmrtpipe Template Name**: pipelines.sa3\_ds\_subreads\_to\_fastx

## **Entry Point:**

```
:id: eid subread
:name: Entry Name: PacBio.DataSet.SubreadSet
:fileTypeId: PacBio.DataSet.SubreadSet
```
## **Key Output Files**

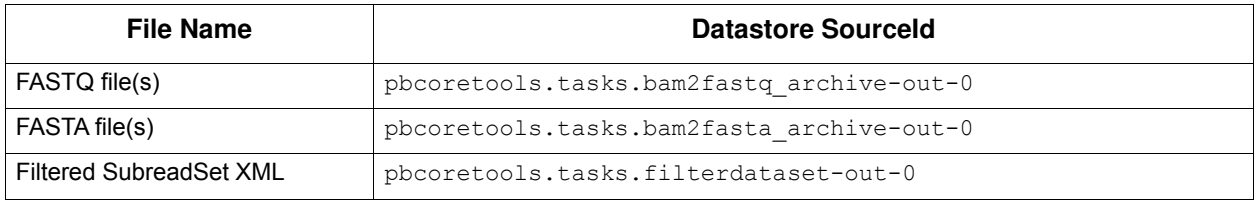

## **Summary of Workflow Tasks**

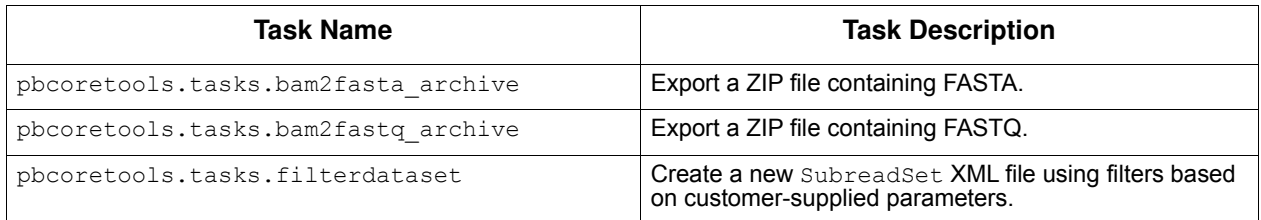

#### **Convert RS to BAM** pbsmrtpipe Template Name: pipelines.sa3 hdfsubread to subread

## **Entry Point:**

:id: eid\_hdfsubread :name: Entry Name: PacBio.DataSet.HdfSubreadSet :fileTypeId: PacBio.DataSet.HdfSubreadSet

## **Key Output Files**

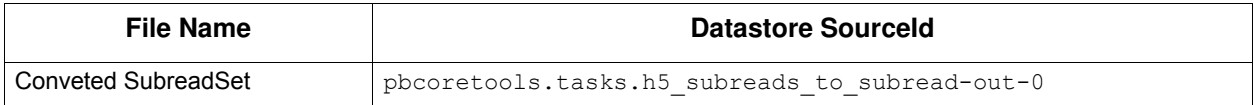

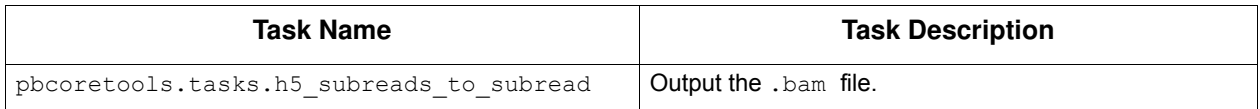

#### **Demultiplex Barcodes pbsmrtpipe Template Name**: pipelines.sa3\_ds\_barcode2\_manual

# **Entry Points:**

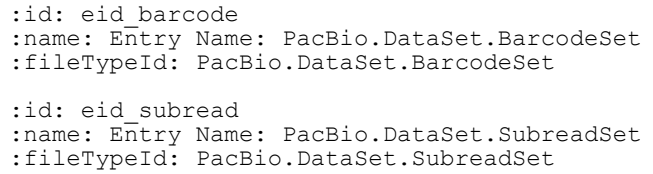

## **Key Output Files**

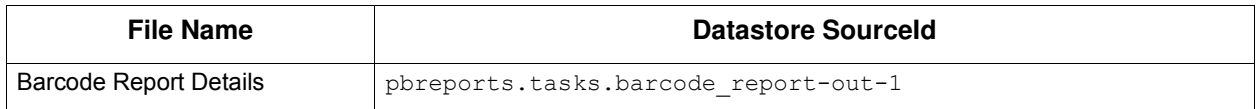

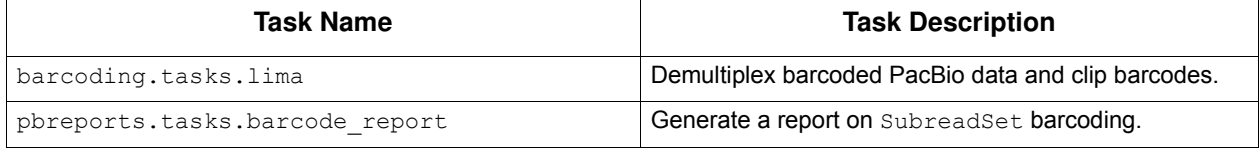

#### **Iso-Seq® 1 Analysis pbsmrtpipe Template Name**: pipelines.sa3\_ds\_isoseq

## **Entry Point:**

```
:id: eid_subread
:name: Entry Name: PacBio.DataSet.SubreadSet
:fileTypeId: PacBio.DataSet.SubreadSet
```
## **Key Output Files**

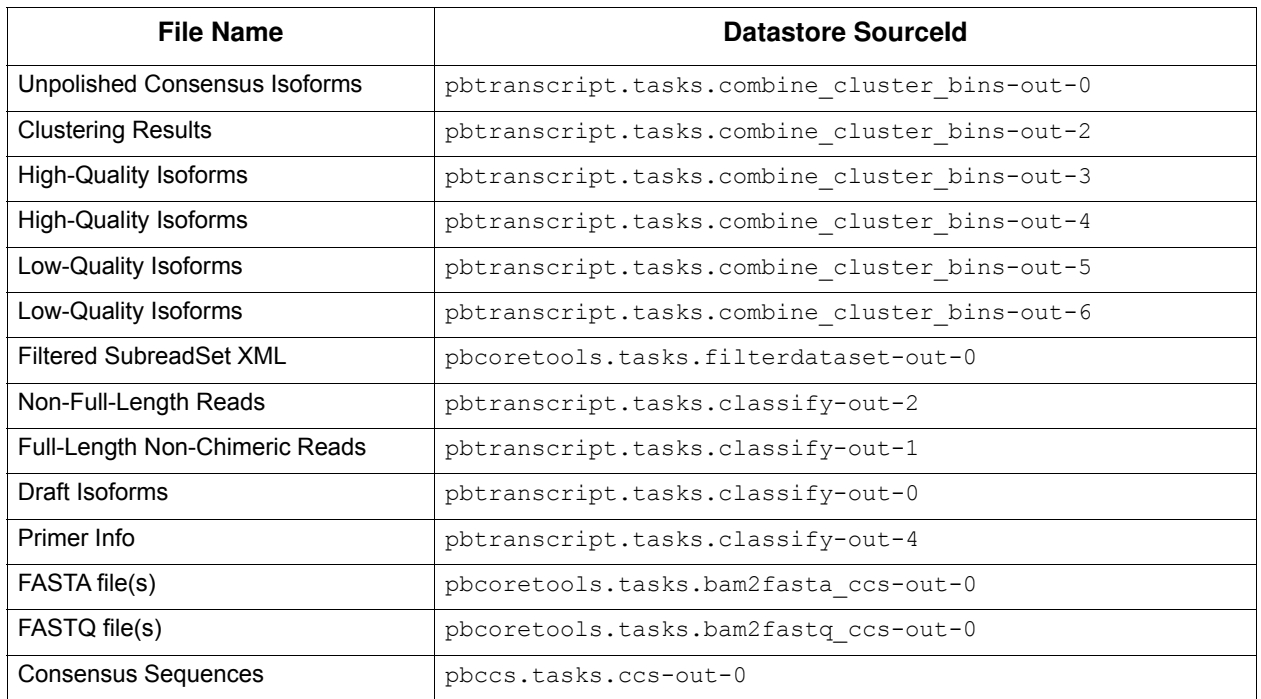

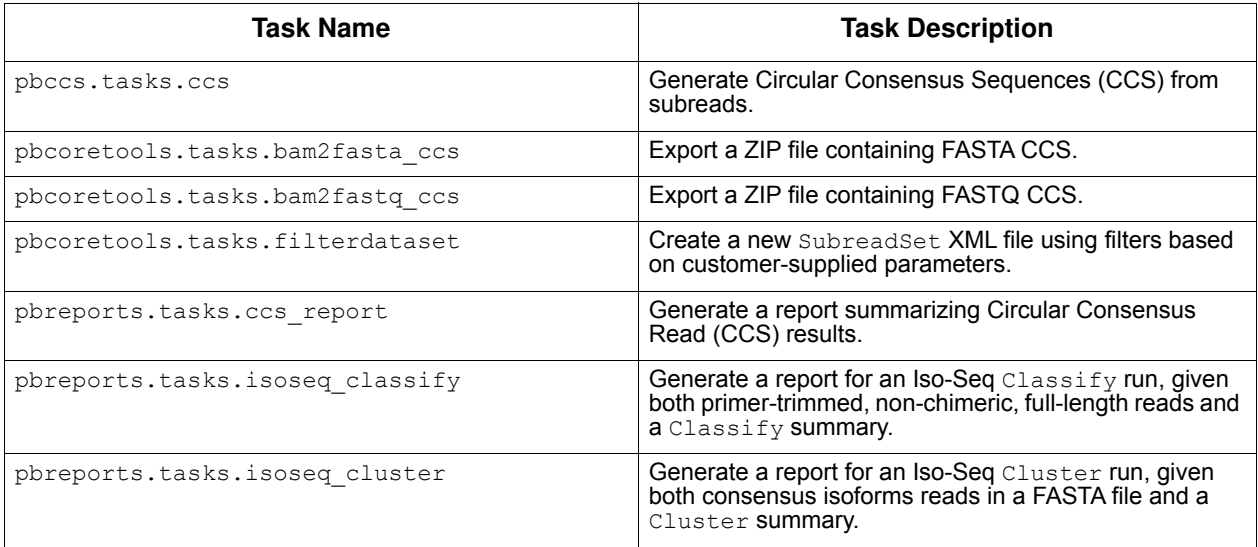

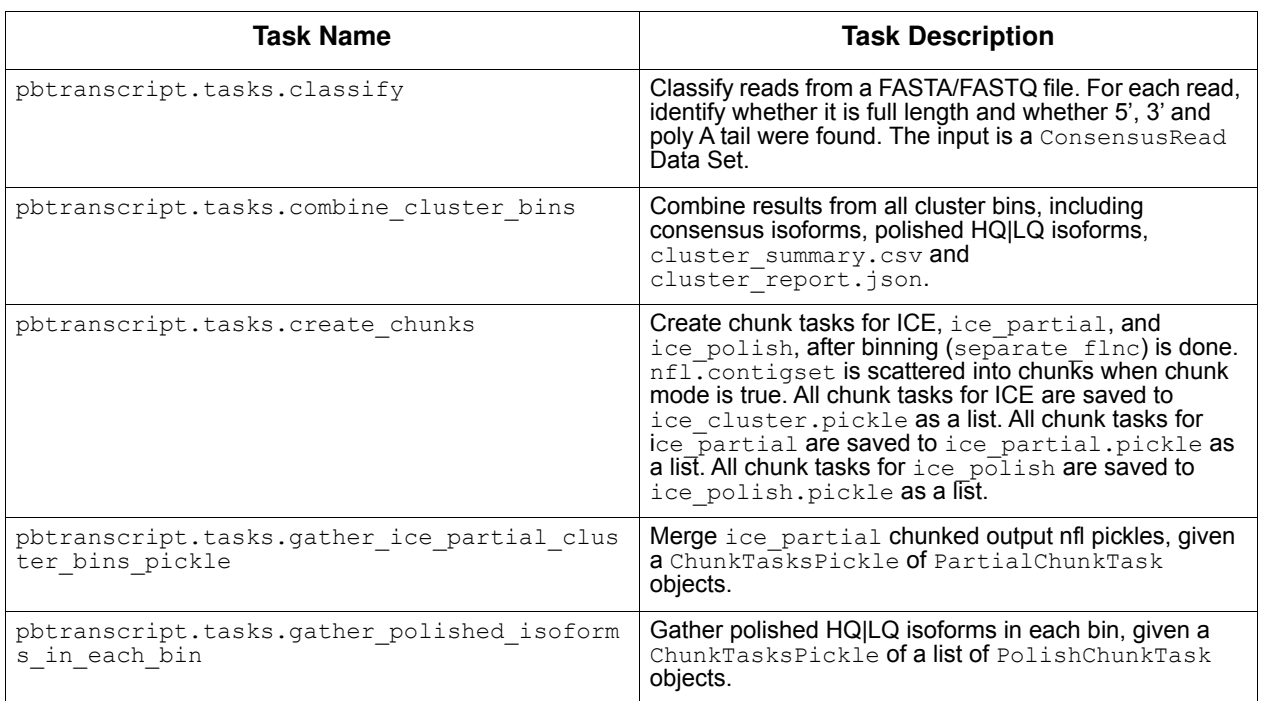

#### **Iso-Seq 1 Analysis Classify Only pbsmrtpipe Template Name**: pipelines.sa3\_ds\_isoseq\_classify **Entry Point:**

```
:id: eid_subread
:name: Entry Name: PacBio.DataSet.SubreadSet
:fileTypeId: PacBio.DataSet.SubreadSet
```
## **Key Output Files**

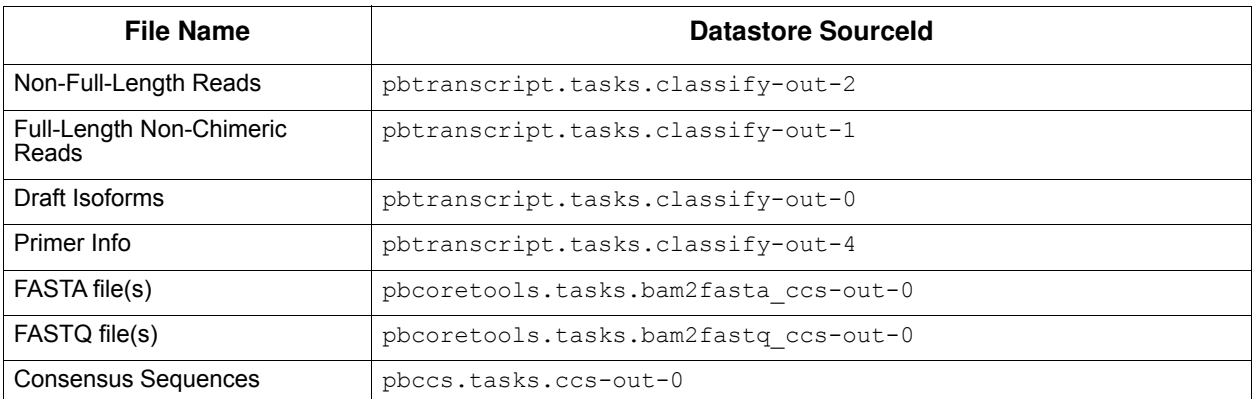

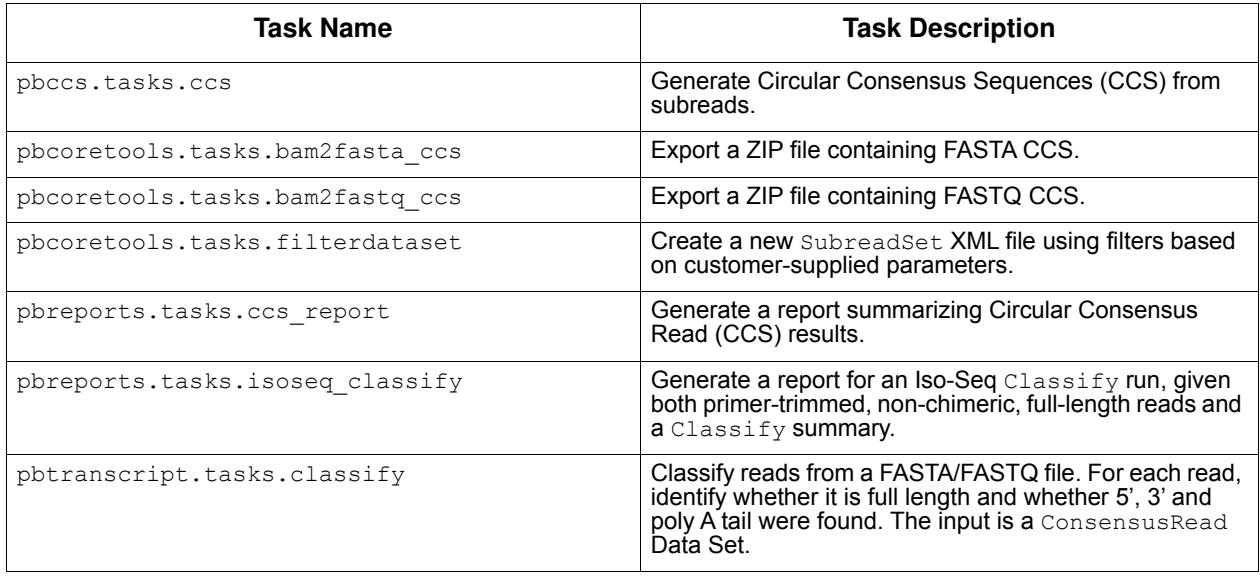

**Iso-Seq 1 Analysis with Mapping pbsmrtpipe Template Name**: pipelines.sa3\_ds\_isoseq\_with\_genome **Entry Points:**

> :id: eid\_gmapref\_dataset :name: Entry Name: PacBio.DataSet.GmapReferenceSet :fileTypeId: PacBio.DataSet.GmapReferenceSet :id: eid\_subread :name: Entry Name: PacBio.DataSet.SubreadSet :fileTypeId: PacBio.DataSet.SubreadSet

## **Key Output Files**

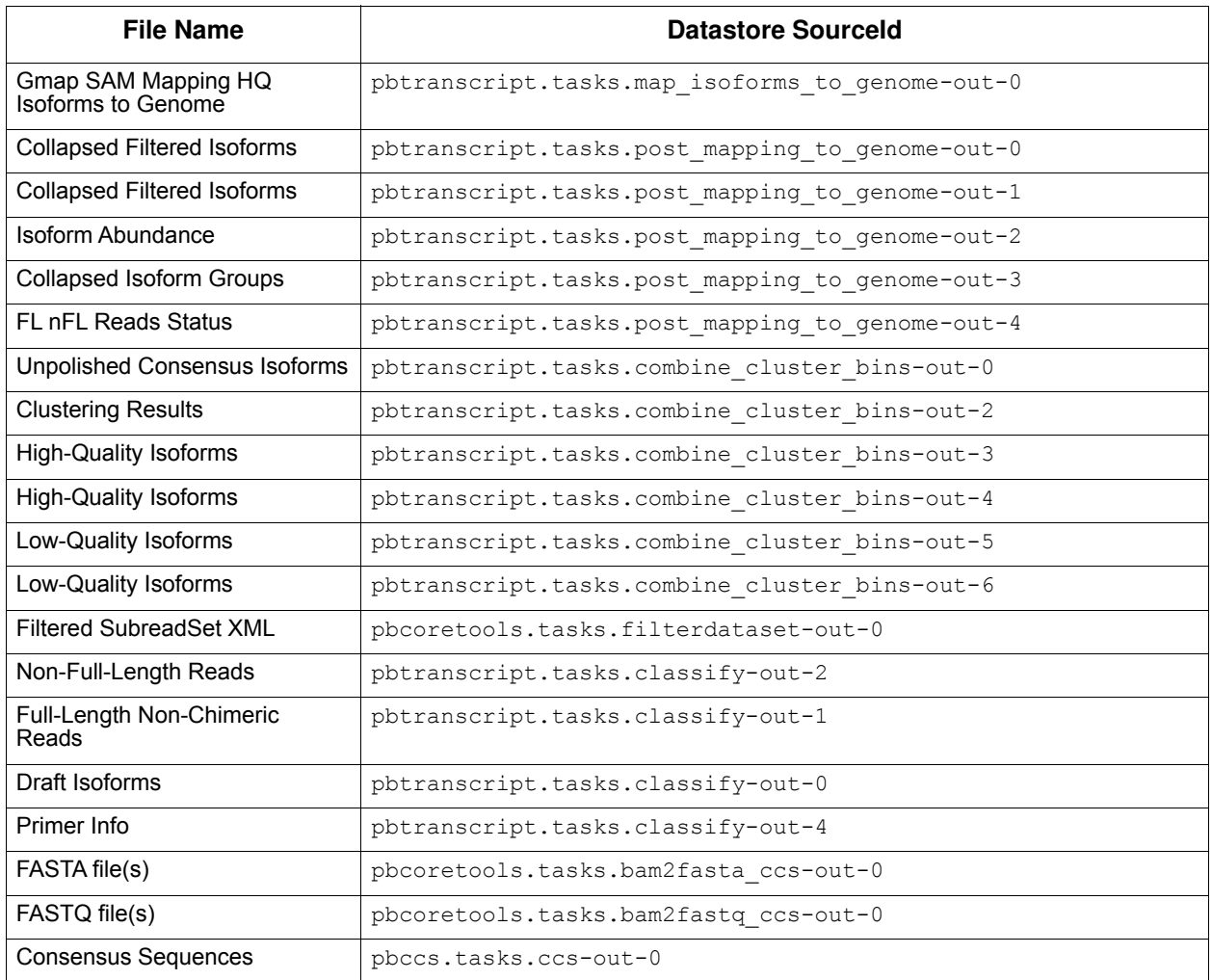

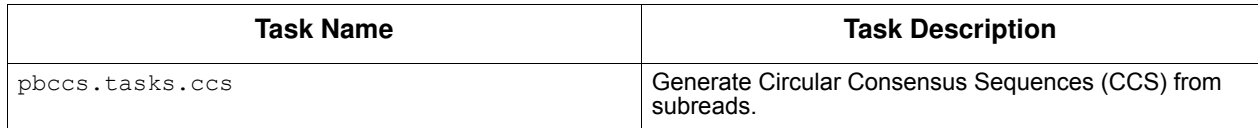

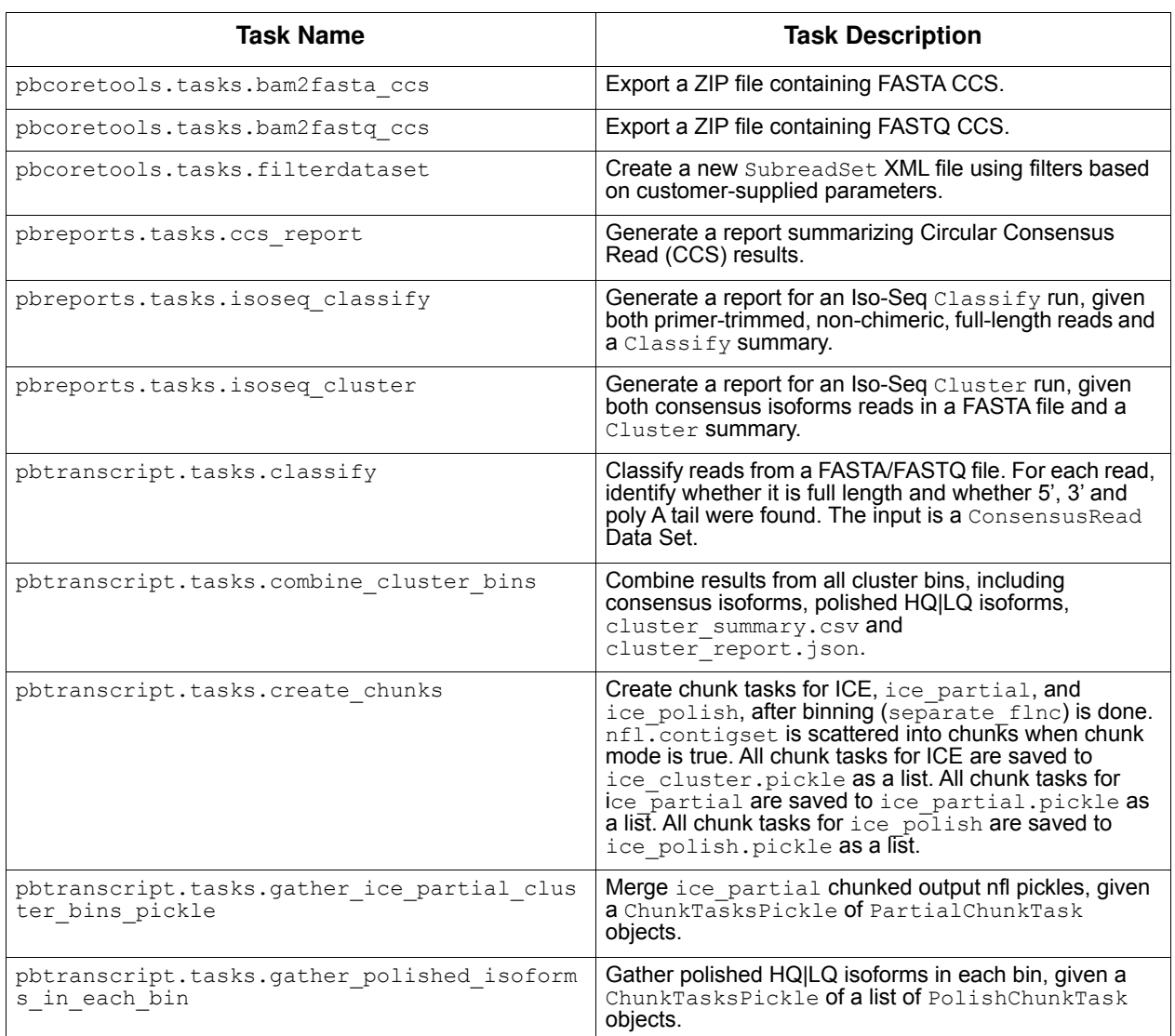

#### **Iso-Seq® 3 Analysis pbsmrtpipe Template Name**: pipelines.sa3\_ds\_isoseq3

## **Entry Points:**

:id: eid\_barcode :name: Entry Name: PacBio.DataSet.BarcodeSet :fileTypeId: PacBio.DataSet.BarcodeSet :id: eid\_subread :name: Entry Name: PacBio.DataSet.SubreadSet :fileTypeId: PacBio.DataSet.SubreadSet

## **Key Output Files**

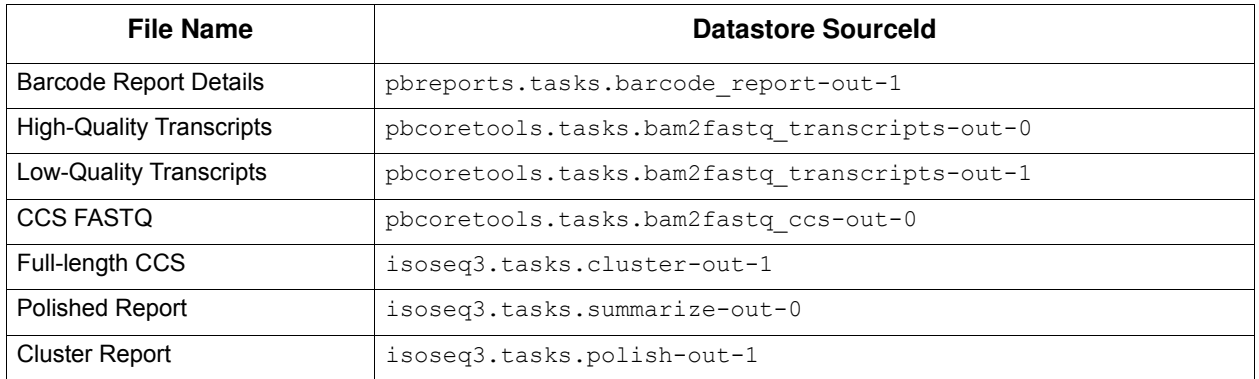

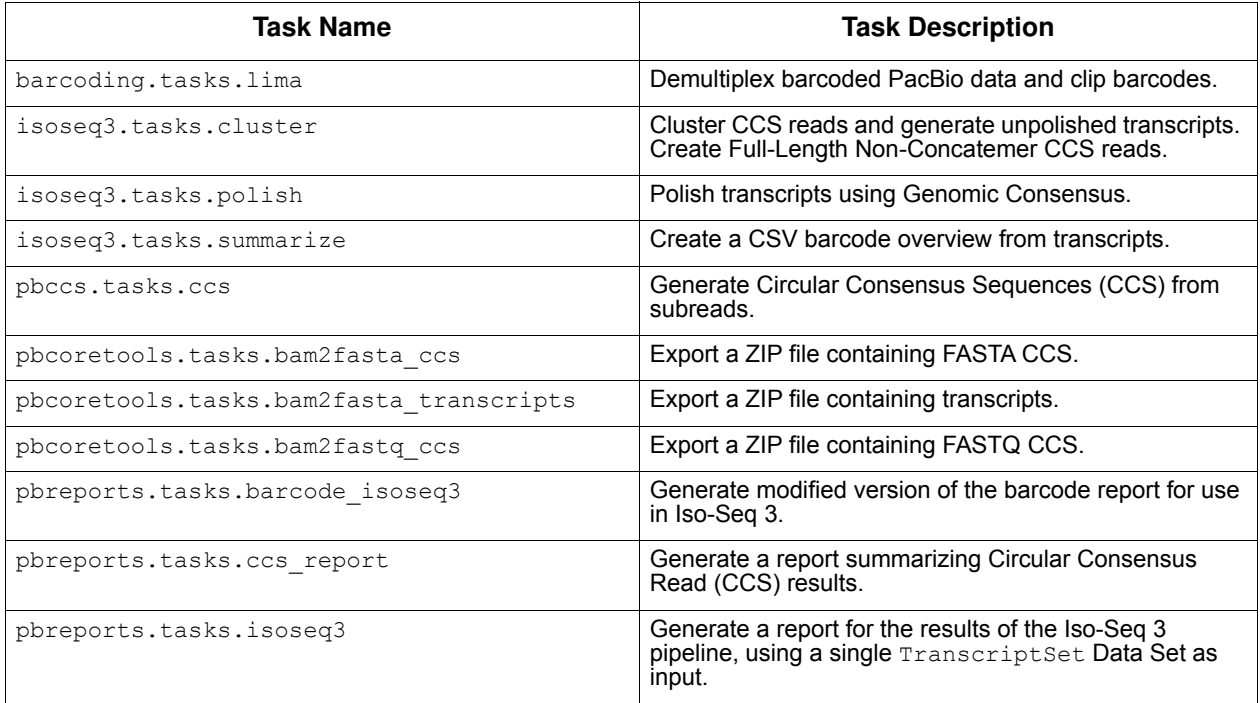
**Iso-Seq 3 Analysis with Mapping**

#### **pbsmrtpipe Template Name**:

pipelines.sa3 ds isoseq3 with genome

#### **Entry Points:**

:id: eid barcode :name: Entry Name: PacBio.DataSet.BarcodeSet :fileTypeId: PacBio.DataSet.BarcodeSet :id: eid\_gmapref\_dataset :name: Entry Name: PacBio.DataSet.GmapReferenceSet :fileTypeId: PacBio.DataSet.GmapReferenceSet :id: eid subread :name: Entry Name: PacBio.DataSet.SubreadSet :fileTypeId: PacBio.DataSet.SubreadSet

# **Key Output Files**

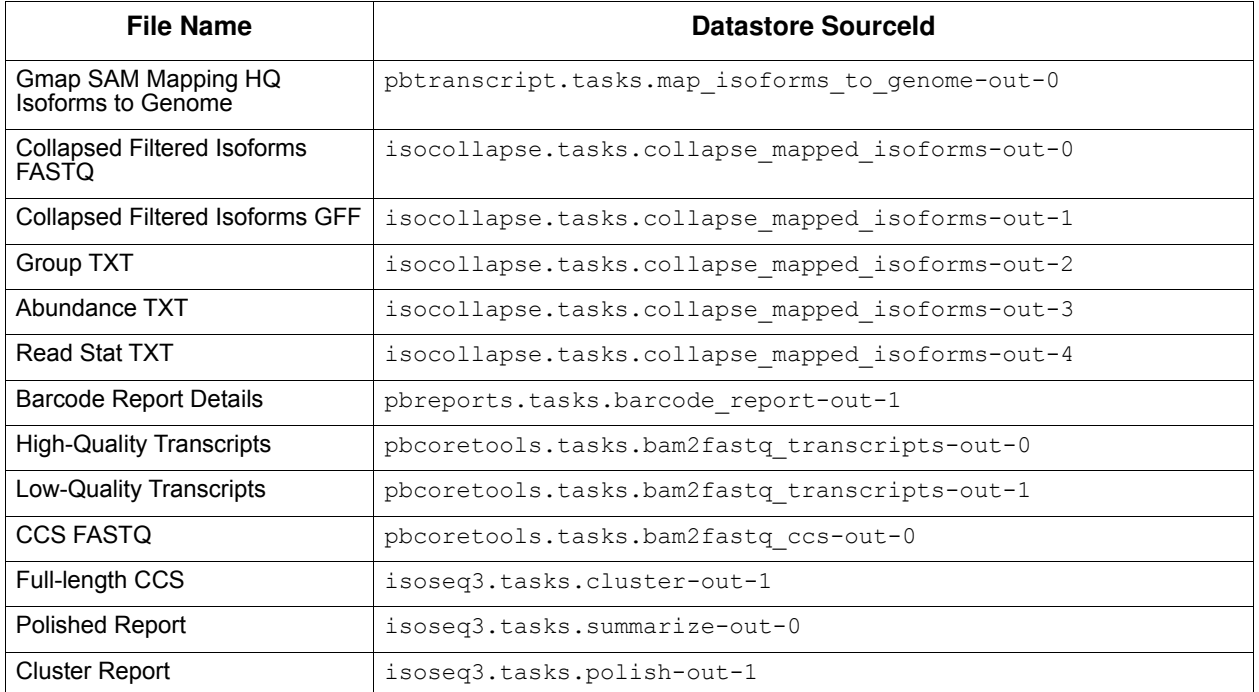

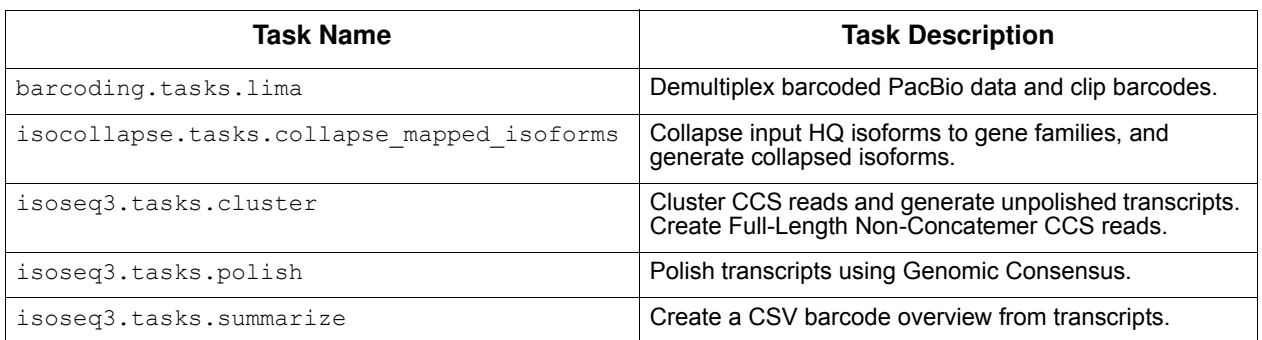

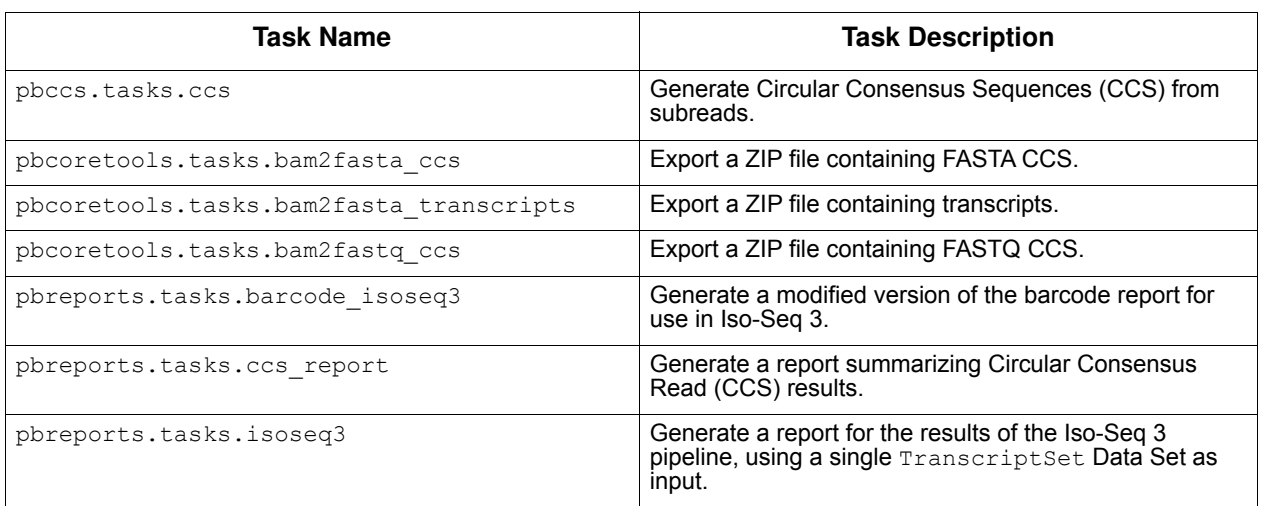

**Long Amplicon Analysis (LAA)**

**pbsmrtpipe Template Name**: pipelines.sa3\_ds\_laa

#### **Entry Point:**

```
:id: eid_subread
:name: Entry Name: PacBio.DataSet.SubreadSet
:fileTypeId: PacBio.DataSet.SubreadSet
```
# **Key Output Files**

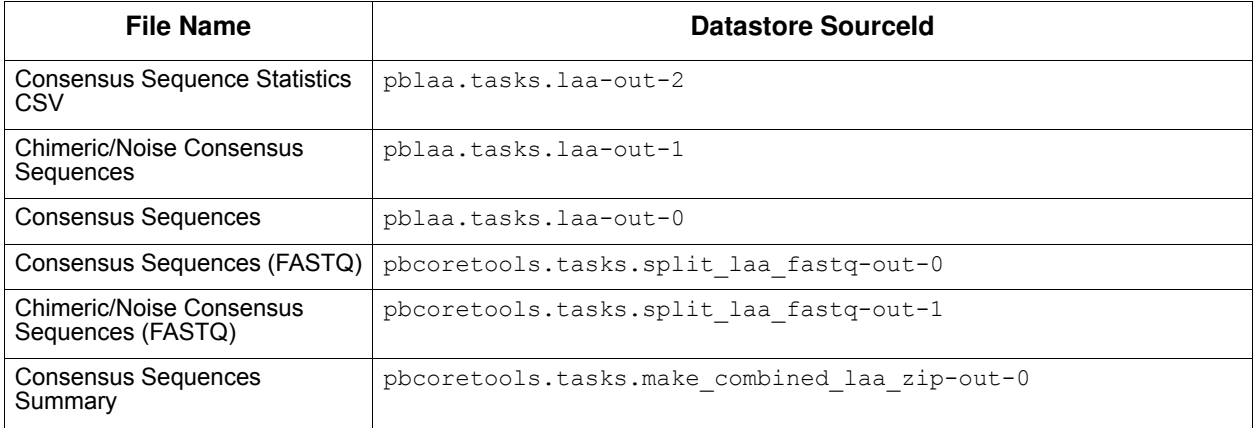

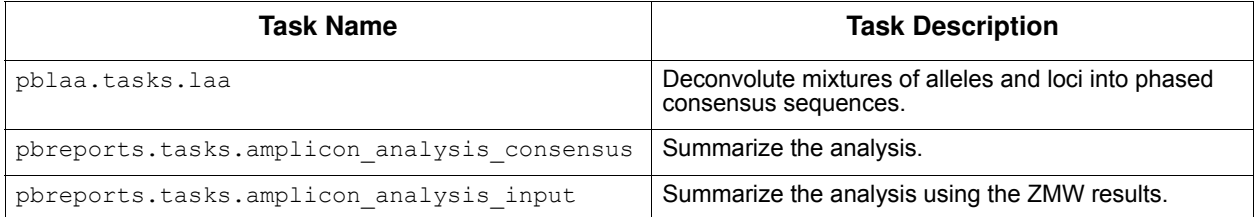

**Minor Variants Analysis [Beta]** **pbsmrtpipe Template Name**: pipelines.sa3\_ds\_minorseq

#### **Entry Points:**

```
:id: eid_ref_dataset
:name: Entry Name: PacBio.DataSet.ReferenceSet
:fileTypeId: PacBio.DataSet.ReferenceSet
:id: eid_subread
:name: Entry Name: PacBio.DataSet.SubreadSet
:fileTypeId: PacBio.DataSet.SubreadSet
```
# **Key Output Files**

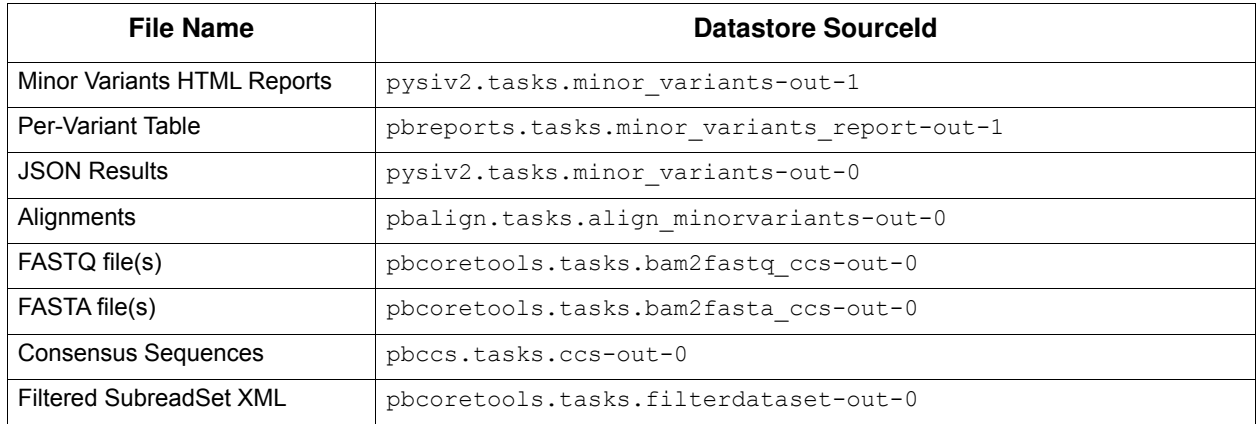

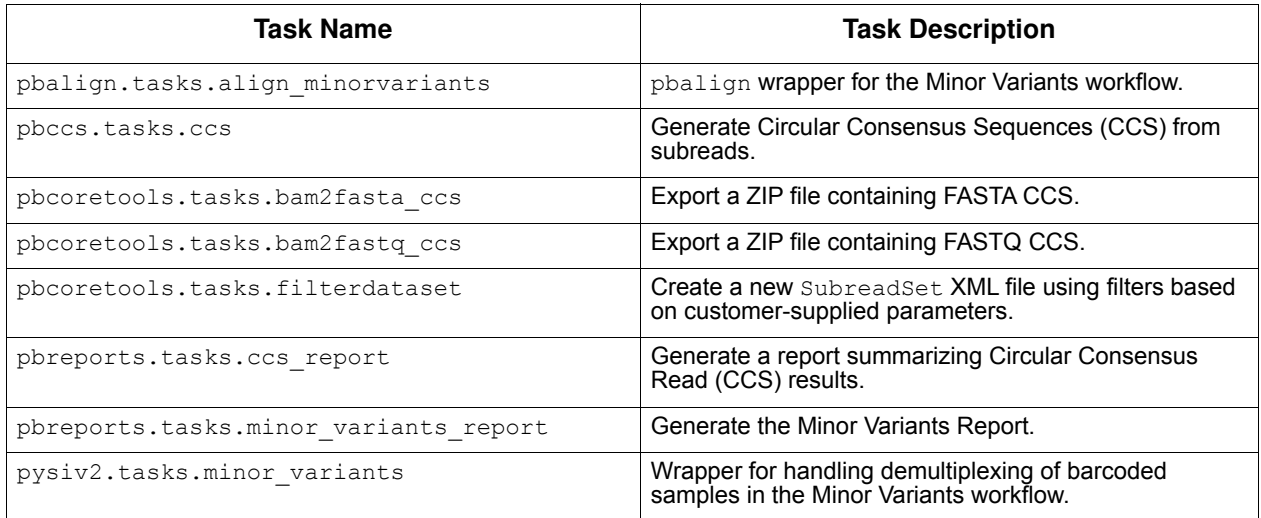

# **Resequencing pbsmrtpipe Template Name**: pipelines.sa3\_ds\_resequencing\_fat

#### **Entry Points:**

:id: eid\_ref\_dataset :name: Entry Name: PacBio.DataSet.ReferenceSet :fileTypeId: PacBio.DataSet.ReferenceSet :id: eid\_subread :name: Entry Name: PacBio.DataSet.SubreadSet :fileTypeId: PacBio.DataSet.SubreadSet

# **Key Output Files**

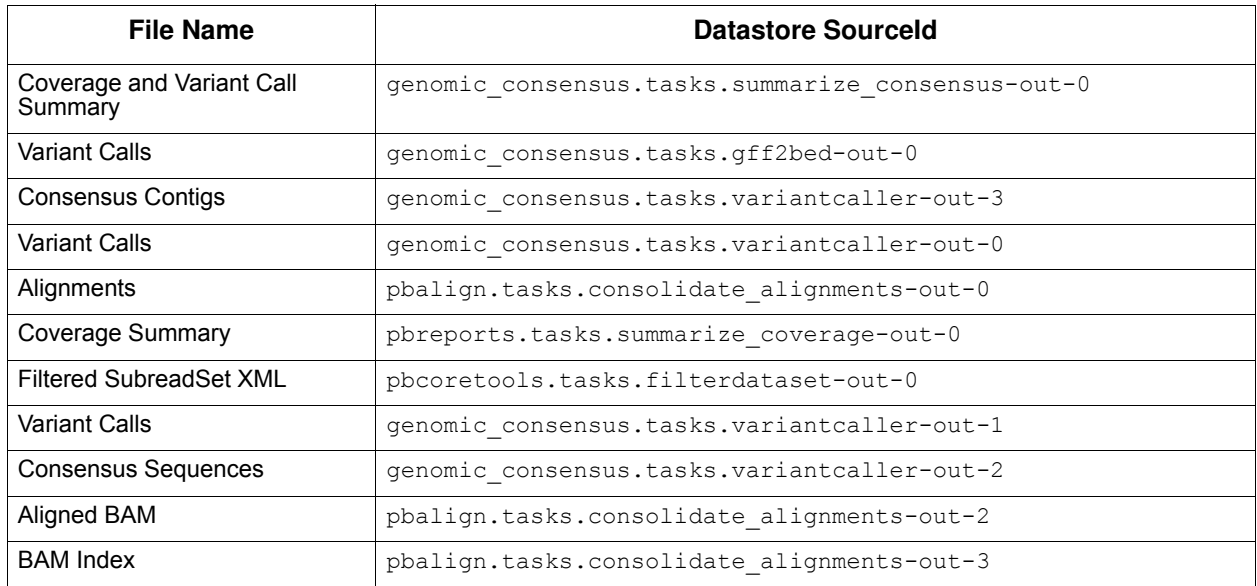

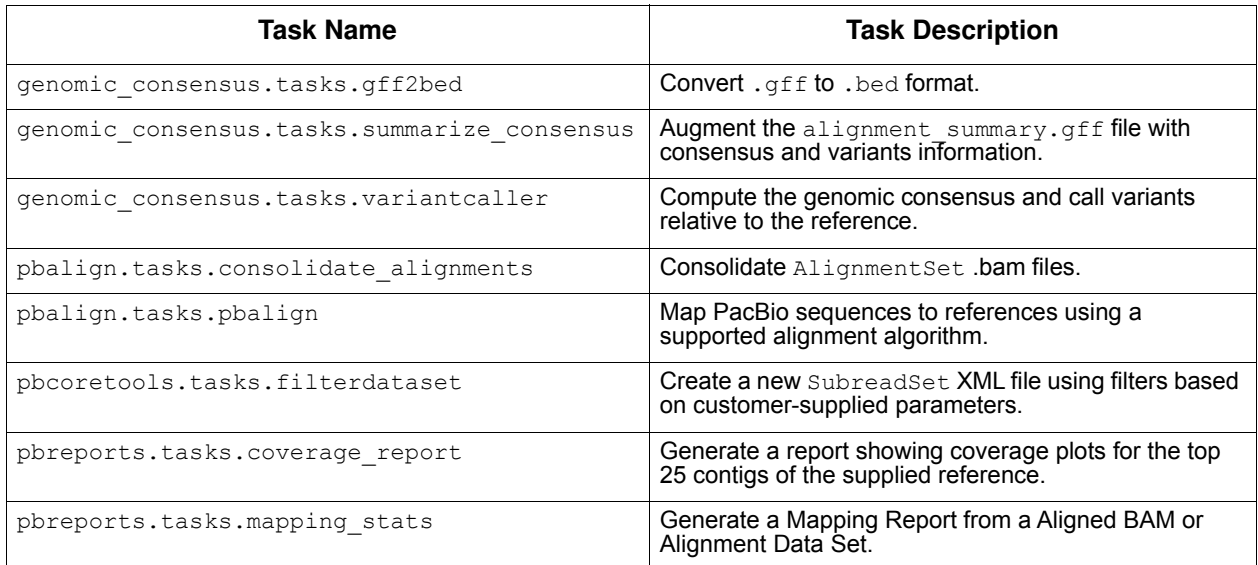

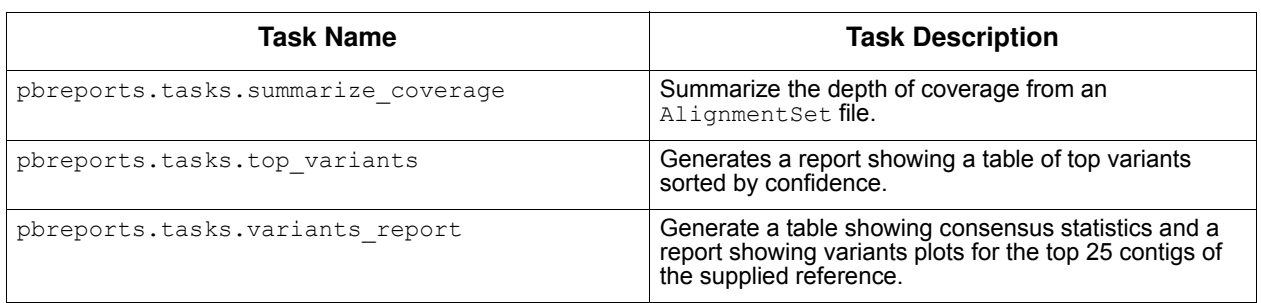

**Site Acceptance Test (SAT) pbsmrtpipe Template Name**: pipelines.sa3\_sat **Entry Points:**

> :id: eid\_ref\_dataset :name: Entry Name: PacBio.DataSet.ReferenceSet :fileTypeId: PacBio.DataSet.ReferenceSet :id: eid\_subread :name: Entry Name: PacBio.DataSet.SubreadSet :fileTypeId: PacBio.DataSet.SubreadSet

# **Key Output Files**

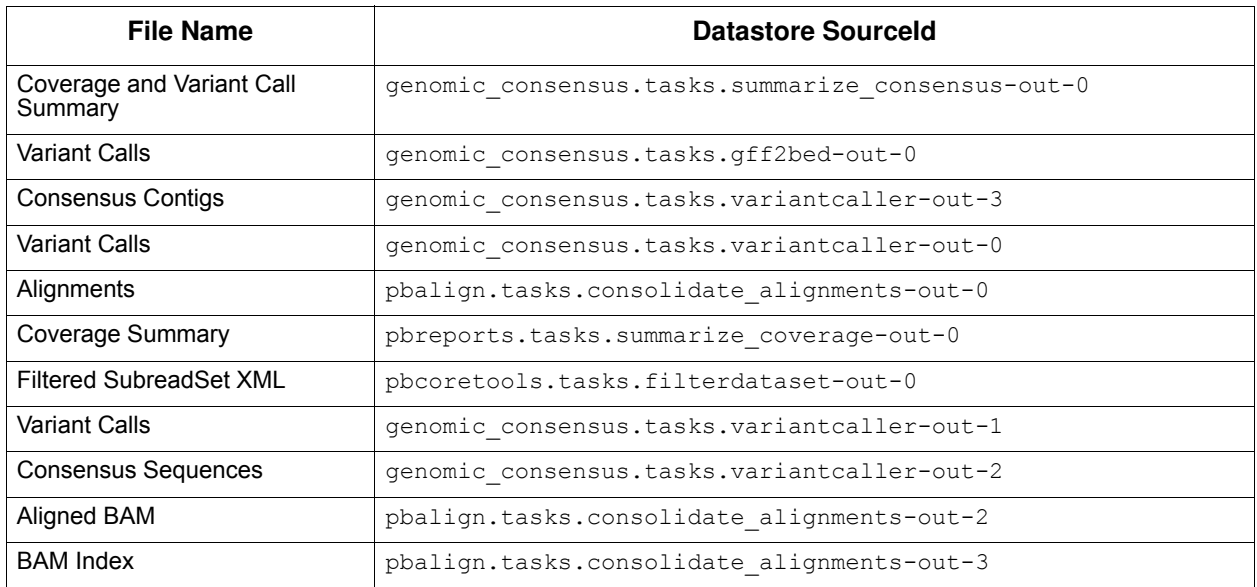

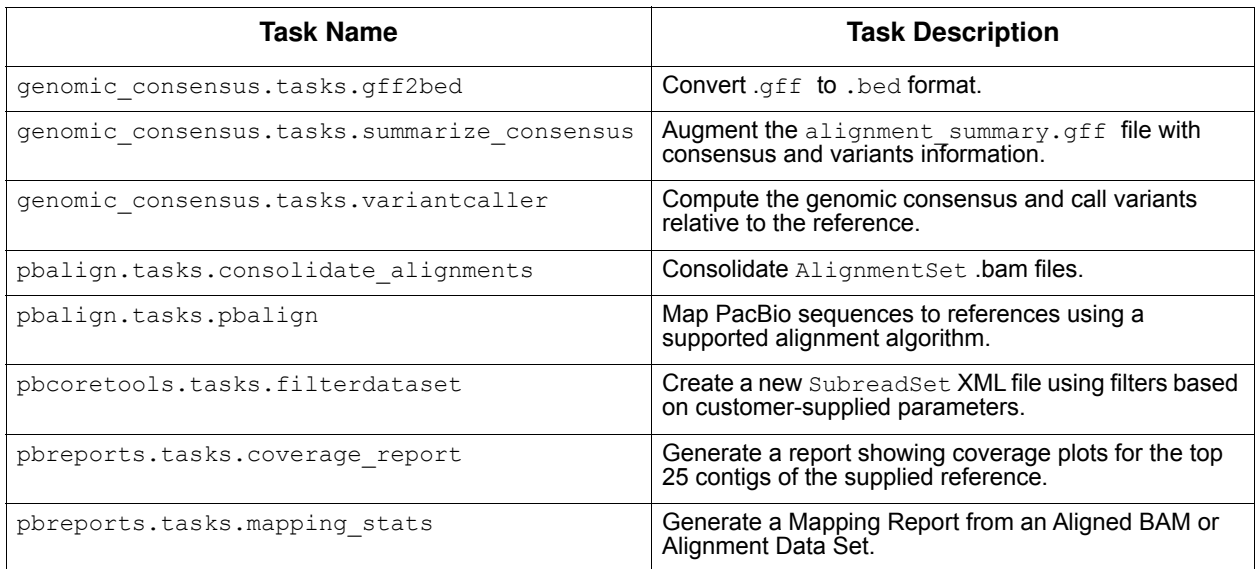

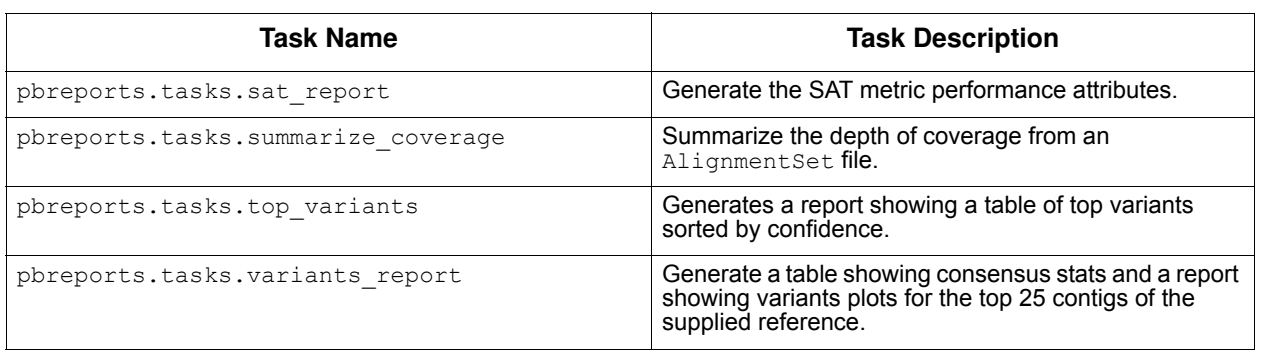

**pbsmrtpipe Template Name**: pipelines.sa3\_ds\_sv2

# **Structured Variant Calling**

#### **Entry Points:**

```
:id: eid_ref_dataset
:name: Entry Name: PacBio.DataSet.ReferenceSet
:fileTypeId: PacBio.DataSet.ReferenceSet
:id: eid_subread
:name: Entry Name: PacBio.DataSet.SubreadSet
:fileTypeId: PacBio.DataSet.SubreadSet
```
# **Key Output Files**

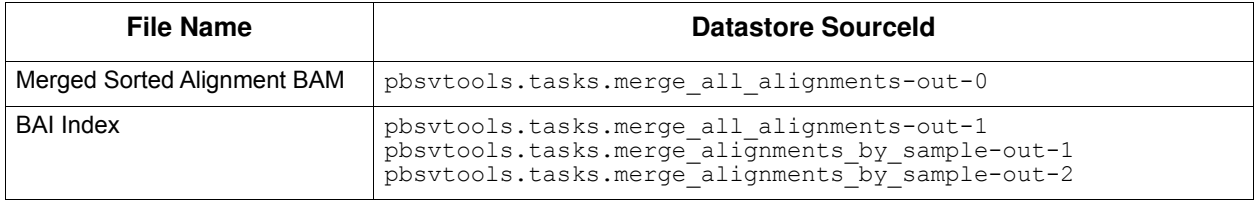

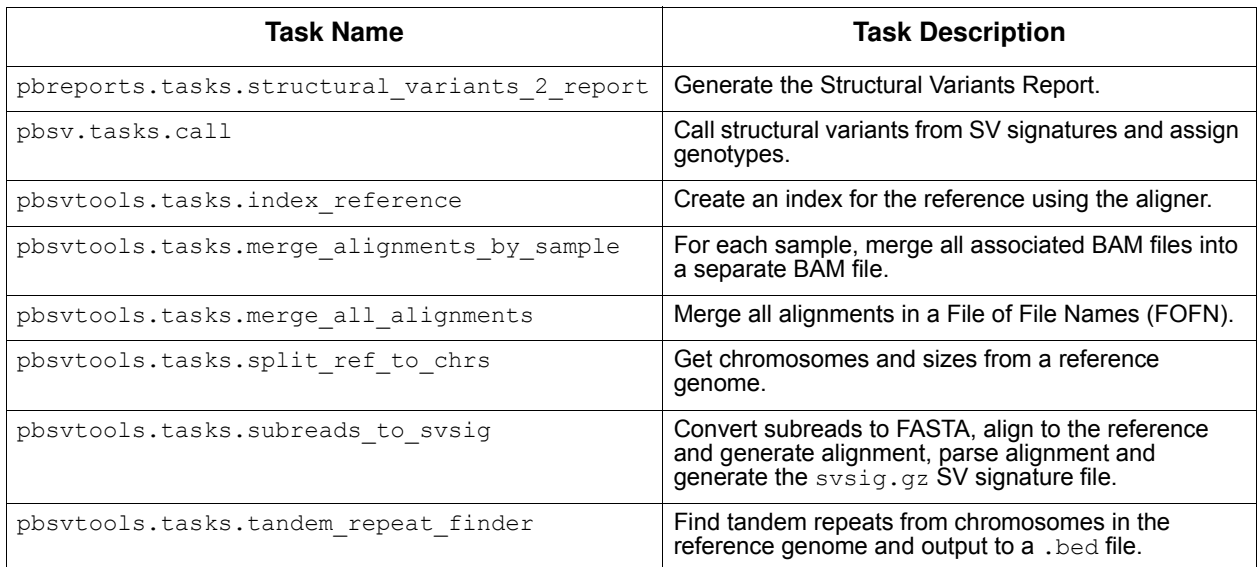

# **Appendix - Third Party Command-Line Tools**

Following is information on the third-party command-line tools included in the smrtcmds/bin subdirectory.

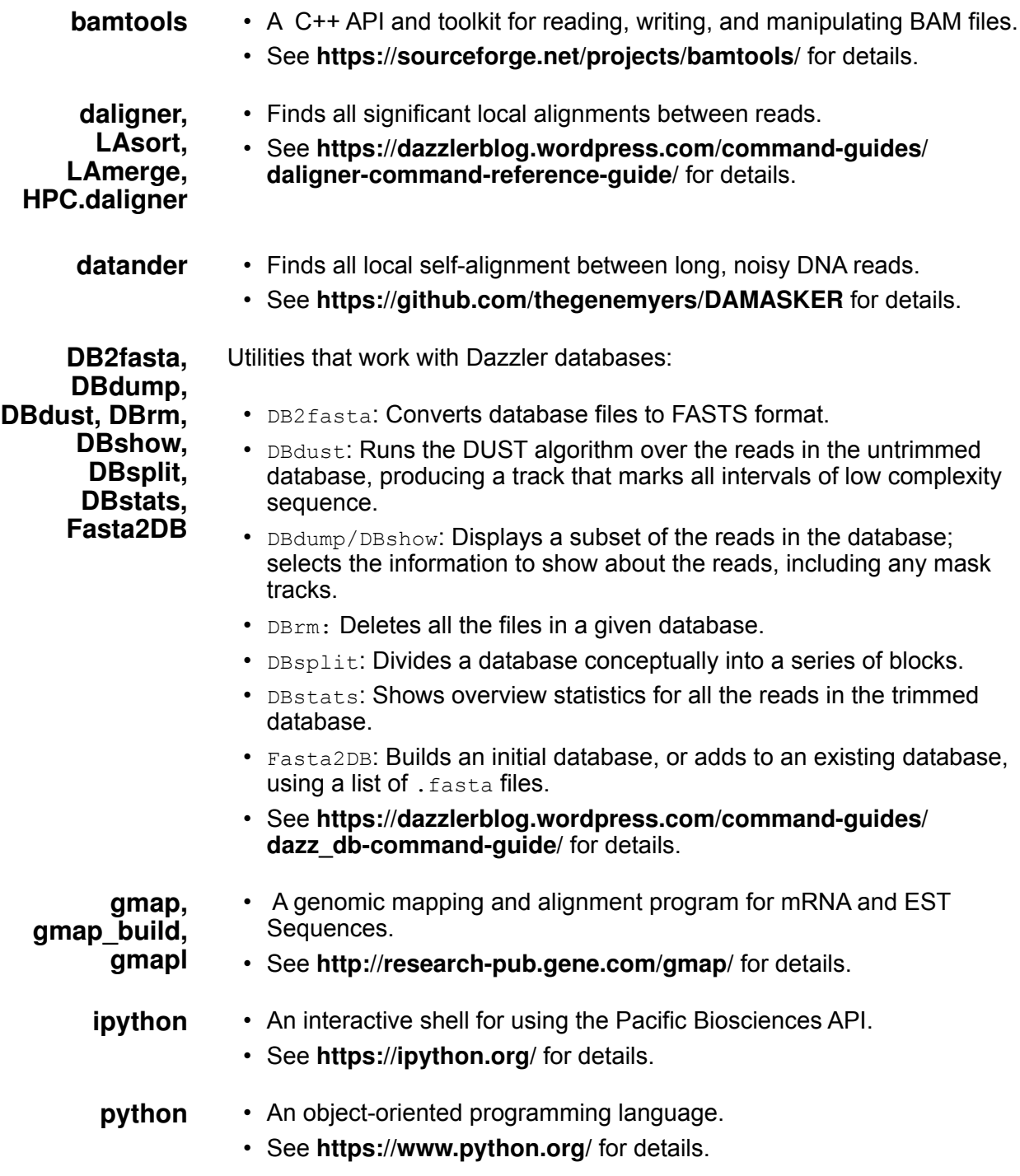

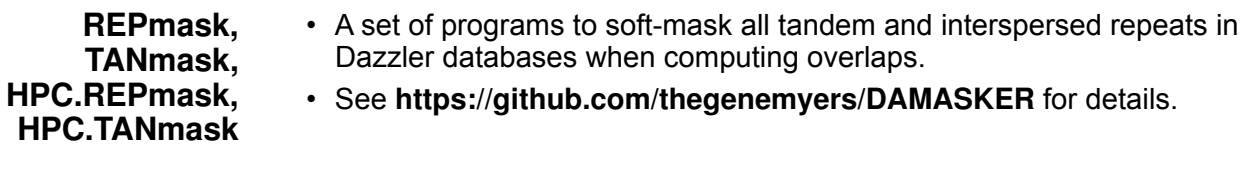

- **samtools** A set of programs for interacting with high-throughput sequencing data in SAM/BAM/VCF formats.
	- See http://www.htslib.org/ for details.

For Research Use Only. Not for use in diagnostic procedures. © Copyright 2017-2018, Pacific Biosciences of California, Inc. All rights reserved. Information in this document is subject to change without notice. Pacific Biosciences assumes no responsibility for any errors or omissions in this document. Certain notices, terms, conditions and/or use restrictions may pertain to your use of Pacific Biosciences products and/or third party products. Please refer to the applicable Pacific Biosciences Terms and Conditions of Sale and to the applicable license terms at https://www.pacb.com/legal-and-trademarks/terms-and-conditions-of-sale/.

Pacific Biosciences, the Pacific Biosciences logo, PacBio, SMRT, SMRTbell, Iso-Seq and Sequel are trademarks of Pacific Biosciences. BluePippin and SageELF are trademarks of Sage Science, Inc. NGS-go and NGSengine are trademarks of GenDx. FEMTO Pulse and Fragment Analyzer are trademarks of Advanced Analytical Technologies. All other trademarks are the sole property of their respective owners.

P/N 100-939-900 Version 04, (October 2018)